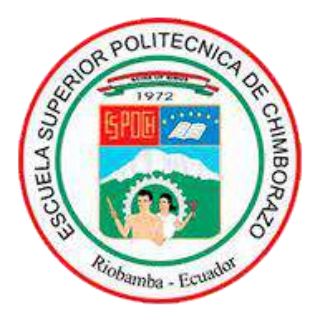

# **ESCUELA SUPERIOR POLITÉCNICA DE CHIMBORAZO FACULTAD DE INFORMÁTICA Y ELECTRÓNICA CARRERA DE INGENIERÍA EN ELECTRÓNICA, TELECOMUNICACIONES Y REDES**

# **"IMPLEMENTACIÓN DE UN PROTOTIPO ELECTRÓNICO PARA REGISTROS TELEMÁTICOS Y DETECCIÓN DE FALLOS EN MOTORES DE AUTOMÓVILES MEDIANTE SISTEMA OBD II."**

**Trabajo de titulación** 

**Tipo:** Dispositivo Tecnológico

Presentado para optar al grado académico de:

**INGENIERA EN ELECTRÓNICA, TELECOMUNICACIONES Y REDES** 

**AUTORA:** MONTESDEOCA VIVANCO ANDREA GABRIELA **DIRECTOR:** Ing. ALTAMIRANO SANTILLÁN EDWIN VINICIO

**Riobamba – Ecuador**

**2021**

# **©2020, Andrea Gabriela Montesdeoca Vivanco.**

Se autoriza la reproducción total o parcial, con fines académicos, por cualquier medio o procedimiento, incluyendo la cita bibliográfica del documento, siempre y cuando se reconozca el Derecho de Autor.

Yo, Andrea Gabriela Montesdeoca Vivanco, declaro que el presente trabajo de titulación es de mi autoría y los resultados del mismo son auténticos. Los textos en el documento que provienen de otras fuentes están debidamente citados y referenciados.

Como autora asumo la responsabilidad legal y académica de los contenidos de este trabajo de Titulación. El patrimonio intelectual pertenece a la Escuela Superior Politécnica de Chimborazo. Riobamba, 26 de febrero de 2021.

Alunellur

**Andrea Gabriela Montesdeoca Vivanco 2300271380**

# **ESCUELA SUPERIOR POLITÉCNICA DE CHIMBORAZO FACULTAD DE INFORMÁTICA Y ELECTRÓNICA ESCUELA DE INGENIERÍA ELECTRÓNICA EN TELECOMUNICACIONES Y REDES**

El Tribunal del trabajo de titulación certifica que el trabajo de investigación, tipo: Dispositivo Tecnológico, **IMPLEMENTACION DE UN PROTOTIPO ELECTRÓNICO PARA REGISTROS TELEMÁTICOS Y DETECCIÓN DE FALLOS EN MOTORES DE AUTOMÓVILES MEDIANTE SISTEMAS OBD II**, realizado por la señorita **ANDREA GABRIELA MONTESDEOCA VIVANCO**, ha sido minuciosamente revisado por los Miembros del Tribunal del trabajo de titulación, el mismo que cumple con los requisitos, técnicos, legales, en tal virtud el Tribunal Autoriza su presentación.

**FIRMA FECHA**

**(2021/02/26)**

Dr. Mario Humberto Paguay Cuvi **PRESIDENTE DEL TRIBUNAL**

**Hrmado** digitalmente **MARIO** HUMBERTO PAGUAY **HUMBERTO** PAGUAY CUVI Fecha: 2021.03.11

 $(2021/02/26)$ 

Ing. Edwin Vinicio Altamirano Santillán. **DIRECTOR DEL PROYECTO DE TITULACIÓN**

**EDWIN VINICIO** Firmado digitalm<br>VINCIO AL TAMB<br>Fecha: 2021.03.11 ALTAMIRAN **O SANTILLAN**  $(2021/02/26)$ 

Dr. Geovanny Estuardo Vallejo Vallejo **MIEMBRO DEL TRIBUNAL**

GEOVANNY Firmado digitalmente por<br>GEOVANNY ESTUARDO **ESTUARDO VALLEJO VALLEJO VALLEJO** Fecha: 2021.03.10<br>21:20:27 - 05'00' VALLEJO

 $(2021/02/26)$ 

#### **DEDICATORIA**

Esta tesis está dedicada:

Principalmente a Dios, por ser el inspirador y darme fuerza para continuar en este proceso de obtener uno de los anhelos más deseados y agradezco a mi tutor Ingeniero Edwin Altamirano, quien con sus conocimientos y apoyo me guio a través de cada una de las etapas de mi tesis para alcanzar los resultados que buscaba.

Quiero dedicar y agradecer a toda mi familia, por apoyarme aun cuando mis ánimos decaían. En especial, quiero mencionar a mis padres, todo este esfuerzo está dedicado a mi Madrecita querida porque sé que ella me ayudó en las buenas y en las malas y lo sigue haciendo, además de haberme dado la vida siempre confió en mí y nunca me abandonó, Te Amo mamita mi querida Carmita y a mi Papito amado mi Lito que a pesar de tantas enfermedades ha luchado por darme una sonrisa y mucho amor a su chiquita, 'su ultimita'. Mis amados padres siempre estuvieron ahí para darme palabras de apoyo y un abrazo reconfortante para renovar energías, por su amor, trabajo y sacrificio en todos estos años, gracias a ustedes he logrado llegar hasta aquí y convertirme en lo que soy he sido muy orgullosa y he tenido el privilegio de ser su hija, son los mejores padres.

Finalmente, a mi novio Alexis que en el camino te encontré e iluminaste mi vida, con su apoyo alcance de mejor manera mis metas, a través de sus consejos, de su amor, y paciencia me ayudo a concluir esta meta, por apoyarme cuando más lo necesite, por extender su mano en momentos difíciles y por el amor brindado cada día, de verdad muchas gracias, siempre lo llevo en mi corazón te amo mucho.

Muchas gracias a todos.

**Andrea M.**

#### **AGRADECIMIENTO**

A gradezco a Dios por ser mi guía y acompañarme en el transcurso de mi vida, brindándome paciencia y sabiduría para culminar con éxito mis metas propuestas.

Mi profundo agradecimiento a todas las autoridades y personal que hacen la Escuela Superior Politécnica de Chimborazo, por confiar en mí, abrirme las puertas y darme todos los conocimientos necesarios para concluir mi carrera quienes dentro de esta institución con la enseñanza de sus valiosos conocimientos hicieron que pueda crecer día a día como profesional, gracias a cada uno de ustedes por su paciencia, dedicación, apoyo incondicional y amistad.

A mis padres por haberme dado la oportunidad de formarme en esta prestigiosa universidad y haber sido mi apoyo durante todo este tiempo, ser mi pilar fundamental y haberme apoyado incondicionalmente, pese a las adversidades e inconvenientes que se presentaron.

Por el esfuerzo, dedicación, paciencia, por su confianza y por todo lo que me ha dado a lo largo de mi carrera y de mi vida, este proyecto de titulación va dedicado a mi Madre se lo agradezco por todo lo que no se rindió por mi te amo Sra. Carmita.

Finalmente quiero expresar mi más grande y sincero agradecimiento al Ingeniero Edwin Altamirano, principal colaborador durante todo este proceso, quien, con su dirección, conocimiento, enseñanza y colaboración permitió́ el desarrollo de este trabajo de titulación y no solo por haberme guiado en la elaboración de este trabajo de titulación, sino a lo largo de mi carrera universitaria y haberme brindado el apoyo para desarrollarme profesionalmente y seguir cultivando mis valores.

**Andrea M.**

# **TABLA DE CONTENIDO**

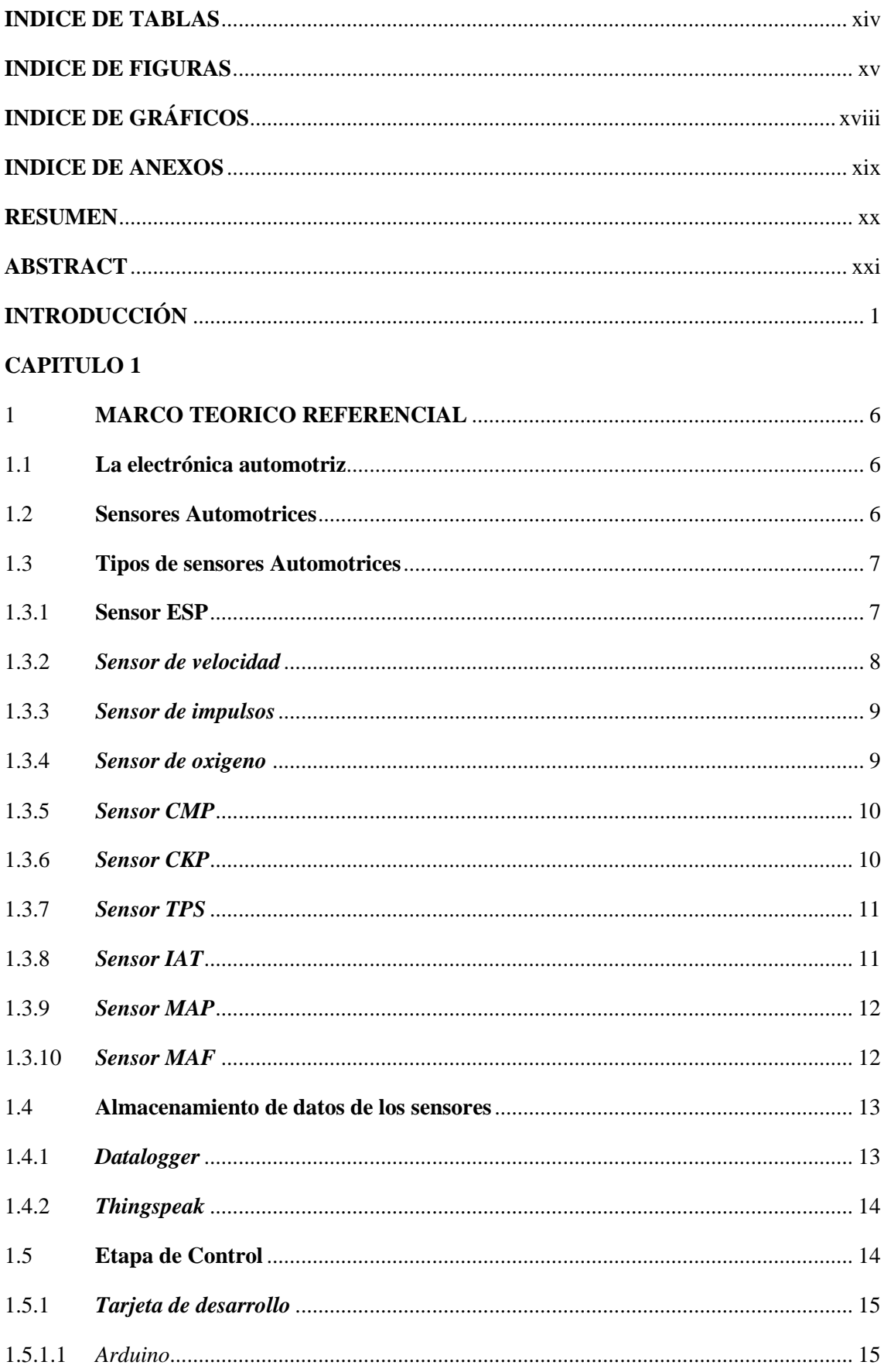

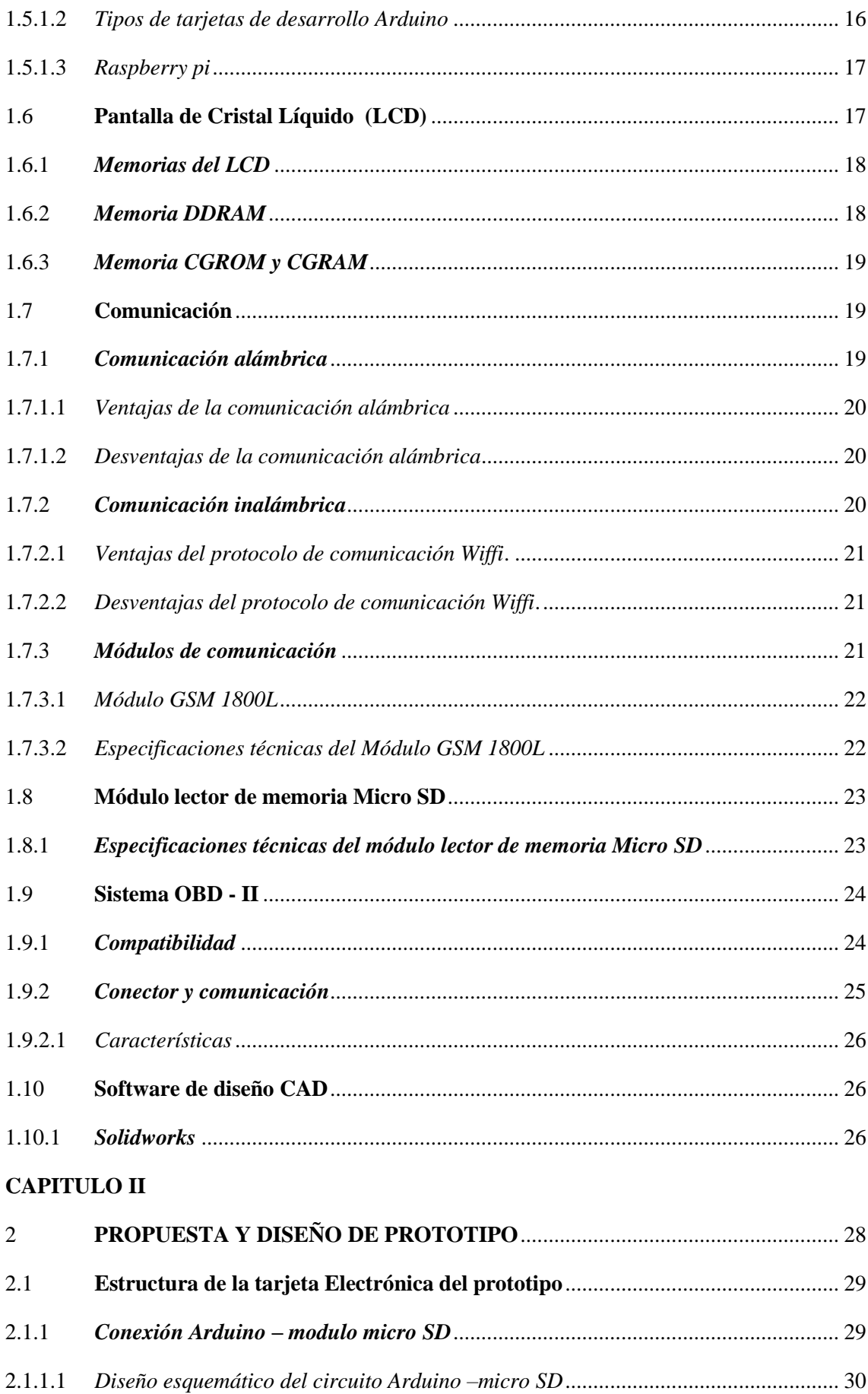

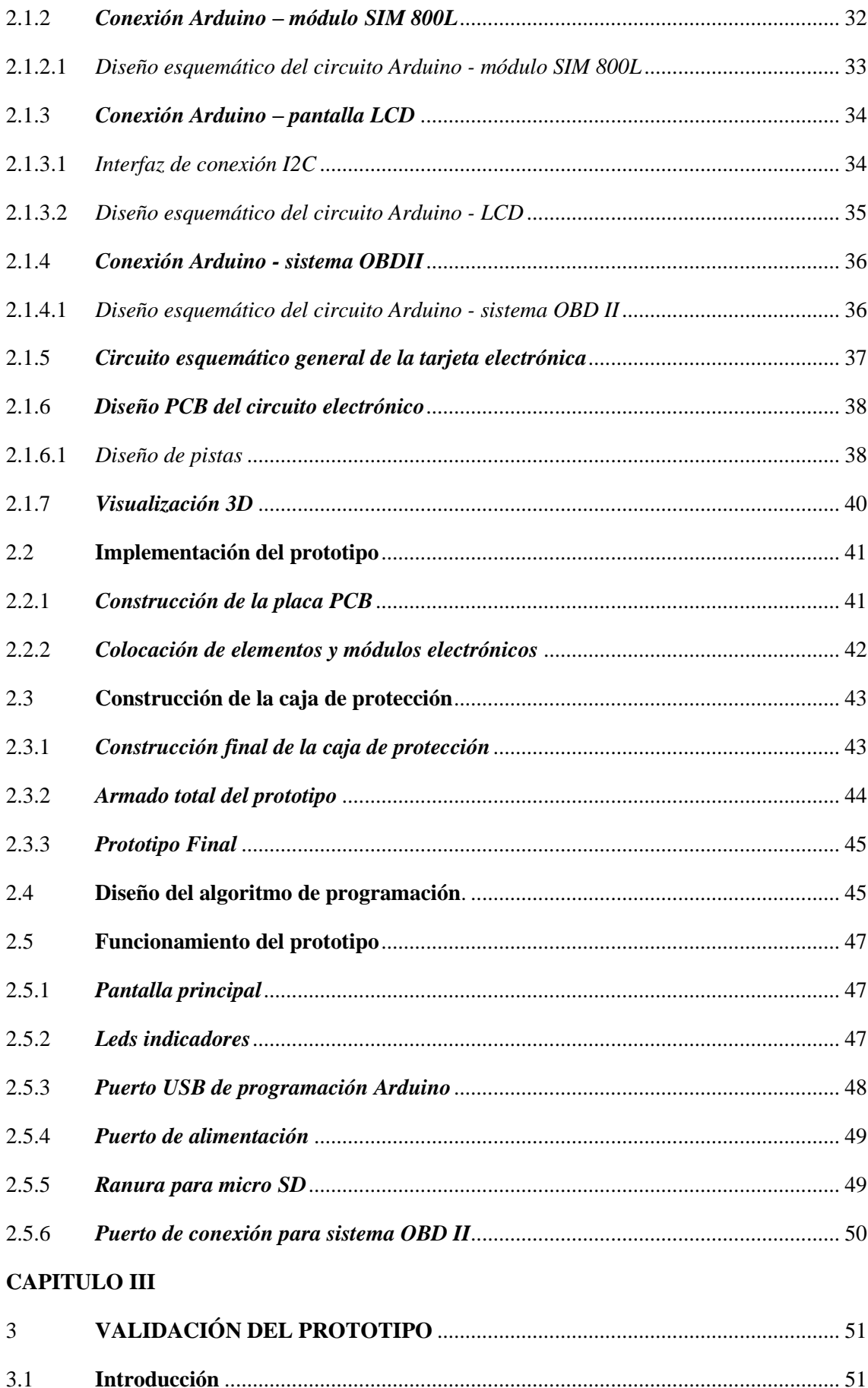

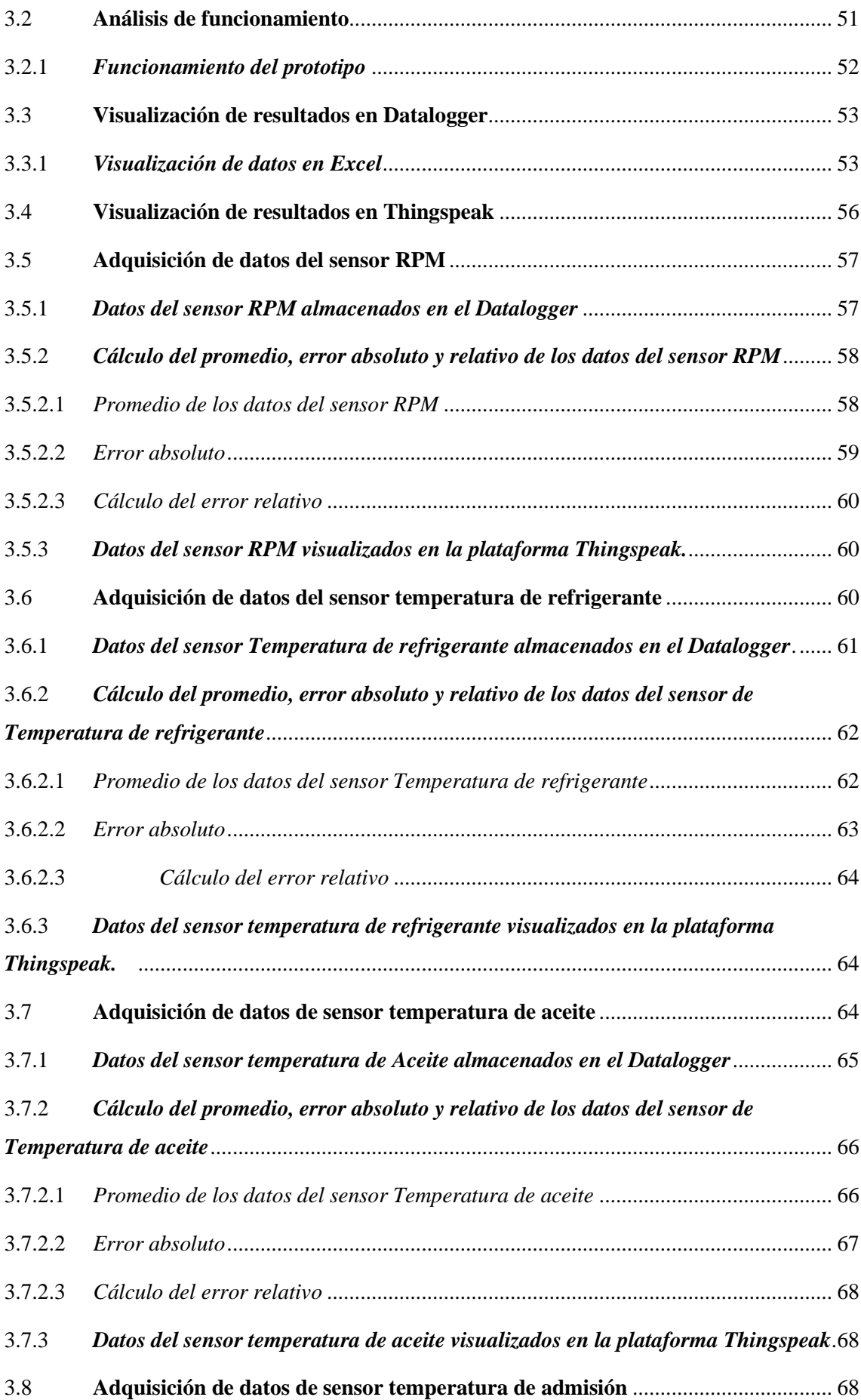

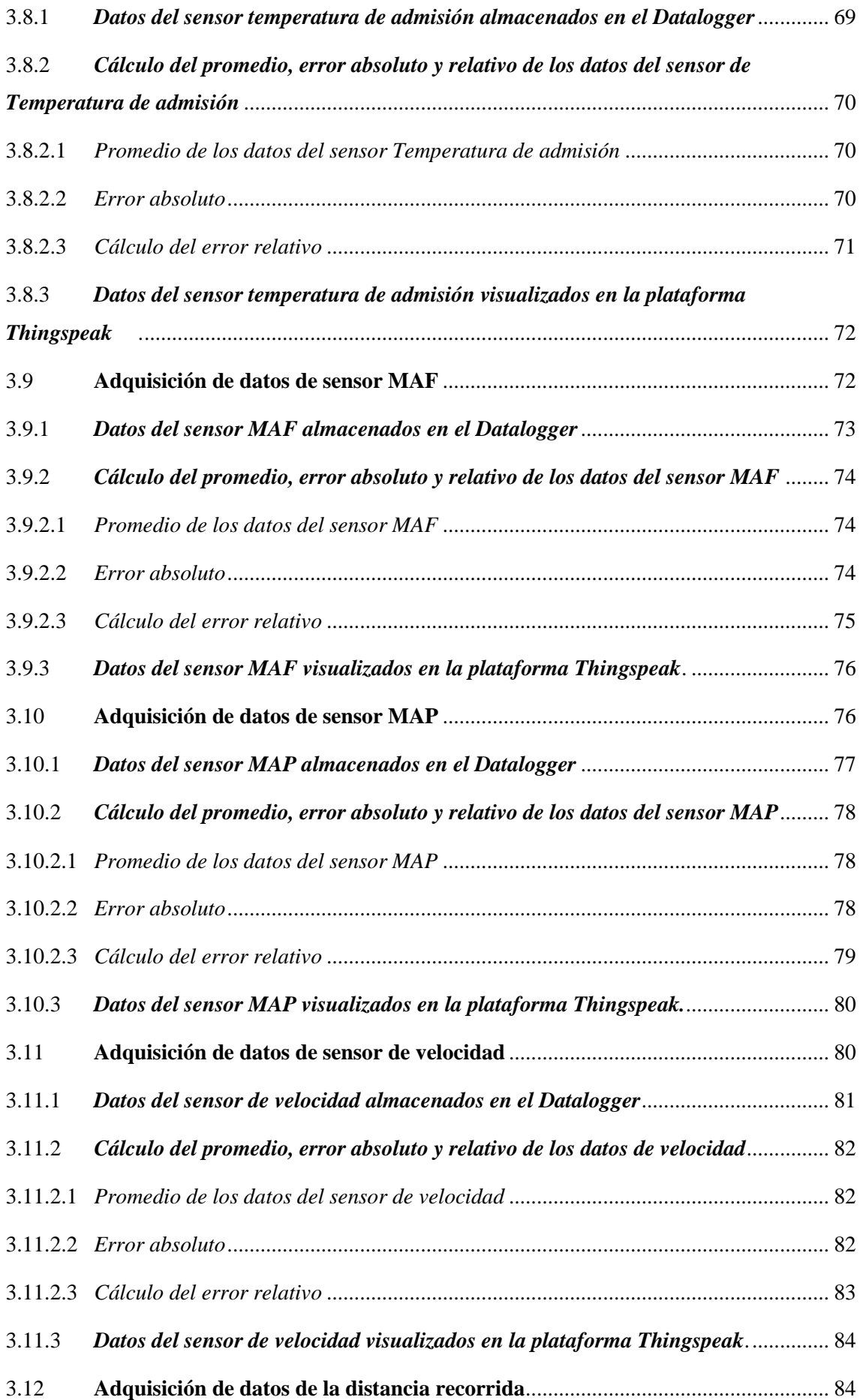

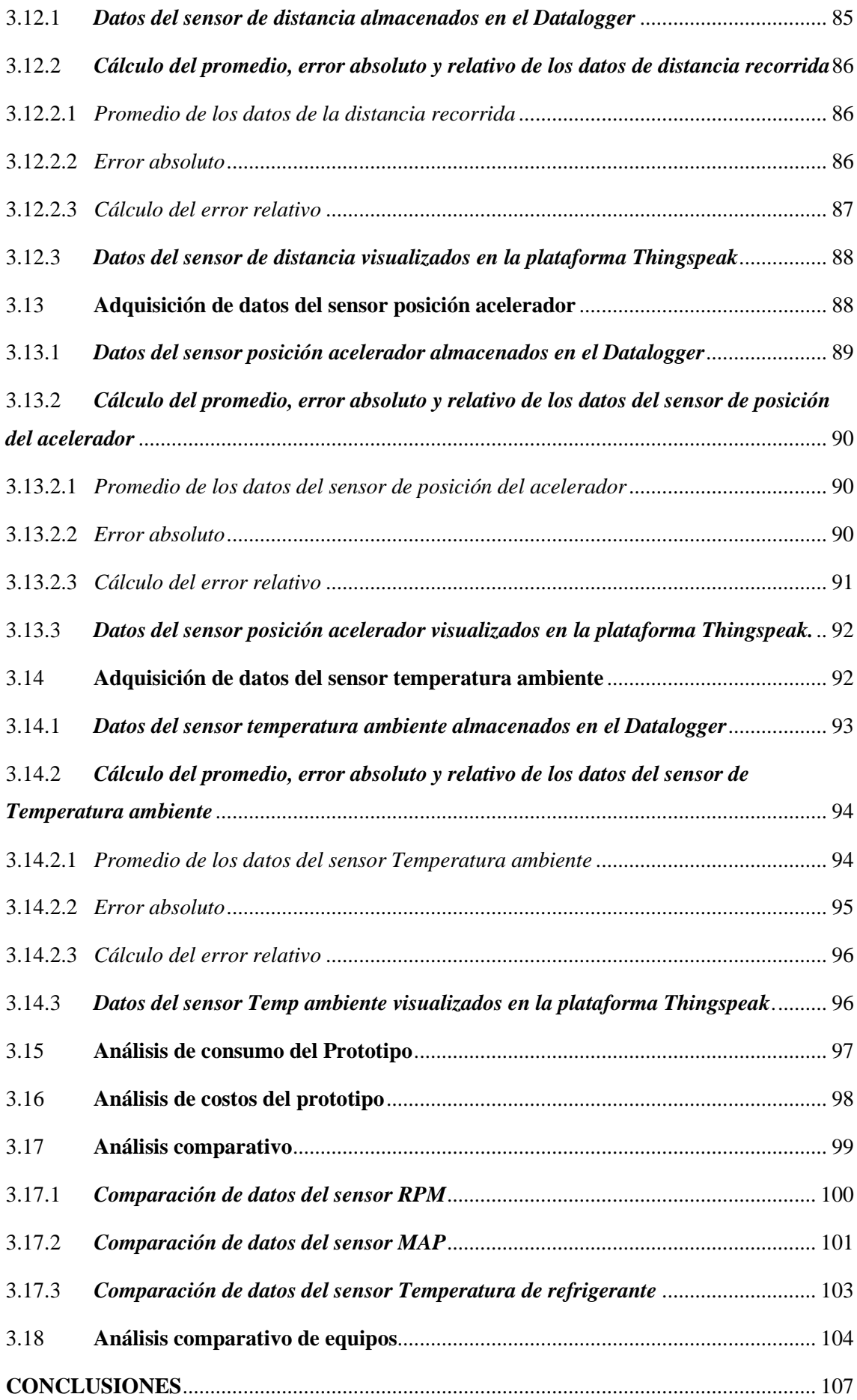

<span id="page-12-0"></span>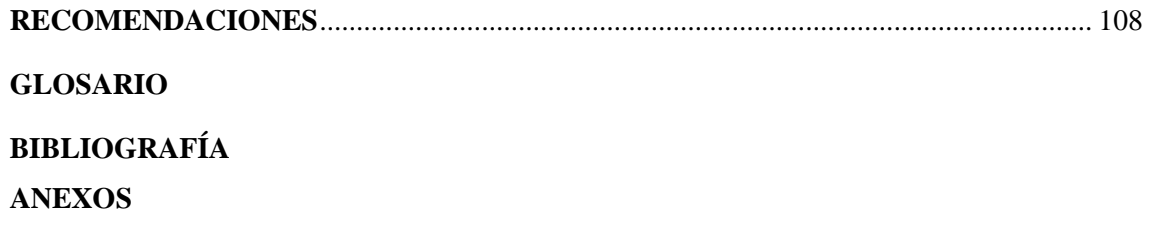

# **INDICE DE TABLAS**

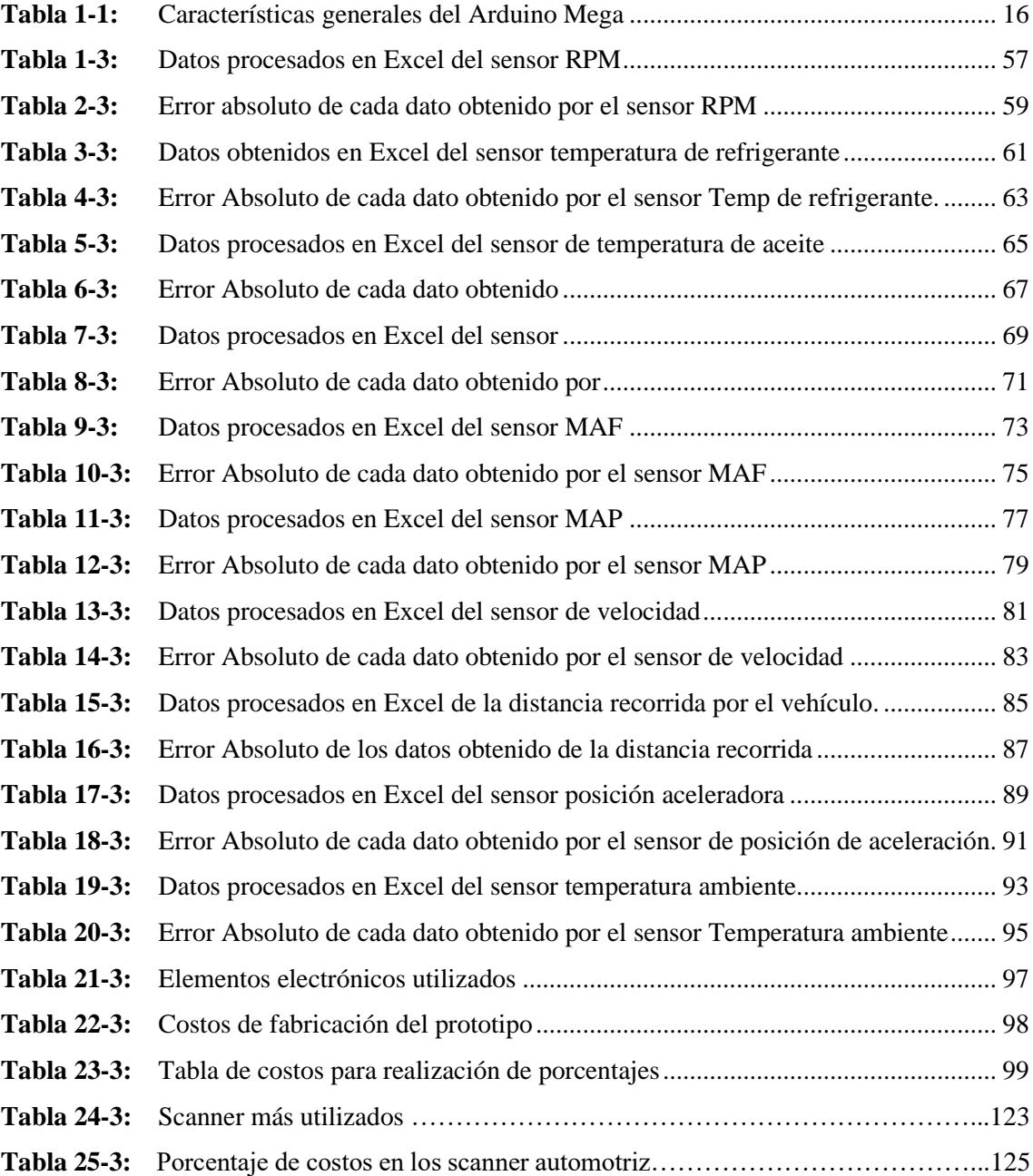

# <span id="page-14-0"></span>**INDICE DE FIGURAS**

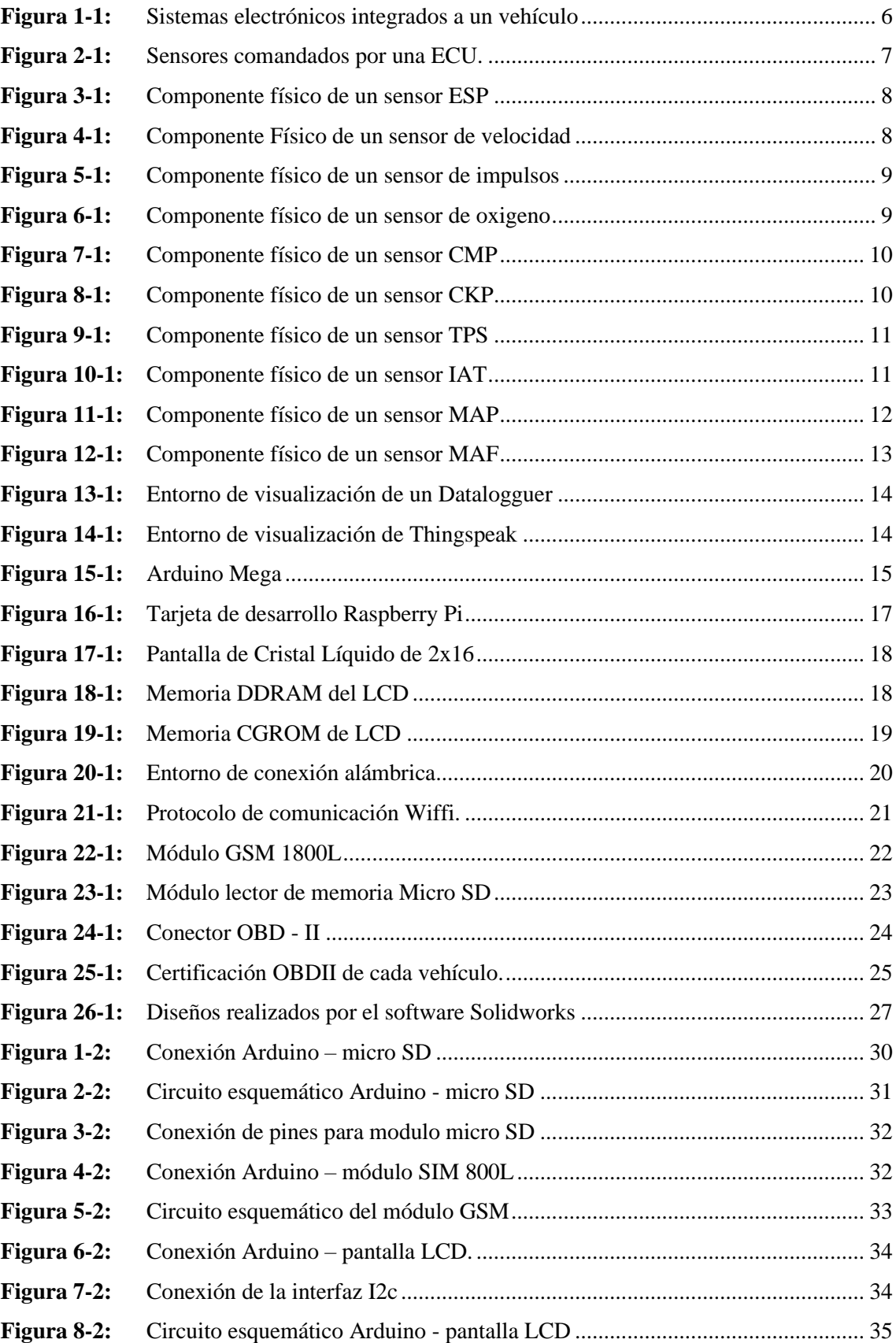

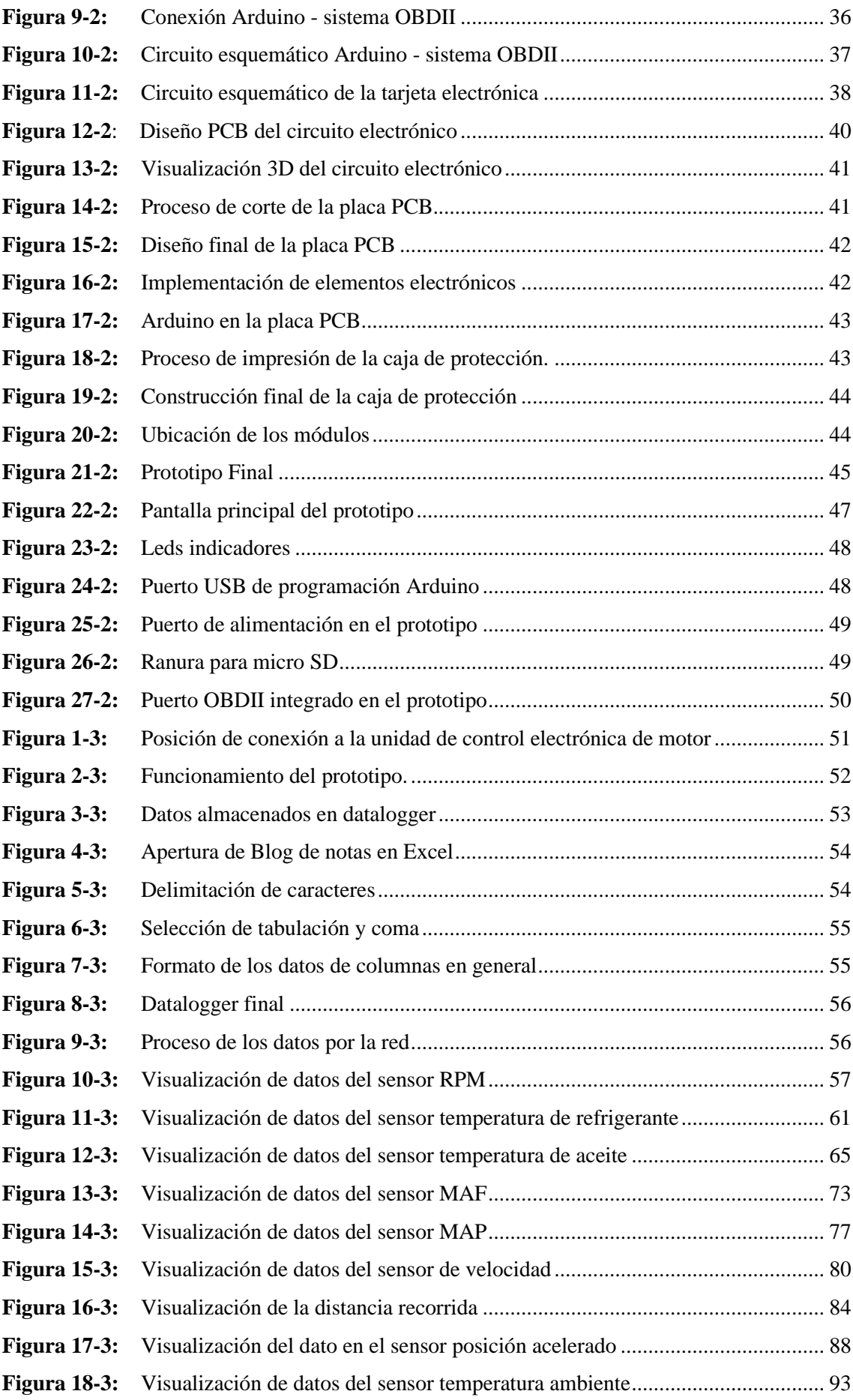

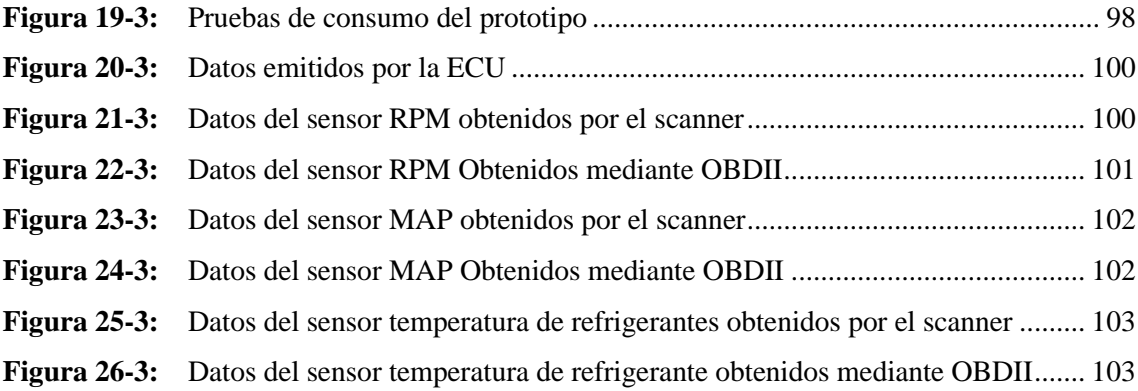

# <span id="page-17-0"></span>**INDICE DE GRÁFICOS**

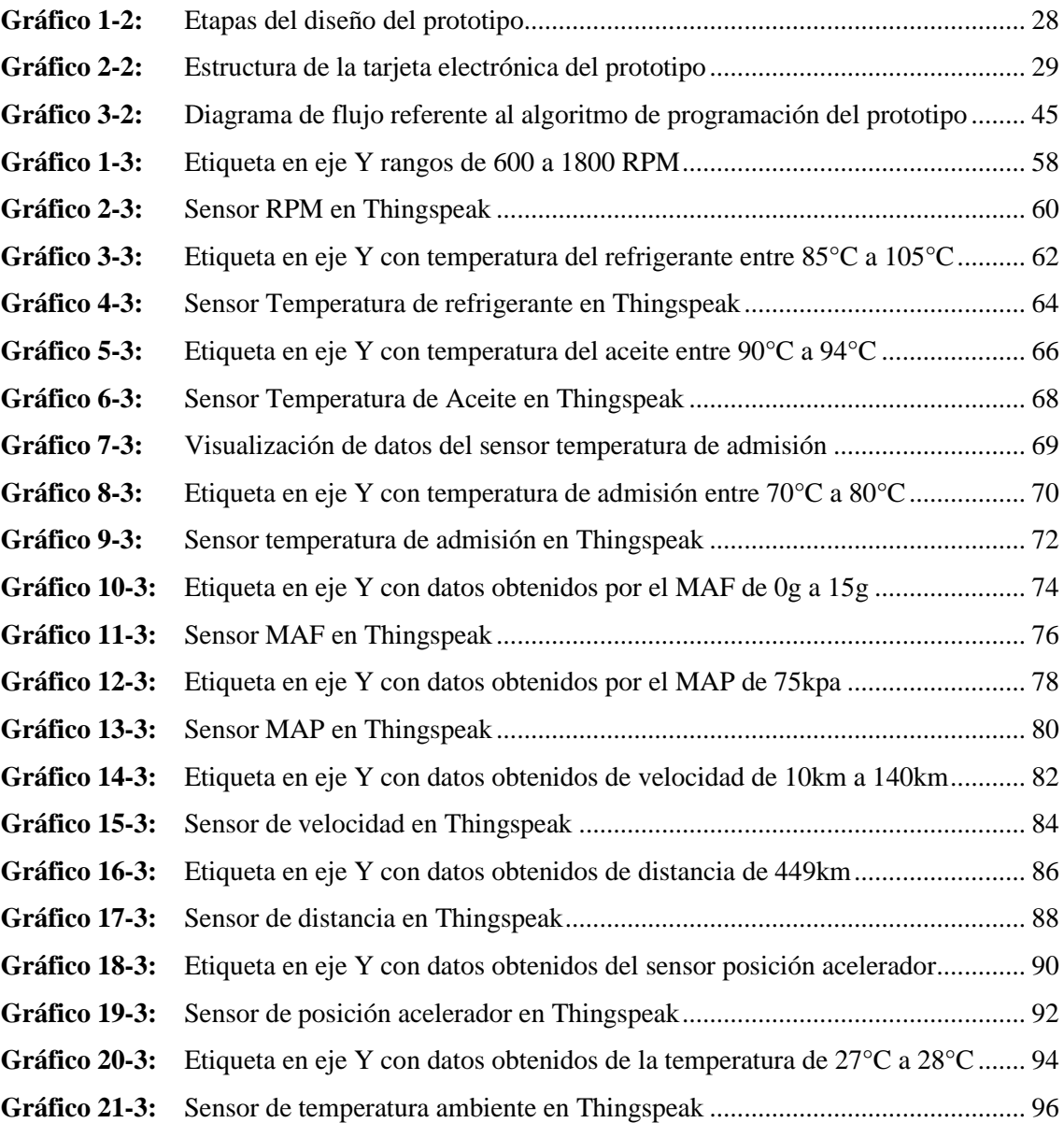

# <span id="page-18-0"></span>**INDICE DE ANEXOS**

**Anexo A:** [Planos de la caja protectora](#page-135-1)[7](#page-135-1)

**Anexo B:** [Código de programación Arduino para el funcionamiento del prototipo](#page-136-0)[8](#page-136-0)

#### <span id="page-19-0"></span>**RESUMEN**

Se implementó un prototipo electrónico para registros telemáticos y detección de fallos del motor mediante sistema OBD II. Los dispositivos que componen su construcción fueron adquiridos mediante un análisis, estudio y requerimientos que permitan realizar las diferentes funciones propuestas por dicho prototipo, para ello se consideró el costo de cada uno de ellos, facilidad de adquisición y compatibilidad de software. Se utilizó un sistema denominado OBDII encargado del diagnóstico del vehículo, permitiendo un monitoreo constante y almacenamiento de datos para detección de fallas que puedan presentar y afectar el funcionamiento de los sensores del motor; esto mediante un módulo micro SD. Se fabricó una placa de control a la cual se le integró una tarjeta de desarrollo Arduino Mega encargada de controlar las funciones mediante algoritmos de programación y librerías para cada módulo y de manera directa con el sistema OBDII. El prototipo permite visualizar los datos obtenidos mediante dos plataformas virtuales denominadas Datalogger y Thingspeak. El datalogger almacena los datos obtenidos y procesados por la unidad de control electrónica de motor (ECU) de cada sensor y la muestra mediante un blog de notas. La plataforma Thingspeak propia de Matlab muestra las señales en un entorno analítico del internet de las cosas (IoT) que permite visualizar, agregar y analizar las señales de los sensores del motor directo en una nube de internet debido al módulo GSM 1800L. Las pruebas de funcionamiento fueron realizadas en un vehículo Hibrido Toyota Cambry modelo 2017, se lograron extraer datos de los principales sensores del vehículo tales como: revoluciones por minuto (RPM), refrigerante, aceite, velocidad, distancia, entre otros; se logró evidenciar mediante análisis de error absoluto y relativo de los datos obtenidos un resultado entre 1% a 2% de error considerando que mediante este análisis los datos extraídos son aceptables.

**Palabras claves:** <TELECOMUNICACIONES>, <DISPOSITIVO TECNOLÓGICO>, <DIAGNÓSTICO DE VEHÍCULO>, <SISTEMA OBDII>, <SENSORES AUTOMOTRICES>, <UNIDAD ELECTRÓNICA DE CONTROL>, <DATALOGGER (SOFTWARE)>, <THINGSPEAK (SOFTWARE)>.

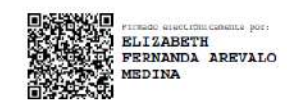

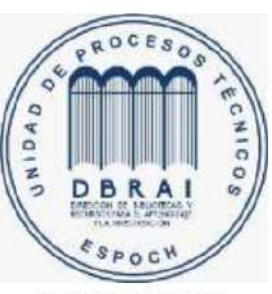

0570-DBRAI-UPT-2021

#### <span id="page-20-0"></span>**ABSTRACT**

An electronic prototype was implemented for telematic registers and engine failure detection through the OBD II system. The devices that make up its construction were acquired through an analysis, study, and requirements that allow the different functions proposed by this prototype. Each device's cost, ease of acquisition, and software compatibility were considered to carry out this prototype. The OBDII system was in charge of diagnosing the vehicle, allowing constant monitoring and data storage to detect faults that may appear and affect the engine operation sensors; this monitoring was developed using a micro SD module. A control board was manufactured where an Arduino Mega development board was integrated, which was in charge of controlling the functions through programming algorithms and libraries for each module and directly with the OBDII system. The prototype allows viewing the data obtained through two virtual platforms called Datalogger and Thingspeak. The Datalogger stores the data obtained and processed by the electronic engine control unit (ECU) of each sensor and displays it through a blog of notes. Matlab's Thingspeak platform shows the signals in an analytical environment of the Internet of Things (IoT), which allows to visualize, add and analyze the engine sensors' signals directly in an internet cloud due to the GSM 1800L module. The test runs were carried out on a 2017 Toyota Cambry Hybrid vehicle. It was possible to extract data from the vehicle's primary sensors, such as revolutions per minute (RPM), coolant, oil, speed, distance, among others. Besides, it was possible to show using absolute and relative error analysis of the data obtained a result between 1% to 2% of error, considering that the extracted data are acceptable through this analysis.

Keywords: <TELECOMMUNICATIONS>, <TECHNOLOGICAL DEVICE>, <VEHICLE DIAGNOSTIC>, <OBD II SYSTEM>, <AUTOMOTIVE SENSORS>, <ELECTRONIC CONTROL UNIT (ECU)>, <DATALOGGER (SOFTWARE) >, <THINGSPEAK  $(SOFTWARE) >$ .

xxi

#### <span id="page-21-0"></span>**INTRODUCCIÓN**

# **ANTECEDENTES**

Con el desarrollo tecnológico a nivel mundial, específicamente en el campo de la electrónica como la base fundamental en el mejoramiento y aporte a los demás campos de la ingeniería entre las más comunes: industrial, automotriz y mecánica. Donde se han dado soluciones a un sinnúmero de problemas presentes diariamente a nivel mundial; con respecto al campo automotriz y la evolución de sus sistemas manuales a la emigración de sistemas electrónicos por medio del uso e implementación de módulos y sensores, han ofrecido facilidades al momento de análisis de fallas y errores en un vehículo automotriz.

Ambrosio & Sánchez (2017, p. 1), afirma que el desarrollo automotriz se ha centrado en la implementación de materiales ligeros, miniaturización, inteligencia, movilidad y energía, para ello su función con sistemas electrónicos mediante módulos y algoritmos de programación, es por ello que la electrónica dentro del área automotriz toma una gran importancia en la creación de tecnologías en los vehículos; esta evolución tecnológica cada vez sustituyen los sistemas mecánicos a electrónicos, un claro ejemplo es la interacción de una memoria o ECU (unidad de control electrónica de motor) la misma que establece un control completo a lo sensores instalados en el vehículo.

Según una investigación de la revista Motor (2017, p. 5), no se puede negar que la electrónica está suponiendo un avance tecnológico sin precedentes, posiblemente en los futuros libros de historia se le dé la misma importancia, si no más que, por ejemplo a la máquina de vapor y su revolución industrial, dada la intensa influencia que está teniendo en nuestro modo de vida, los sistemas electrónicos sustituyen complejos sistemas mecánicos por elementos más precisos, más pequeños y generalmente más económicos. Incluso gracias a la electrónica es posible crear sistemas capaces de realizar trabajos de tal complejidad que ni siquiera podrían existir en versión "analógica".

En la actualidad existe un simulador de señal para sensores automotrices MST- 9000, la cual es una herramienta muy útil para el técnico profesional durante la reparación de la ECU del automóvil y la programación. Esta herramienta de simulación de señal de sensor de automóvil es una herramienta de reparación de ECU de automóvil indispensable, con una actualización reciente y una función más estable. Después de muchos años de I + D y tiempos de actualizaciones, ahora nuestro experto en simulación de sensores ha sido el equipo que más ha solucionado los problemas

con la tecnología avanzada para muchos talleres y escuelas de capacitación automovilística (Orozco, 2015).

El dispositivo ECU 22, es un instrumento que permite probar el funcionamiento y fallas en una computadora automotriz fuera del vehículo, es decir, es necesario que la computadora sea extraída del vehículo para su correcto análisis y conexión en el dispositivo, este equipo no contra de sistema OBD II para una conexión directa vehículo y dispositivo analizador (Orozco, 2015).

# **FORMULACIÓN DEL PROBLEMA**

¿Existen dispositivos capases de efectuar un análisis y diagnóstico de los sensores del motor de un automóvil para la detección de fallos mediante sistema OBD II?

# **SISTEMATIZACIÓN DEL PROBLEMA**

¿Cuáles son los fundamentos básicos de los sensores del motor que pueden ser analizados para detectar fallos?

¿Qué requerimientos debe cumplir el prototipo para la detección de fallos en el motor mediante sistemas OBD II?

¿Cuál es el software, hardware y diseño electrónico adecuado que permite implementar el diseño propuesto del prototipo?

¿Cómo evaluar si el prototipo electrónico implementado cumple con los requerimientos planteados?

# **JUSTIFICACIÓN TEORICA**

Mediante este proyecto de grado se pretende desarrollar un prototipo electrónico conectado mediante un sistema OBD II para analizar y diagnosticar la unidad electrónica de control del motor, es decir, el funcionamiento y fallo de los sensores cuyos datos censados serán mostrados en un datalogguer.

El estudiante Cando (2017, p. 15), de la Escuela Superior Politécnica desarrollo un simulador para el diagnóstico de la unidad de control electrónico de motor (ECU), mediante las diferentes tecnologías existentes en el país, dicho dispositivo consta de 4 etapas las cuales mediante un analizador examinan las fallas existentes en los sensores del motor, las muestras y señales de cada sensor se interpretan y visualizan mediante una pantalla HMI y un osciloscopio integrado al sistema.

El estudiante Tapia (2013, p. 135), de la Escuela Superior Politécnica implementó un sistema de transferencia de datos por telemetría empleado en un vehículo de competencia mediante comunicación bluethoot, la cual utilizando una aplicación denominada Mega Tune 2.25P3 se visualiza parámetros técnicos electrónicos y mecánicos en tiempo real, con el fin de llevar un monitoreo constante sobre el rendimiento del motor en diferentes fases de prueba tales como arranque y condiciones extremas; de los resultados emitidos el sistema puede modificar parámetros y variaciones mediante su tecnología bluethoot.

Según un estudio realizado con respecto a los fallos presentes en los sistemas electrónicos de los vehículos automotrices en general, se consideró que los establecimientos, concesionarios y centro especializados en su mayoría no constan con un sistema capaz de detectar fallos mediante registro telemático en tiempo real.

#### **JUSTIFICACIÓN APLICATIVA**

En la actualidad los analizadores de sistemas electrónicos en un vehículo empleados al diagnóstico de los diferentes sensores integrados al motor y cuyos datos enviados a la unidad de control electrónica, no constan de un análisis con registro telemático y en muchos de los casos la adquisición de datos no es reflejada y conservada en entornos de visualización tales como base de datos y datalogger.

Es por ello, que se pretende desarrollar e instalar un prototipo que pueda realizar un análisis constante del funcionamiento de los sensores automotrices y lleve un registro telemático para el usuario del vehículo o de los centros especializados mediante sistema OBD II, en caso de presentar alguna falla en las mediciones muestre una alerta para realizar la respectiva revisión. Los sensores a ser evaluados en este trabajo de investigación son: SP, VELOCIDAD, IMPULSOS, OXÍGENO, CMP, CKP, TPS, IAT, MAP, MAF.

Para el desarrollo del prototipo se establecen diferentes etapas que cumplen con los requerimientos necesarios para la implementación del proyecto, tal como se muestra en la siguiente figura 0-1:

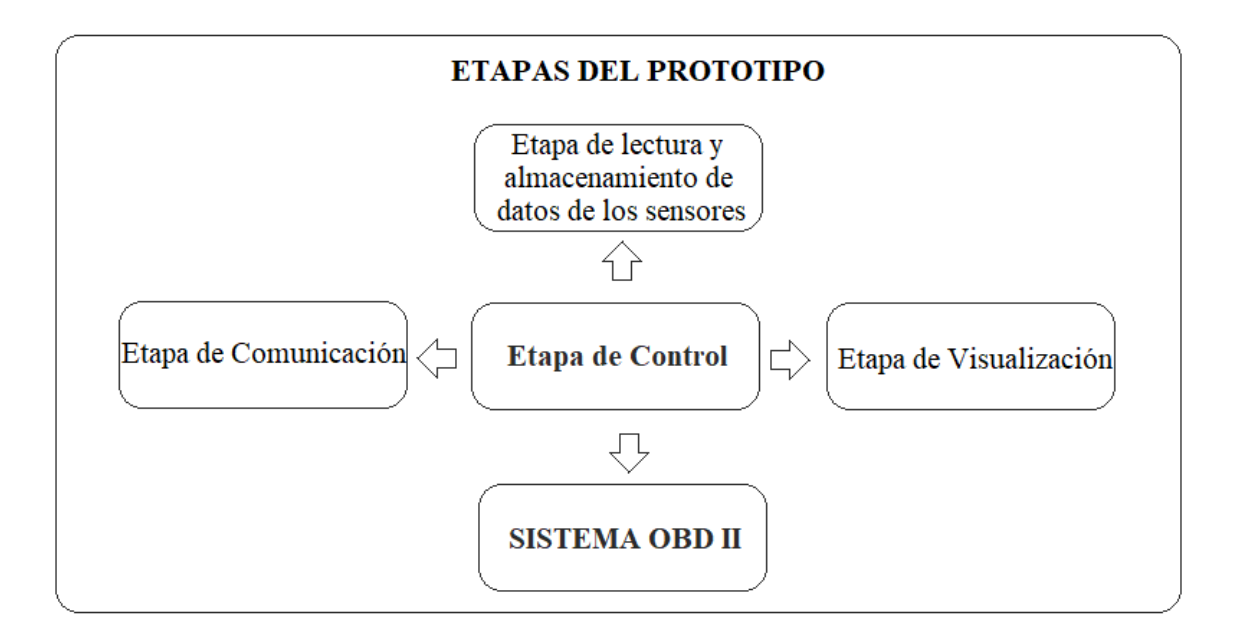

La implementación del prototipo consta de 5 etapas de desarrollo las cuales son:

- **Etapa de control**: Es la encargada de comandar el funcionamiento del prototipo mediante un microcontrolador y algoritmos de programación establecidos para su funcionamiento
- **Etapa de visualización:** Se encarga de mostrar los datos obtenidos de los sensores instalados en el motor y fallas.
- **Etapa de comunicación:** Mediante un módulo GSM permite comunicar los resultados del sistema a una plataforma de sitio web.
- **Etapa de Lectura y Almacenamiento de datos de los sensores:** Se encarga de almacenar los datos receptados por los sensores.
- **Sistema OBD II:** Es el sistema principal dentro del funcionamiento del prototipo, su función es realizar una conexión y comunicación con los sensores internos del motor.

#### **OBJETIVOS**

# **OBJETIVO GENERAL**

Implementar un prototipo electrónico para registros telemáticos y detección de fallos en motores de automóviles mediante sistema OBD II.

# **OBJETIVO ESPECIFICO**

- Conocer los fundamentos básicos de funcionamiento de los sensores del motor a ser analizados para detectar fallos en el vehículo
- Especificar los requerimientos que debe cumplir el prototipo para la adquisición telemétrica de datos mediante el sistema OBD II
- Determinar el software, hardware y diseño electrónico adecuados para el diseño propuesto del prototipo
- Realizar las evaluaciones del prototipo electrónico implementado para verificar el cumplimiento de los requerimientos planteados

#### **CAPITULO 1**

#### <span id="page-26-1"></span><span id="page-26-0"></span>**1 MARCO TEORICO REFERENCIAL**

#### <span id="page-26-2"></span>**1.1 La electrónica automotriz**

Ambrosio & Sánchez (2017, p. 5), en su publicación afirma que el crecimiento tecnológico de información y la electrónica de consumo ha tenido una gran demanda en la industria automotriz con la ventaja de aprovechar su tecnología la cual involucra el 30% del costo de producción de un vehículo relacionad con la electrónica del mismo, por ejemplo una unidad de control electrónica la cual ejerce la función del corazón del vehículo debido a sus múltiples funciones tales como: el control del combustible, sincronismo, sensores para cada parte del motor.

Hoy en día un vehículo típicamente está compuesto de 25 a 35 microcontroladores y en casos excepcionales un vehículo de lujo tiene un aproximado de 60 a 100 microcontroladores encargados de estableces un correcto sincronismo entre la parte mecánica y electrónica del auto por medio de algoritmos de programación (Ambrosio, y otros, 2017), la figura 1-1 a continuación muestra la composición de los sistemas electrónicos integrados en un vehículo.

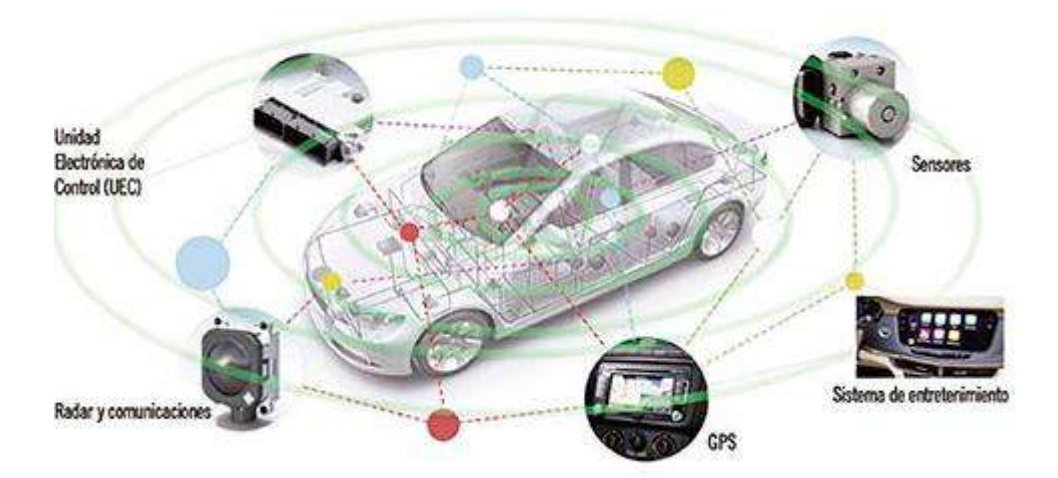

<span id="page-26-4"></span>**Figura 1-1:** Sistemas electrónicos integrados a un vehículo **Fuente:** Ambrosio & Sánchez, 2017)

#### <span id="page-26-3"></span>**1.2 Sensores Automotrices**

Medina (2018, pp. 1 -5), concluye que el desarrollo tecnológico y la inclusión de la ingeniería electrónica en el campo automotriz permitieron que una importante cantidad de sensores ejerzan una perfecta gestión entre la unidad de control y el motor del vehículo; el sensor también conocido como sonda de transmisión convierte una magnitud física, temperatura, revoluciones del motor, gases de escape, calidad de aire que generalmente no son señales eléctricas.

La señal eléctrica que establece como salida el sensor instalado en el vehículo no es considerada solamente como una señal de corriente o tensión, estos sensores son considerados como elementales, la parte que trata las señales generadas por el sensor se encarga en general de dar a las señales de los censores la forma normalizada necesaria para ser interpretada por la unidad de control ECU (Medina, 2018); en la siguiente figura 2-1 se visualiza los tipos de sensores que comanda la unidad de control electrónica (ECU).

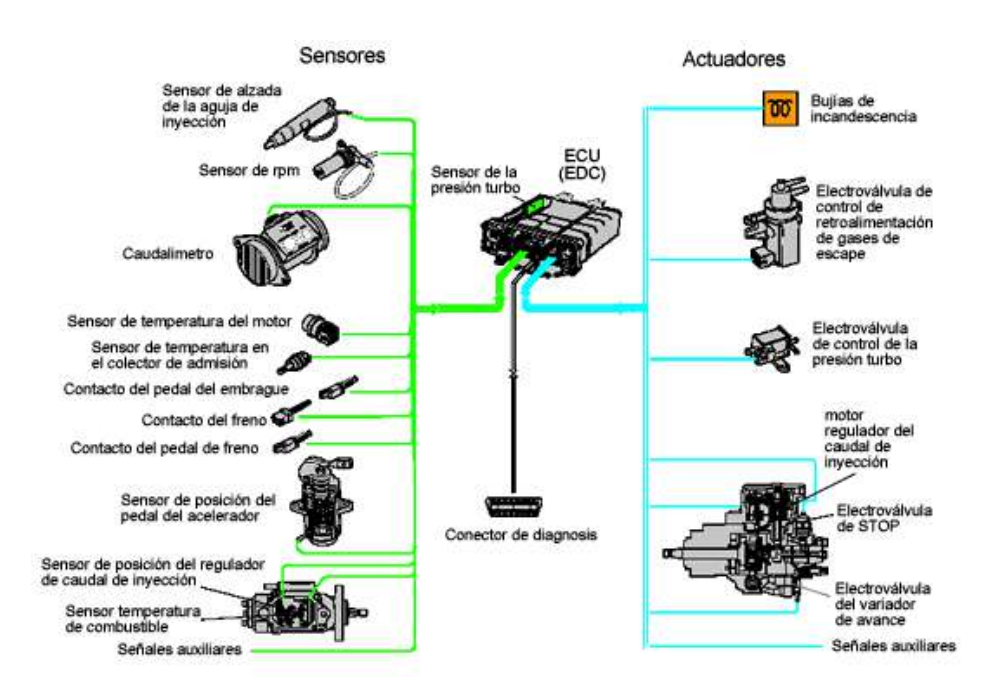

<span id="page-27-2"></span>**Figura 2-1:** Sensores comandados por una ECU. **Fuente:** (Medina, 2018)

#### <span id="page-27-0"></span>**1.3 Tipos de sensores Automotrices**

El sistema electrónico del automóvil comandado por la unidad de control electrónica consta de sensores encargados de ejercer funciones en cada parte del sistema mecánico del vehículo, dentro de las cuales los sensores más comunes son:

# <span id="page-27-1"></span>*1.3.1 Sensor ESP*

Denominados como ESP, ESC, DSC, VDC, VSA y VSC son las siglas comerciales del control electrónico de estabilidad, uno de los avances tecnológicos en materia de seguridad activa más importantes de los últimos tiempos. Su función es conseguir que el vehículo se mantenga en la trayectoria marcada por el conductor con el volante, reduciendo en buena medida los siniestros viales derivados de un derrape, la siguiente figura 3-1 muestra el componente físico de un sensor ESP. (Medina, 2018; P. 5).

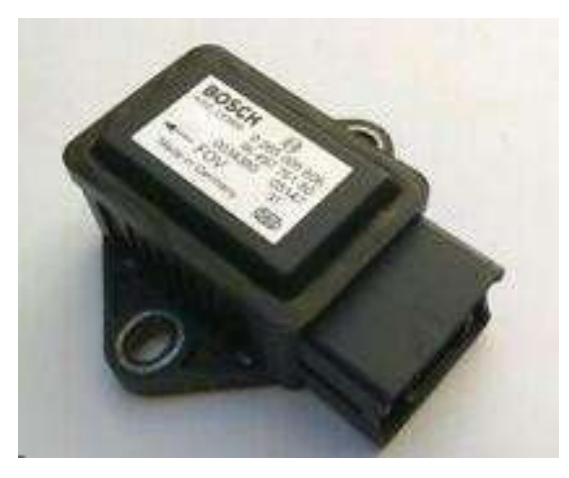

**Figura 3-1:** Componente físico de un sensor ESP **Fuente:** (Medina, 2018)

#### <span id="page-28-1"></span><span id="page-28-0"></span>*1.3.2 Sensor de velocidad*

Los sensores ABS o también conocidos como sensores de revolución por minuto, este elemento están ubicados en el buje de las ruedas y detectan la velocidad de giro de cada una de ellas, transfiriendo esta información a la unidad de control del sistema ABS, si la unidad de control del sistema ABS detecta que hay un descenso importante de velocidad en una o varias ruedas que podría provocar que se bloquearan, interviene rápidamente modulando la presión de frenado de cada rueda individualmente; de este modo se evita que las ruedas se bloqueen y garantizan un frenado seguro permitiendo al conductor mantener el control del vehículo, la siguiente figura 4- 1 muestra el componente físico de un sensor de velocidad. (Medina, 2018; P. 8).

<span id="page-28-2"></span>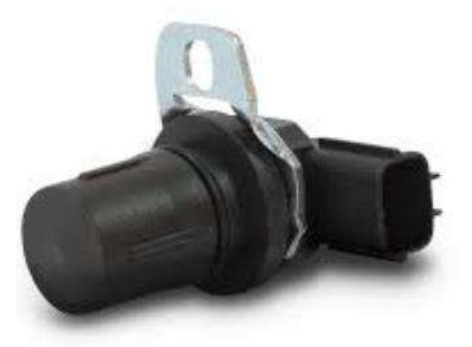

 **Figura 4-1:** Componente Físico de un sensor de velocidad **Fuente:** (Medina, 2018)

#### <span id="page-29-0"></span>*1.3.3 Sensor de impulsos*

Los Sensores de posición de cigüeñal o de árbol de Levas generalmente están ubicados sobre una rueda dentada y discos con ventanas sectorizadas, anillos de material ferromagnético, dichos sensores detectan las variaciones de flujo magnético que producen los dientes y valles de la rueda fónica o los relieves de la leva, convirtiendo esa lectura en una señal eléctrica que va directamente a la unidad de control.

En la figura 5-1 se muestra el componente físico de un sensor de impulsos. (Medina, 2018; P. 12).

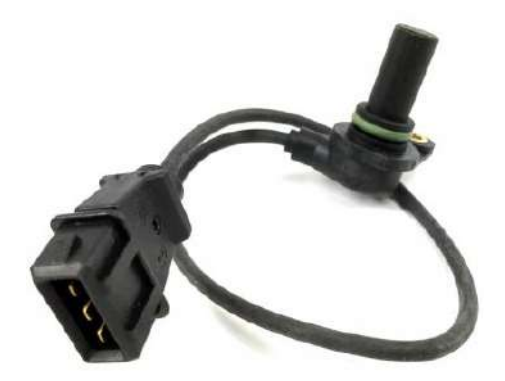

 **Figura 5-1.:** Componente físico de un sensor de impulsos  **Fuente:** (Medina, 2018)

#### <span id="page-29-2"></span><span id="page-29-1"></span>*1.3.4 Sensor de oxigeno*

El sensor convierte la cantidad de oxígeno de los gases que produce el automóvil en señal eléctrica, la unidad de control electrónica toma esa señal y así se da cuenta si la mezcla de gasolina y aire está en un punto óptimo, si este resultado resulta opuesto el sensor toma medidas para hacerlo, en la figura 6-1 se muestra el componente físico de un sensor de oxígeno. (Medina, 2018; P. 13).

<span id="page-29-3"></span>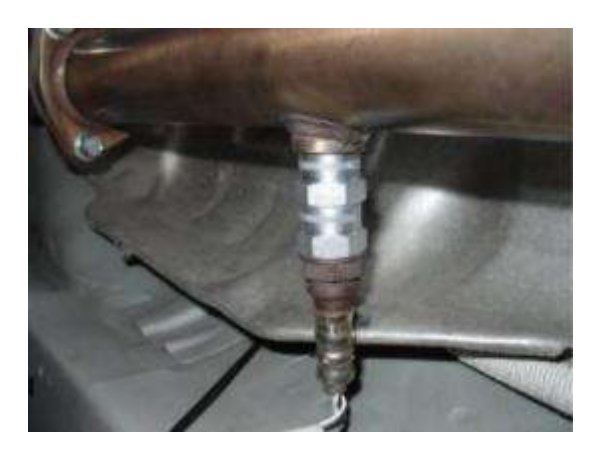

**Figura 5-1:** Componente físico de un sensor de oxigeno **Fuente**: (Medina, 2018)

#### <span id="page-30-0"></span>*1.3.5 Sensor CMP*

Se le denomina como sensor de posición de árbol de levas a través de una señal pulsada enviada por el sensor, la unidad de comando calcula la velocidad de rotación del eje donde está instalado; este tipo de sensor es efecto hall compuesto por una pequeña pastilla de material semiconductor circulada por una corriente continua. La resistencia eléctrica de la pastilla es sensible a la presencia de campo magnético, en la figura 7-1 se muestra el componente físico de un sensor CMP. (Thomson, 2017).

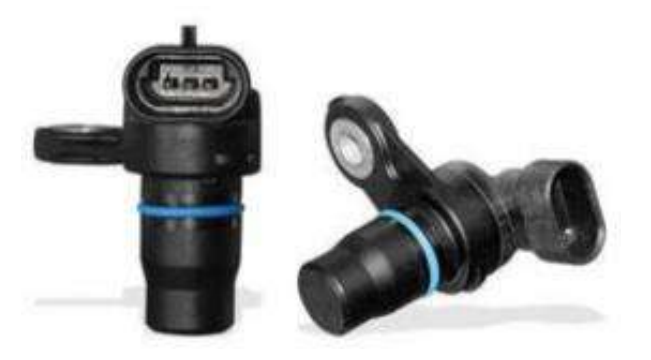

**Figura 6-1:** Componente físico de un sensor CMP Fuente: (Thomson, 2017)

#### <span id="page-30-2"></span><span id="page-30-1"></span>*1.3.6 Sensor CKP*

El Sensor CKP determina la posición exacta del cigüeñal, en el caso del sensor de posición del árbol de levas que controla la velocidad de rotación del árbol de levas, indicando la posición de la válvula en el ciclo de combustión, el sensor CKP determina la posición del cigüeñal para controlar la velocidad de rotación del cigüeñal y así saber la posición del pistón en punto muerto superior, la siguiente figura 8-1 muestra el componente físico de un sensor CKP. (Auto, 2019; p. 8).

<span id="page-30-3"></span>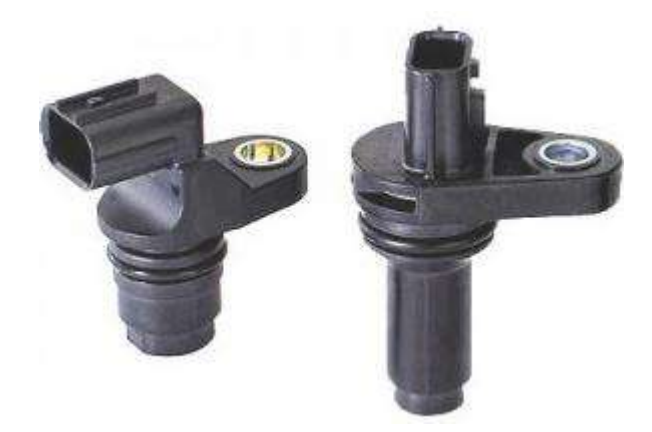

**Figura 7-1:** Componente físico de un sensor CKP **Fuente:** (Auto, 2019)

#### <span id="page-31-0"></span>*1.3.7 Sensor TPS*

Conocido como sensor de posición del acelerador, está montado en el cuerpo de aceleración y convierte el ángulo del papalote del cuerpo de aceleración en una señal eléctrica, A medida que el papalote se abre, el voltaje de la señal se incrementa, en la figura 9-1 se muestra el componente físico de un sensor TPS. (Strauss, 2017; p. 2).

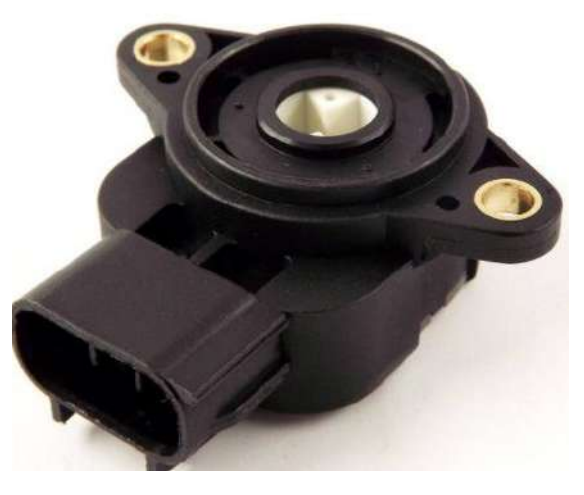

**Figura 8-1:** Componente físico de un sensor TPS **Fuente:** (Strauss, 2017)

#### <span id="page-31-2"></span><span id="page-31-1"></span>*1.3.8 Sensor IAT*

El sensor IAT posee un resistencia que varía según la temperatura de entrada al motor de acuerdo a esto el sensor de temperatura de aire de entrada puede ayudar a realizar los ajuste necesarios en la mezcla por medio de señales que le envía a la computadora, dicho componente es un dispositivo termistor su resistencia cuando el aire tiene una temperatura de 10 ºC es equivalente a 100ohmios, cuando el aire está a 130 ºC entonces la resistencia es de más o menos 70 Ohmios; esto indica que el aumento de la temperatura implica una disminución de la resistencia, la figura 10-1 muestra el componente físico de un sensor IAT. (Mundo, 2017).

<span id="page-31-3"></span>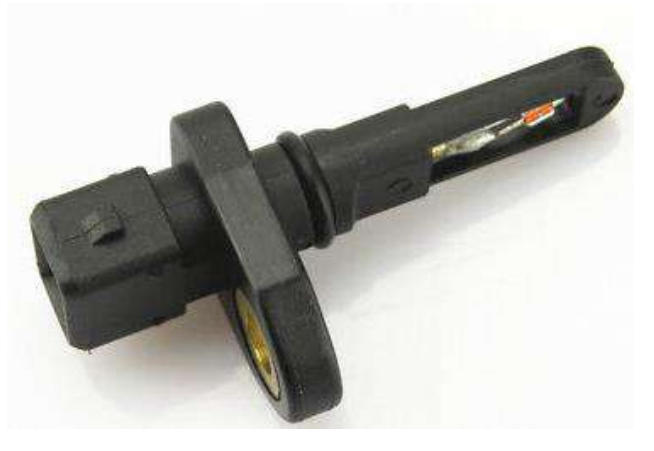

**Figura 9-1:** Componente físico de un sensor IAT **Fuente:** (Mundo, 2017)

#### <span id="page-32-0"></span>*1.3.9 Sensor MAP*

El sensor de presión absoluta múltiple se utiliza para medir la presión en el colector de admisión cuando se envía este valor de salida de vuelta al sistema de gestión del motor, puede determinar el abastecimiento o la cantidad de avance de la sincronización de encendido del vacío; en la mayoría de los casos el sensor de MAP medirá una presión negativa, pero también puede utilizarse para medir una presión positiva en un vehículo equipado con un turbo compresor, la figura 11-1 muestra el componente físico de un sensor MAP. (Pico, 2015).

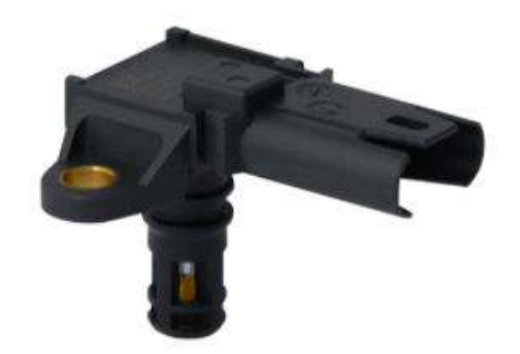

**Figura 10-1:** Componente físico de un sensor MAP **Fuente:** (Pico, 2015)

# <span id="page-32-2"></span><span id="page-32-1"></span>*1.3.10 Sensor MAF*

El sensor MAF está diseñado para medir el flujo de aire que ingresa al motor, este dato viaja hasta la unidad electrónica de control por medio de un cable el cual envía una señal de voltaje que cambia de acuerdo al flujo; este sensor internamente funciona mediante un hilo muy fino metálico el cual se encuentra a muy alta temperatura, en el momento que comienza a entrar aire el aire enfría este hilo y las cargas cambiantes de aire causan un efecto diferente sobre la temperatura del hilo, entonces todo el circuito que maneja el tema del calentamiento del hilo generara una señal de voltaje de acuerdo a que tanto es enfriado, la figura 12-1 muestra el componente físico de un sensor MAF. (Cise, 2017).

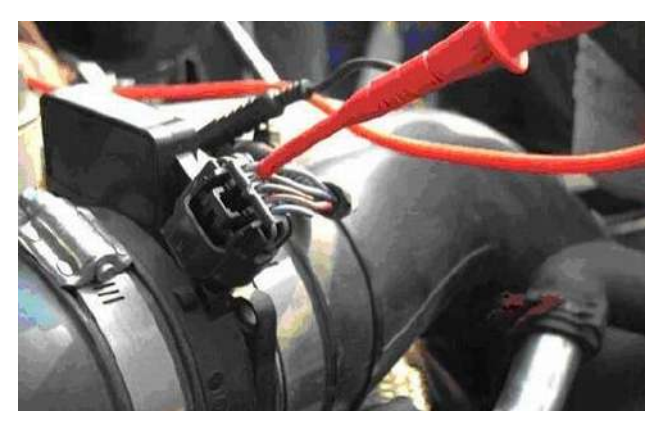

 **Figura 11-1:** Componente físico de un sensor MAF **Fuente:** (Cise, 2017)

#### <span id="page-33-2"></span><span id="page-33-0"></span>**1.4 Almacenamiento de datos de los sensores**

Para un almacenamiento de datos suministrado por los sensores automotrices se utiliza herramientas digitales que permitan una interacción digital con el usuario, al momento de interpretar los datos adquiridos.

#### <span id="page-33-1"></span>*1.4.1 Datalogger*

La estudiante Quito, (2015) de la Escuela Politécnica Nacional, en su trabajo de titulación afirma que un datalogguer es un sistema diseñado para registrar datos utilizado en su mayoría por empresas o industrias, este tipo de sistemas permite tener datos históricos importantes para realizar proyecciones y predicciones en base a todos los datos adquiridos y en busca de una solución; un monitoreo realizado de manera diaria, semanal o mensual de diferentes datos o variables mejora el análisis de máquinas o dispositivos y previene fallos comunes, la figura 13-1 muestra un entorno de visualización de un datalogguer. (Quito, 2015).

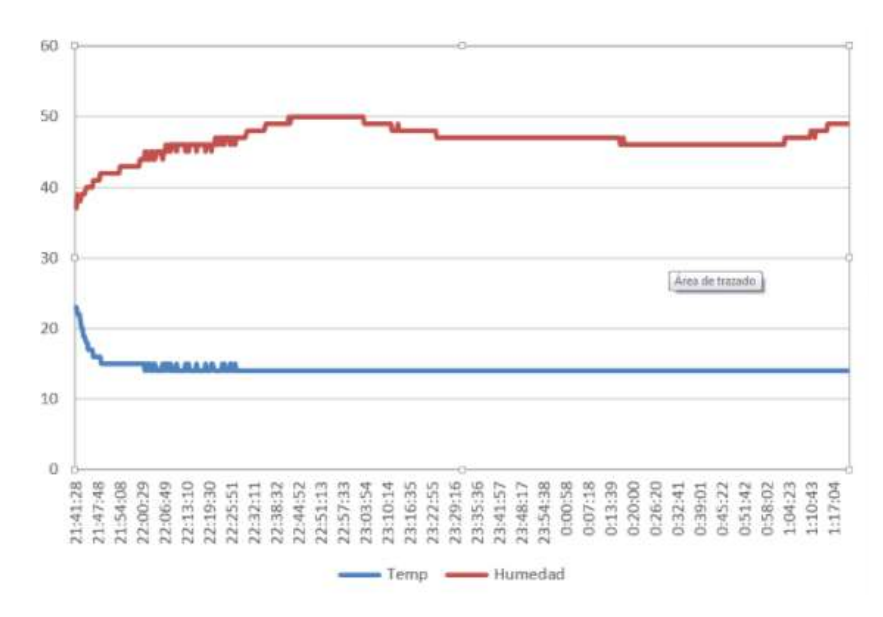

**Figura 12-1:** Entorno de visualización de un Datalogguer **Fuente:** (Quito, 2015)

#### <span id="page-34-0"></span>*1.4.2 Thingspeak*

<span id="page-34-2"></span>.

La plataforma Thingspeak por datos de internet es un entorno analítico de I o T que permite visualizar, agregar y analizar transmisiones de datos directo en una nube, es posible extraer los datos un canal designado por Thingspeak para mostrarse en un entorno Matlab, la figura 14-1 muestra un entorno de visualización de Thingspeak. (MathWorks, 2018).

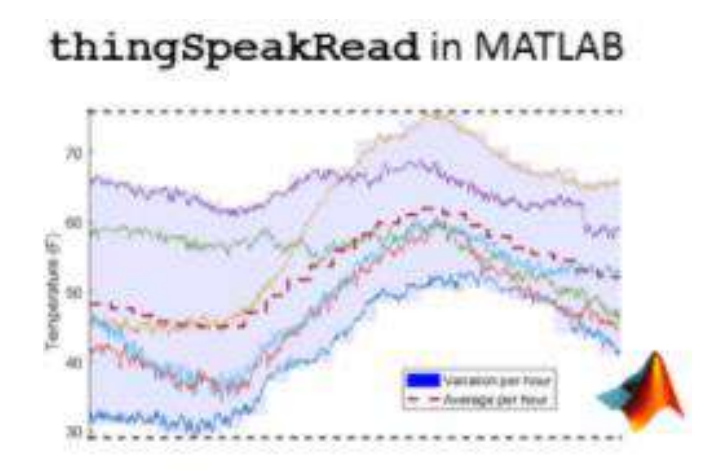

**Figura 13-1:** Entorno de visualización de Thingspeak **Fuente:** (MathWorks, 2018)

#### <span id="page-34-3"></span><span id="page-34-1"></span>**1.5 Etapa de Control**

La etapa de control es la parte que comanda el diseño electrónico en diferentes proyectos innovadores, quienes cumplen aquella función son las tarjetas de desarrollo, las mismas que aportan gran facilidad para el desarrollo de diferentes proyectos técnicos y tecnológicos por su fácil accesibilidad y software libre constituidos por sistemas digitales y analógicos; dentro de las más utilizadas tenemos:

- Arduino
- Raspberry Pi

# <span id="page-35-0"></span>*1.5.1 Tarjeta de desarrollo*

Las tarjetas de desarrollo electrónica fueron creadas con el fin de facilitar la creación y desarrollo de diferentes tipos de prototipos y proyectos, que necesitan obtener mayor rapidez al momento de ejecutar las actividades designadas. Los componentes principales de estas tarjetas son los microcontroladores y micro procesadores en una sola placa.

Al momento de elegir una tarjeta desarrollo electrónica, se debe tomar en cuenta el procesador, simplicidad, precio, velocidad de entrega y facilidad al momento de su programación. La principal característica que debe tener la tarjeta a utilizar en la comunicación GSM y el procesamiento de datos digitales. Las tarjetas de desarrollo electrónica que cumplen con estas especificaciones son:

#### <span id="page-35-1"></span>*1.5.1.1 Arduino*

La tarjeta Arduino posee un procesador Atmega16U2, posee periféricos, protocolos de comunicación, comparación e interrupciones. Actualmente posee una gran variedad de dispositivos compatibles con estas tarjetas y su costo de bajo en comparación con otros tipos de tarjetas de desarrollo. En la Figura 15-1 se muestra un Arduino Mega.

<span id="page-35-2"></span>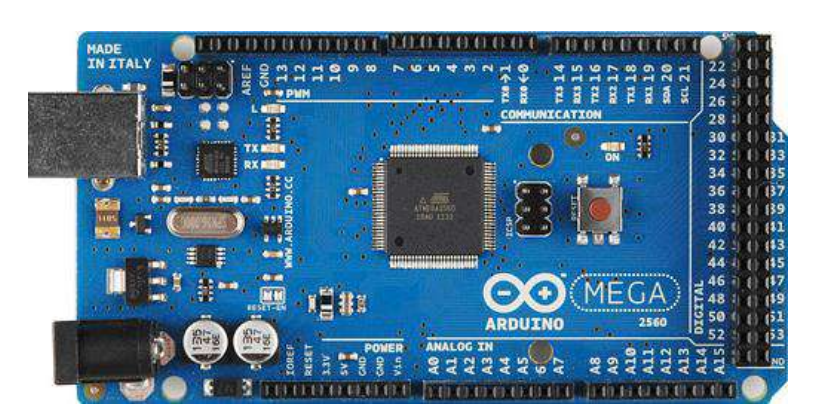

**Figura 14-1:** Arduino Mega **Fuente:** (Arduino, 2017)
## *1.5.1.2 Tipos de tarjetas de desarrollo Arduino*

En la actualidad existen varios tipos de tarjetas de desarrollo Arduino, las cuales se diferencian por el número de pines con E/S, la memoria utilizada y la funcionalidad que este va a tener. Las más conocidas son:

- Arduino Mega 2560
- Arduino Ethernet
- Arduino Fio
- Arduino Nano
- Arduino Pro Mini
- Arduino Uno
- Arduino Leonardo

#### **Ventajas del uso de la tarjeta de desarrollo Arduino**

Las principales ventajas del uso de Arduino son:

- Permite simplificar el proceso del trabajo por medio de microcontroladores
- Las placas de desarrollo Arduino son más económicos en comparación a otras tarjetas
- El software de Arduino es compatible con diferentes sistemas operativos
- Al ser un software libre existen muchos códigos abiertos
- La programación es sencillo y fácil, ya que está basado en el entorno de programación procesing

En la Tabla 1-1, se muestran las principales características de Arduino Mega.

| Microcontrolador                 | ATmega2560                                          |
|----------------------------------|-----------------------------------------------------|
| Tensión de trabajo               | 5V                                                  |
| Tensión de entrada (recomendada) | 7-12V                                               |
| Tensión de entrada (límite)      | $6-20V$                                             |
| Pines Digitales I/O              | 54 (de los cuales 15 proporcionan salida PWM)       |
| Pines de entradas Analógicas     | 16                                                  |
| DC Corriente por Pin I/O         | $20 \text{ mA}$                                     |
| DC Corriente por Pin 3.3V        | $50 \text{ mA}$                                     |
| Memoria Flash                    | 256 KB de los cuales 8 KB se usan por el bootloader |
| <b>SRAM</b>                      | 8 KB                                                |

**Tabla 1-1:** Características generales del Arduino Mega

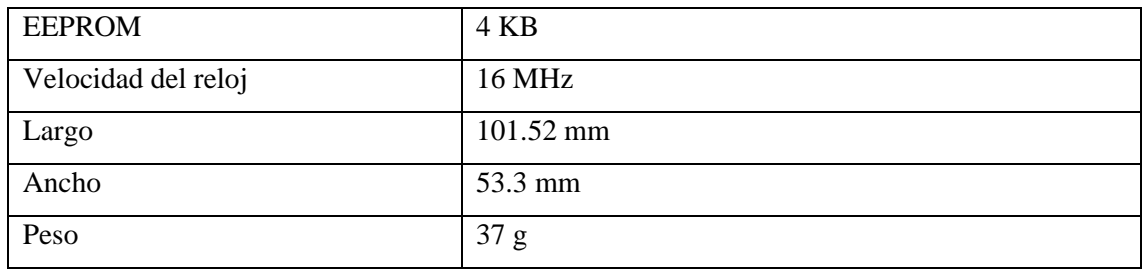

**Fuente:** (Andrade, 2018)

**Realizado por:** Montesdeoca, Andrea, 2020

#### *1.5.1.3 Raspberry pi*

La tarjeta de desarrollo electrónica Raspberry Pi posee un CPU ARM® Córtex™ A53 de cuatro núcleos de 1,2 GHz y 64 bits, incluye una tarjeta LAN inalámbrica 802.11n integrada y capacidad Bluetooth 4.1, posee 4 puertos USB los cuales son para conectar teclado y mouse, conector HMI. Este tipo de tarjetas necesitan un almacenamiento extra, es decir una tarjeta micro SD. Su costo es más alto en comparación a la tarjeta Arduino. (Redrobán, 2018)

En la Figura 16-1 se muestra una tarjeta de desarrollo Raspberry Pi.

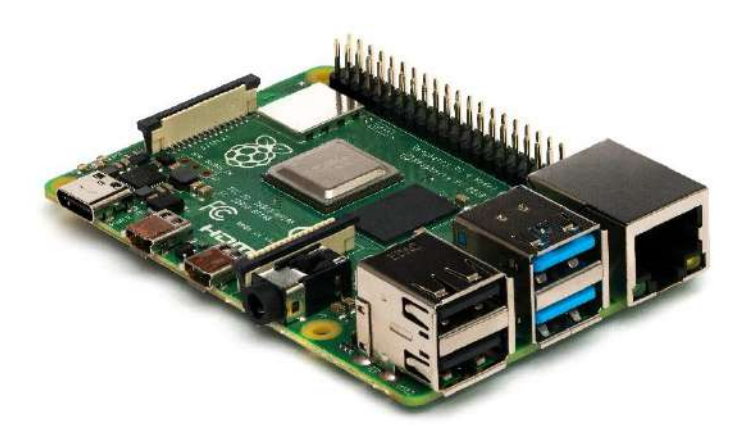

**Figura 15-1:** Tarjeta de desarrollo Raspberry Pi **Fuente:** (Michael, 2016)

## **1.6 Pantalla de Cristal Líquido (LCD)**

Las pantallas de cristal líquido (LCD) son dispositivos electrónicos de visualización, en los cuales se puede mostrar información, caracteres o figuras de manera clara dependiendo la aplicación que se lo va a dar, este dispositivo permite la comunicación máquina humano, ya que este puede mostrar mensajes de funcionamiento de las mismas, la LCD se muestra en la figura 17-1.

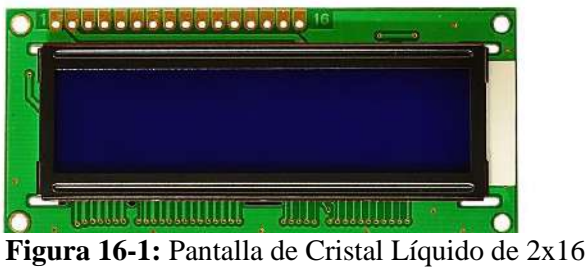

 **Fuente:** (Xukyo, 2020)

Para el desarrollo de este prototipo se elige un lcd ya que en ellos se puede visualizar mayor número de caracteres con claridad y se optimiza el número de pines de conexión. Para la programación existe una librería específica para el uso de lcd.

# *1.6.1 Memorias del LCD*

Las pantallas de cristal líquido cuentan con dos memorias internas que son: la memoria DDRAM y la memoria CGROM.

# *1.6.2 Memoria DDRAM*

La memoria DDRAM (Data Display Ram) es la encargada de almacenar los datos que se van a visualizar en la pantalla de cristal líquido siendo estos caracteres, símbolos o figuras con sus respectivas posiciones.

En la figura 18 -1se muestra los caracteres visualizados en la pantalla usando memoria DDRAM.

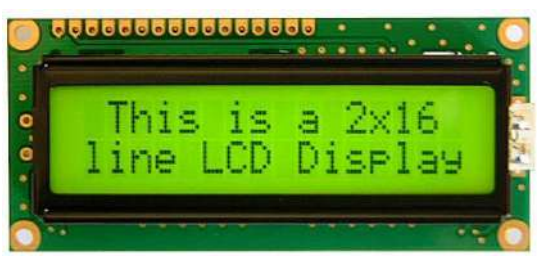

 **Figura 17-1:** Memoria DDRAM del LCD **Fuente:** (Xukyo, 2020)

#### *1.6.3 Memoria CGROM y CGRAM*

La memoria CGROM es la memoria donde se almacena una tabla con los posibles caracteres que se pueden visualizar en la pantalla de cristal líquido, y la memoria CGRAM (Character generator Ram) es en la que puede almacenar datos propios, como se muestra en la figura 19-1. (SALAS, 2013)

|                        |                  | 4 higher bits of adress    |                                                                                   |  |  |  |          |          |  |  |
|------------------------|------------------|----------------------------|-----------------------------------------------------------------------------------|--|--|--|----------|----------|--|--|
|                        |                  | 0000                       |                                                                                   |  |  |  |          |          |  |  |
| adress<br>ower bits of | <b>XXXX 0000</b> | co<br>RAM<br>(1)           | ⊠aP`e                                                                             |  |  |  |          | −9≷αр    |  |  |
|                        | XXXX 0001        | co<br><b>RAM</b><br>(2)    | WiAQa≃                                                                            |  |  |  |          | ∍774äq   |  |  |
|                        | XXXX 0010        | co<br>RAM<br>(3)           | "MSR5r                                                                            |  |  |  |          | ™⁄ y≠ee  |  |  |
|                        | <b>XXXX 0011</b> | ca<br>RAM<br>(4)           | HMN-1-1-                                                                          |  |  |  |          | コウナモミの   |  |  |
|                        | XXXX 0100        | co<br><b>RAM</b><br>(5)    | 940 Tell                                                                          |  |  |  |          | √I⊦tµΩ   |  |  |
|                        | XXXX 0101        | co<br>RAM<br>(6)           | Aaal leu                                                                          |  |  |  |          | • 47160  |  |  |
|                        | <b>XXXX 0110</b> | CG.<br>RAM<br>(7)          | 86FUfu                                                                            |  |  |  |          | ∋πι∃ρΣ   |  |  |
|                        | <b>XXXX 0111</b> | co<br>RAM<br>(8)           | * RENER                                                                           |  |  |  |          | アキヌラタル   |  |  |
|                        | XXXX 1000        | co<br>RAM<br>(1)           | (SHXhx                                                                            |  |  |  |          | ィクネリテヌ   |  |  |
|                        | XXXX 1001        | co<br>RAM<br>(2)           | )9IYjy                                                                            |  |  |  |          | ゥケノルコロ   |  |  |
|                        | <b>XXXX 1010</b> | ca<br>RAM<br>(3)           | *!JZjz                                                                            |  |  |  |          | ≖∃∩l⁄ j∓ |  |  |
|                        | <b>XXXX 1011</b> | co<br>RAM<br>(4)           | +; KE k {                                                                         |  |  |  |          | オサヒロ* 方  |  |  |
|                        | <b>XXXX 1100</b> | $_{\rm{CG}}$<br>ram<br>(5) | , <l\\\\_\< td=""><td></td><td></td><td></td><td></td><td>ヤシフワ 中国</td></l\\\\_\<> |  |  |  |          | ヤシフワ 中国  |  |  |
|                        | <b>XXXX 1101</b> | ca<br>RAM<br>(6)           | -=M]m}                                                                            |  |  |  |          | ュスヘンモナ   |  |  |
|                        | XXXX 1110        | ca<br><b>RAM</b><br>(7)    | . »N^r+                                                                           |  |  |  | a titr'n |          |  |  |
|                        | <b>XXXX 1111</b> | co<br>RAM<br>(8)           | ият не                                                                            |  |  |  |          | ovz" öl  |  |  |

 **Figura 18-1:** Memoria CGROM de LCD  **Fuente:** (Beltran, 2015)

#### **1.7 Comunicación**

Existen diversos tipos de comunicación empleados en un sinnúmero de proyectos, cuya facilidad de interacción permite efectuar funciones a cortas y largas distancia entre emisor receptor, para ello se detallan dos tipos:

- Comunicación alámbrica
- Comunicación inalámbrica

## *1.7.1 Comunicación alámbrica*

Este tipo de comunicación es conocida por la utilización de cables comúnmente de cobre, el cual une al emisor y receptor y la transmisión de transmite mediante impulsos eléctricos, este tipo de comunicación tiene sus ventajas y desventajas, en la siguiente figura 20-1 se muestra un entorno de conexión alámbrica.

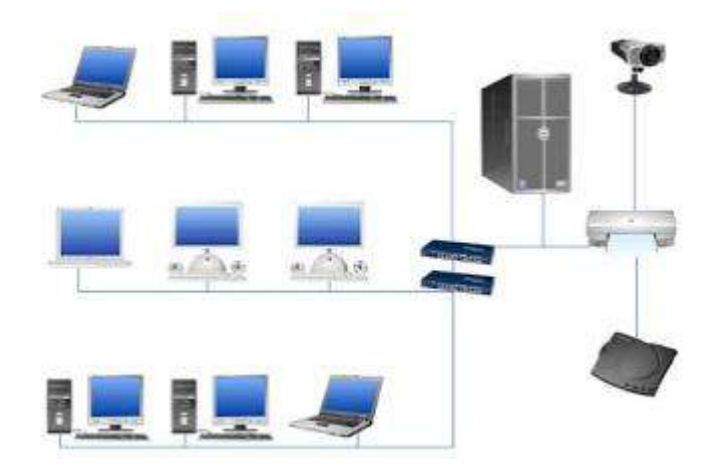

 **Figura 19-1:** Entorno de conexión alámbrica  **Fuente:** (Alámbrica, 2015)

# *1.7.1.1 Ventajas de la comunicación alámbrica*

- Costo más elevado.
- Máximo rendimiento posible.
- Excelente capacidad.
- Mayor velocidad.
- Cable de Ethernet estándar de 100Mbps.

## *1.7.1.2 Desventajas de la comunicación alámbrica*

- Ocupa muchos accesorios de conexión.
- El acceso físico es un problema común.
- Menos estético.

## *1.7.2 Comunicación inalámbrica*

Este tipo de comunicaron es reconocida por tener su propio espacio, se entiende por red inalámbrica al conjunto interconectado de ordenadores autónomos capaces de intercambiar archivos, compartir información y periféricos entre sí mediante soluciones que no requieren el uso de cables de interconexión, la figura 21-1 muestra un ejemplo de comunicación alámbrica (Alámbrica, 2015).

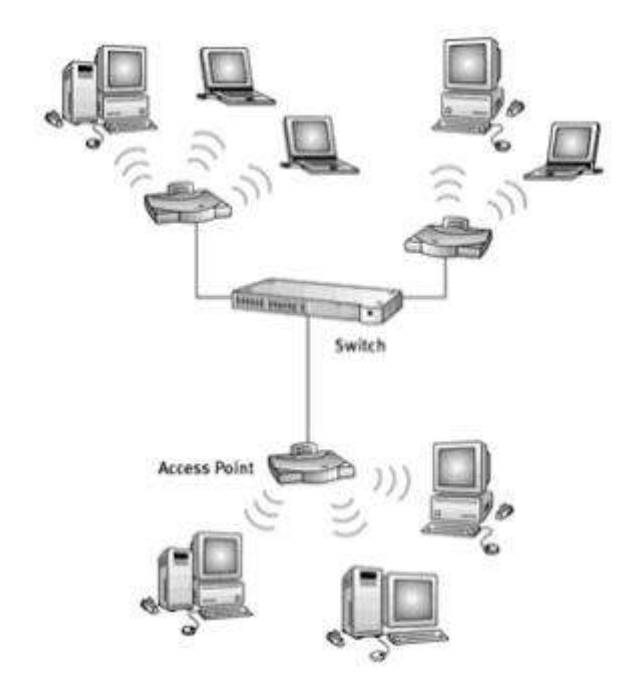

 **Figura 20-1:** Protocolo de comunicación Wiffi.  **Fuente:** (Alámbrica, 2015)

*1.7.2.1 Ventajas del protocolo de comunicación Wiffi.*

- Cobertura dentro de la zona instalada
- Poca planificación
- Evita el cableado
- Robustez

*1.7.2.2 Desventajas del protocolo de comunicación Wiffi.*

- Calidad
- Límite de distancia de transmisión
- Costo
- Incertidumbre tecnológica

## *1.7.3 Módulos de comunicación*

Existen módulos que permiten realizar una interacción entre emisor y receptor de manera inalámbrica, dentro de los más utilizados está el siguiente modulo:

## *1.7.3.1 Módulo GSM 1800L*

El módulo de telefonía móvil que trabaja a 850, 900, 1800 y 1900 MHz, también permite añadir voz, SMS, y dato en los proyectos desarrollados con Arduino, ya que se puede conectar un teléfono móvil a al proyecto. En la Figura 22-1 se muestra un módulo GSM 1800L.

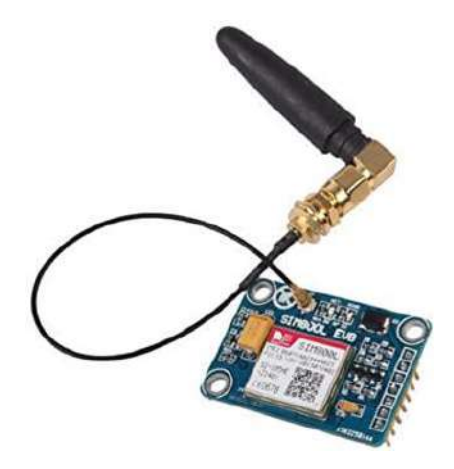

**Figura 21-1:** Módulo GSM 1800L **Fuente:** (AMAZON, 2018)

## *1.7.3.2 Especificaciones técnicas del Módulo GSM 1800L*

Las principales especificaciones técnicas del módulo GSM1800L son:

- Voltaje de Operación: 3.4V 4.4V DC
- Nivel Lógico de 3V a 5V
- Consumo de corriente (máx): 500 mA
- Consumo de corriente (modo de reposo): 0.7 mA
- Interfaz: Serial UART
- Quad-band 850/900/1800/1900MHz se conectan a cualquier red mundial
- GSM con cualquier SIM 2G
- Trabaja solo con tecnología 2G
- Hacer y recibir llamadas de voz usando un auricular o un altavoz de 8Ω externo y un micrófono electret.
- Enviar y recibir mensajes SMS
- Enviar y recibir datos GPRS (TCP/IP, HTTP, etc.)
- Escanear y recibir emisiones de radio FM
- Controlado por Comandos AT
- Interfaz de comandos AT con detección "automática" de velocidad de transmisión
- Soporta A-GPS
- Velocidad máxima de transmisión 85.6 Kbps
- Protocolo TCP/IP en chip
- Codificación: CS-1, CS-2, CS-3 y CS-4
- Soporta USSD
- Soporta reloj en tiempo real (RTC)
- Velocidades de transmisión serial desde 1200bps hasta 115 200 bps
- Tamaño de la SIM: Micro SIM (ELECTROPRO, 2019)

## **1.8 Módulo lector de memoria Micro SD**

El módulo lector de memoria Micro SD es una tarjeta de interfaz que fue diseñada con el fin de poder acceder a una memoria micro SD en modo SPI, donde se etiqueta las señales de control en el bus antes misionado. Internamente posee un circuito de conversión de voltaje que permite la comunicación a 3.3V o 5V. En la Figura 23-1 se muestra el módulo lector de memoria Micro SD. (Eneka, 2018)

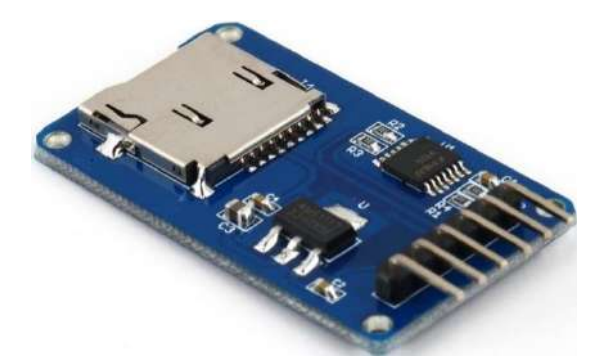

**Figura 22-1:** Módulo lector de memoria Micro SD **Fuente:** (Eneka, 2018)

## *1.8.1 Especificaciones técnicas del módulo lector de memoria Micro SD*

Las principales especificaciones técnicas de estos módulos son:

- Voltaje de Operación: 3.3V-5V
- Interfaz: SPI
- Cuenta con todos los pines SPI de la tarjeta SD: MOSI, MISO, SCK, CS
- Permite almacenar grandes cantidades de datos en memorias SD utilizando Arduino. (Eneka, 2018)

### **1.9 Sistema OBD - II**

Este sistema fue requerido por la industria automotriz para ayudar a los técnicos en el diagnóstico de vehículos ya que los sistemas que existían hasta ese entonces no facilitaban dicho proceso, su función consiste en un sistema de diagnóstico a bordo del vehículo y el cual permite monitorear el sistema y almacenar las diferentes fallas que se puedan presentar en el funcionamiento del motor, los componentes dentro del sistema son verificados en su funcionalidad; aunque la falla es detectada los efectos que puede ocasionar en el funcionamiento global del sistema de operación no son tomados en cuenta (Globaltech, 2019). En la figura 24-1 se muestra el conector ODB-II

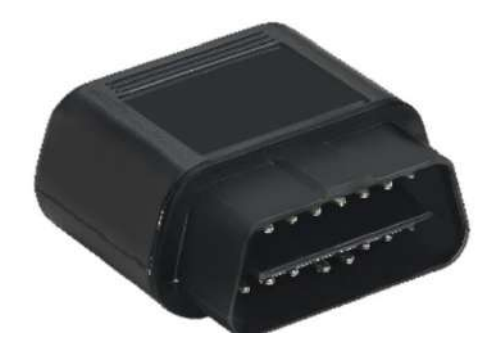

 **Figura 23-1:** Conector OBD - II **Fuente:** (Globaltech, 2019)

Los sistemas OBD II de diagnóstico a bordo, permite detectar averías en el vehículo, este sistema consta de una toma exterior en algún lugar predeterminado del vehículo generalmente en la zona de fusibles, este sistema se conecta mediante un cable el cual extrae la información necesaria suministrada por la unidad de control electrónica de motor; este sistema realiza funciones tales como:

- Recogida de datos
- Transmisión de datos
- Análisis de datos (Motor, 2017).

## *1.9.1 Compatibilidad*

Para el uso de este módulo es importante que se verifique la certificación expuesta en el vehículo, este puerto viene integrado generalmente debajo de la columna de dirección o ligeramente a la izquierda de la misma, la certificación OBDII, la figura 25-1 muestra la certificación OBDII de cada vehículo.

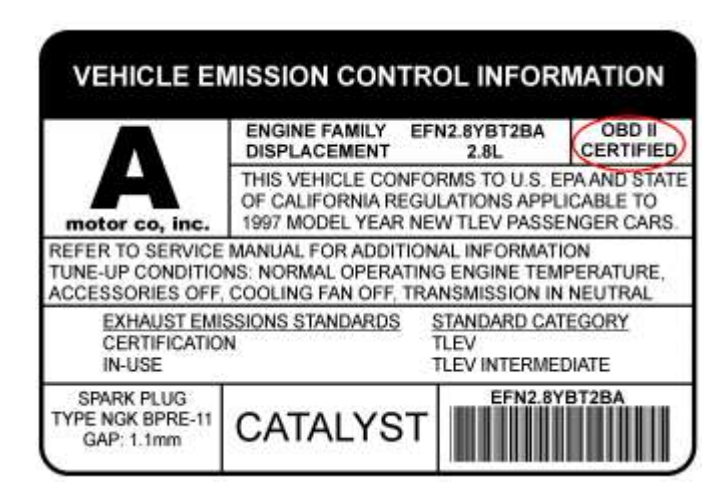

 **Figura 24-1:** Certificación OBDII de cada vehículo. **Fuente:** (Freematics, 2018)

# *1.9.2 Conector y comunicación*

El tipo de comunicación interno esta denominado CAN compatible con la mayoría de los vehículos que en su interior sean comandados por la unidad de control electrónica de motor dentro de las más comunes tenemos:

- CAN 500Kbps/29bit.
- CAN 500Kbps/11bit.
- CAN 250Kbps/29bit.
- CAN 250Kbps/11bit.
- KWP2000 Fast.
- KWP2000 5Kbps.
- ISO9141-2 (Partial).

El tipo de conector es un cable desenchufable de 2 y 4 terminales incluida la alimentación VCC/GND y líneas de transmisión RC/TX, su compatibilidad con Arduino mediante pines de ruptura permite facilidad de conexión acorde a cada diseño por parte del usuario. (Freematics, 2018)

#### *1.9.2.1 Características*

#### **Conector de alimentación** (2-pin 2.54 Dupont conector)

- Rojo: VCC (Conectado a VCC de Arduino)
- Negro: GND (Conectado a GND de Arduino)

**Conector de datos serie UART** (Conector Dupont de 2 pines y 2,54)

- White: Rx (Conectado a transmisión serial de Arduino)
- Green: Tx (Conectado al RX serial de Arduino). (Freematics, 2018)

## **1.10 Software de diseño CAD**

Existen un sinnúmero de programas que permiten realizar diferentes diseños de prototipos o productos terminados en un entorno 3D, en la cual se puede verificar sus dimensiones y formas; dentro de los más completos y conocidos está el software de diseño Solidworks.

### *1.10.1 Solidworks*

Denominado como un software de diseño CAD 3D asistido por computadora, encargado de diseñar, modelar, ensamblar pizas y planos en 2D y 3D brindando soluciones en el proceso de desarrollo del producto; este programa está constituido por un conjunto de que permite la creación e innovación de procesos.

*"En 1993, el fundador de SOLIDWORKS, Jon Hirschtick, contrató a un equipo de ingenieros con el objetivo explícito de hacer que la tecnología CAD 3D fuera más accesible para todos, y así lo hicieron desarrollando la primera tecnología de CAD en 3D que se ejecutaba en la plataforma de Windows. En el año 1995 lanzaron su primera versión del CAD 3D al mercado y en dos meses la herramienta ganó reconocimientos por su facilidad de uso".* (BI, 2017, p; 1)

En la siguiente figura 26-1 se aprecia el tipo de diseños realizados por el software Solidworks.

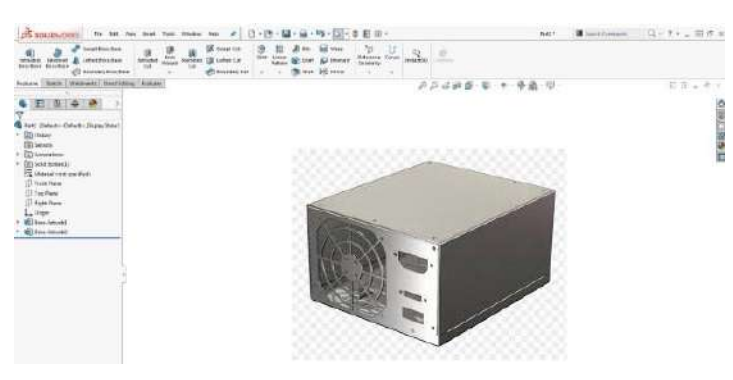

 **Figura 25-1:** Diseños realizados por el software Solidworks  **Fuente:** (BI, 2017)

### **CAPITULO II**

## **2 PROPUESTA Y DISEÑO DE PROTOTIPO**

En el presente capitulo se presenta los diferentes diseños, procesos, construcción e implementación de un prototipo electrónico para registros telemáticos y detección de fallos del motor mediante sistemas OBD II, estos diseños se desarrollaron en base a módulos especializados que cumplan los requerimientos de funcionamiento del prototipo.

Como base principal para la construcción del prototipo se realizó una investigación bibliográfica, basada en trabajos previos con características similares, es por ello que para la realización se emplea una investigación experimental la cual se basa en la interpretación de resultados obtenidos durante la adquisición de datos, detección de fallos en el funcionamiento de los sensores en el motor.

Basado en los objetivos planteados al inicio del proyecto, en la Grafica 1-2 se muestra un diagrama en el cual se detalla las etapas del diseño del prototipo.

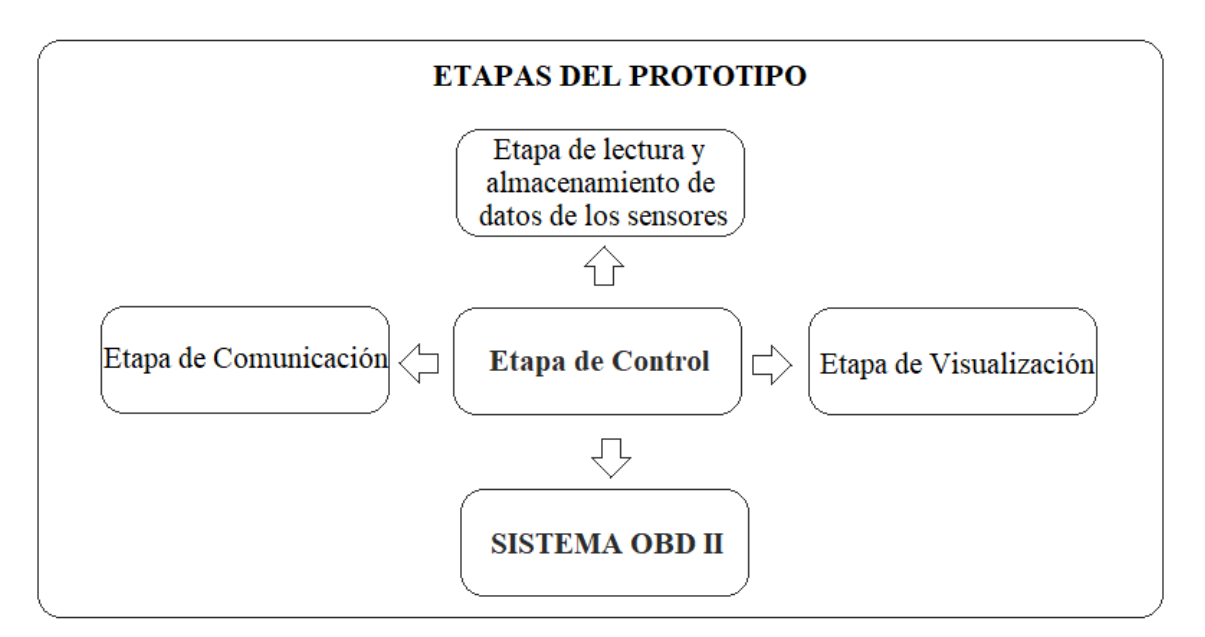

**Gráfico 1-2:** Etapas del diseño del prototipo

**Realizado por**: Montesdeoca, Andrea, 2020

La grafica anterior explica mediante etapas la constitución del diseño de un prototipo electrónico para registros telemáticos y detección de fallos del motor mediante sistemas OBD II, continuación se detallarán de manera específica cada una de ella.

## **2.1 Estructura de la tarjeta Electrónica del prototipo**

Para el diseño de la placa o tarjeta electrónica que permitirá la puesta en marcha del prototipo se realiza una estructura, en la cual se muestra todos los elementos y módulos electrónicos que permitan su diseño, el Grafico 2-2 muestra a continuación la estructura de la tarjeta electrónica del prototipo.

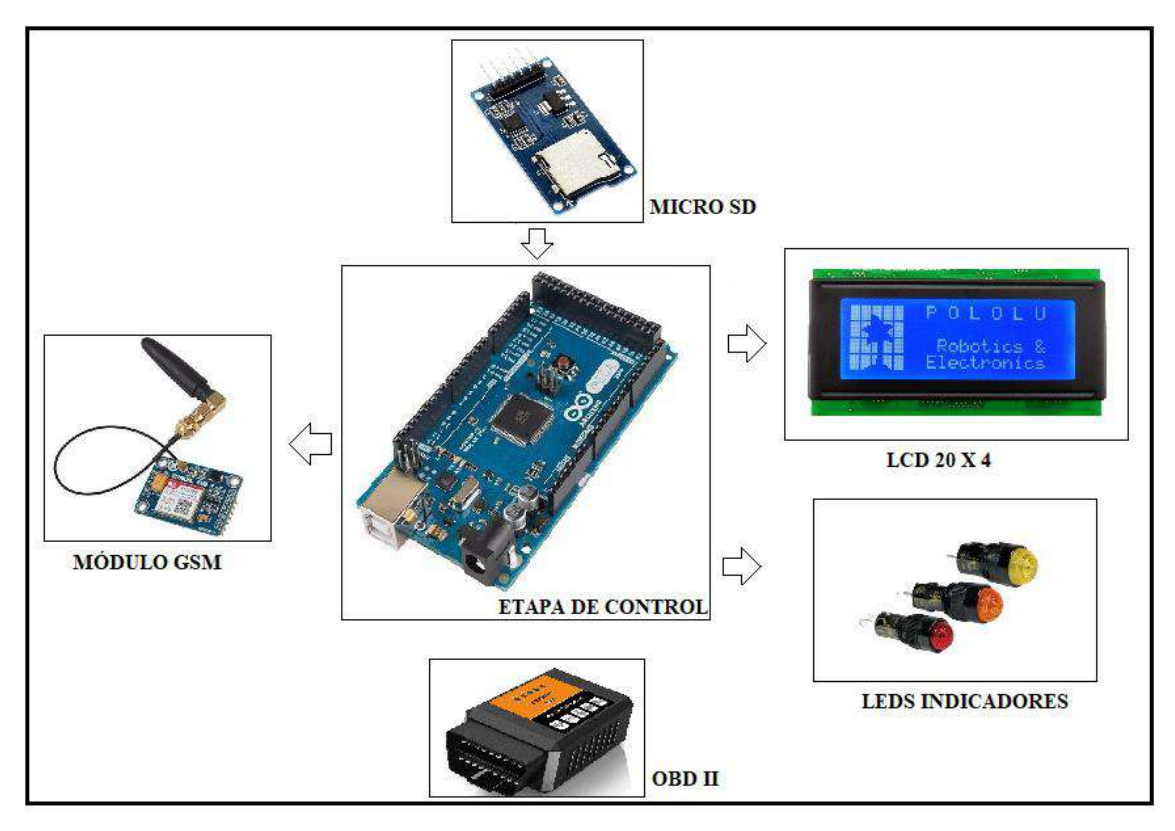

**Gráfico 2-2:** Estructura de la tarjeta electrónica del prototipo **Realizado por**: Montesdeoca, Andrea, 2020

Como se muestra en el gráfico la estructura del diseño de la placa electrónica muestra los módulos más importantes para su implementación, entonces se detalla de la siguiente manera.

### *2.1.1 Conexión Arduino – modulo micro SD*

Para la etapa de almacenamiento se realiza un análisis de funcionamiento y compatibilidad con un módulo micro SD compatible con Arduino, cuya función es almacenar los datos emitidos por la unidad de control electrónica de motor (ECU) del vehículo, la siguiente figura 1-2 muestra el tipo de conexión Arduino –micro SD.

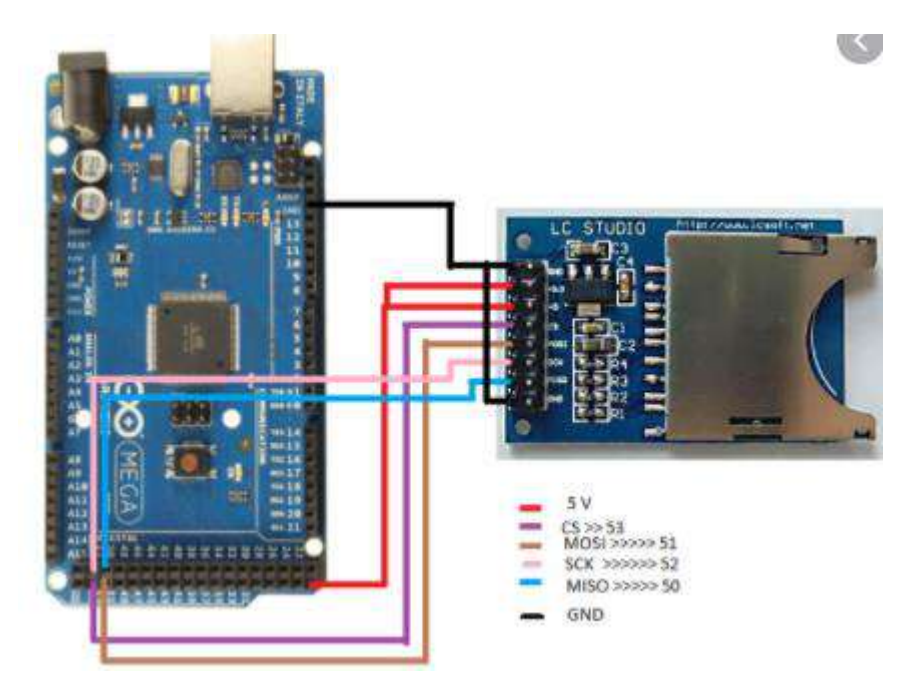

**Figura 1-2:** Conexión Arduino – micro SD  **Realizado por**: Montesdeoca, Andrea, 2020

## *2.1.1.1 Diseño esquemático del circuito Arduino –micro SD*

Se realiza el diseño de un circuito electrónico que permita realizar el almacenamiento de datos mediante la utilización de un módulo SD, el cual permitirá almacenar datos emitidos como respuesta de la unidad electrónica de motor (ECU) en el vehículo; la siguiente figura 2-2 muestra el circuito esquemático Arduino - micro SD.

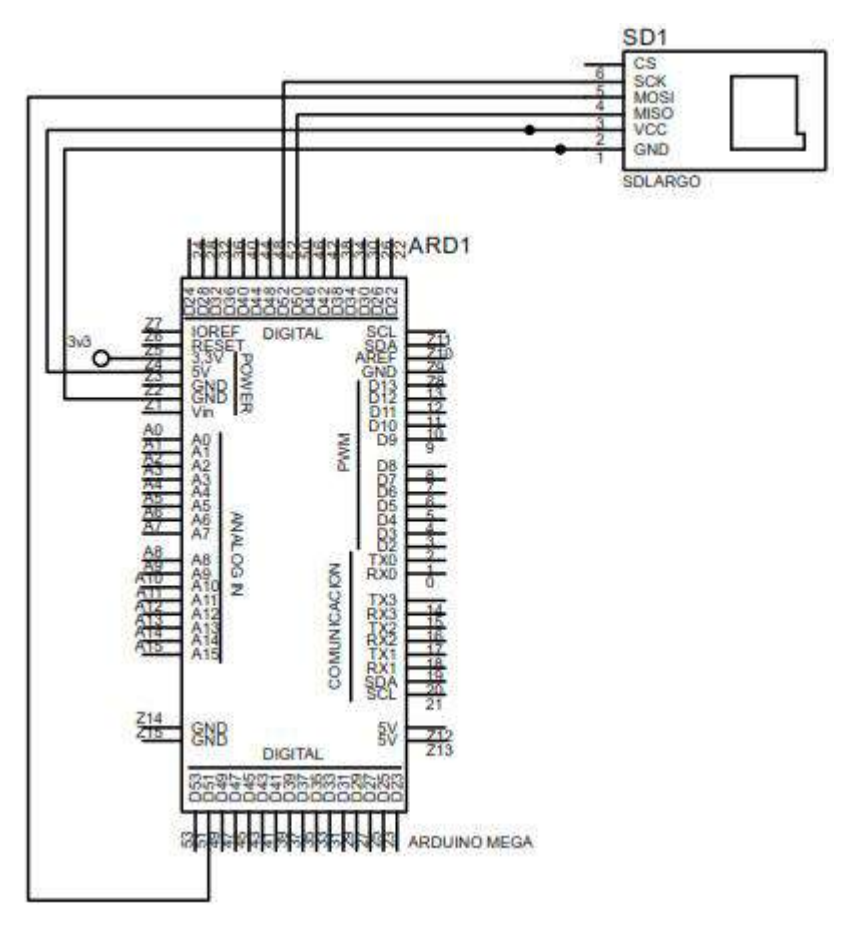

 **Figura 2-2:** Circuito esquemático Arduino - micro SD  **Realizado por**: Montesdeoca, Andrea, 2020

La tensión de alimentación del módulo es de 3.3VDC, su compatibilidad con la tarjeta de desarrollo Arduino mega incluye un regulador de voltaje una alimentación directa de 5V, dependiendo el diseño y la finalidad de cada usuario.

Se ha implementado una tarjeta micro SD con la finalidad y ventaja de proporcionar una memoria casi ilimitada al momento de realizar el almacenamiento de datos que se obtendrá de los sensores automotrices; se realizó una conexión muy sencilla principalmente con la alimentación directa mediante los terminales de 5V y GND, se realizó la conexión de los terminales con el módulo micro SD tal como se muestra en la siguiente figura 3-2.

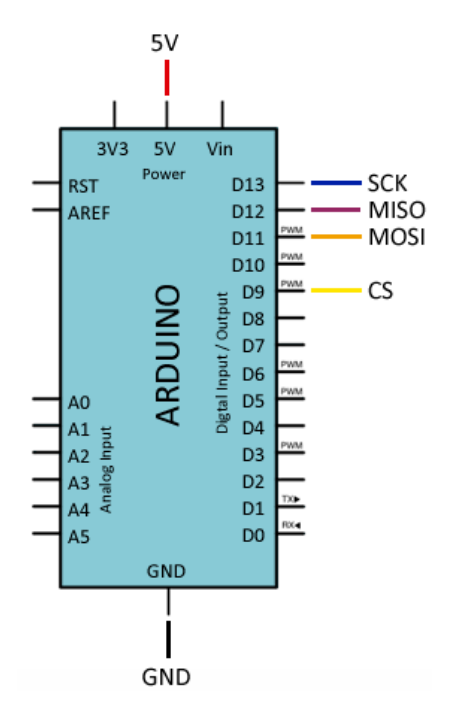

 **Figura 3-2:** Conexión de pines para modulo micro SD  **Realizado por**: Montesdeoca, Andrea, 2020

### *2.1.2 Conexión Arduino – módulo SIM 800L*

Para la etapa de comunicación se implementa un módulo de comunicación denominado SIM 800L compatible con los terminales de la tarjeta de desarrollo Arduino mega, la figura 4-2 muestra el tipo de conexión Arduino – módulo SIM 800L recomendado para la comunicación.

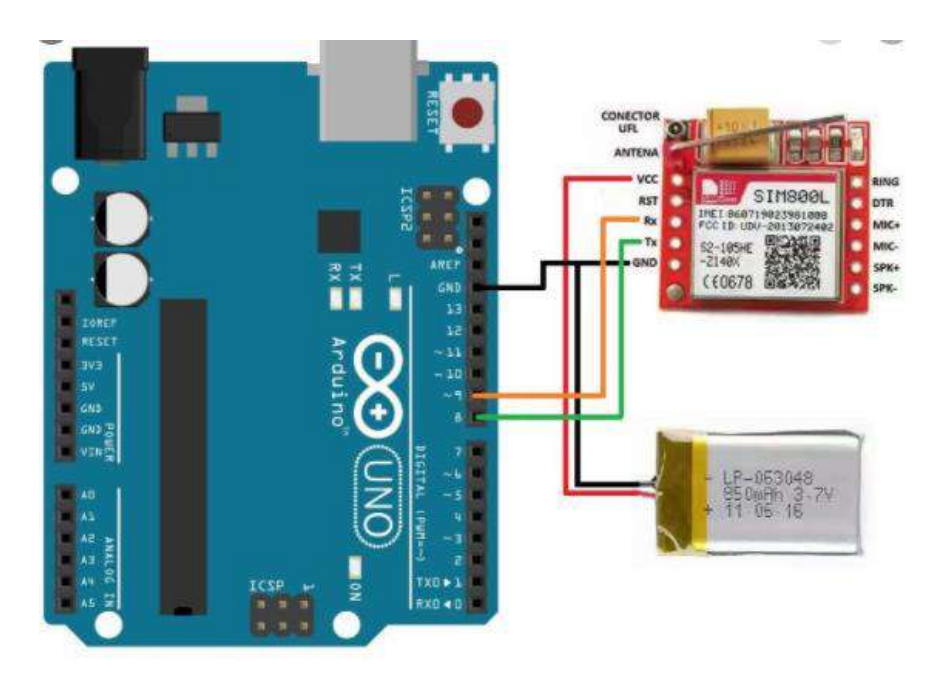

 **Figura 4-2:** Conexión Arduino – módulo SIM 800L  **Realizado por**: Montesdeoca, Andrea, 2020

#### *2.1.2.1 Diseño esquemático del circuito Arduino - módulo SIM 800L*

Para este diseño esquemático se realizó la conexión mediante el SIM800L la cual está configurada y controlada por vía UART usando comandos AT de manera externa, tomaremos en cuenta las siguientes especificaciones:

- Vin Vin (Se encuentra físicamente en el terminal 5).
- GND GND (Se encuentra físicamente en el terminal 1).
- $TX1 El$  que corresponde al TX, o pin 2.
- $RX1 El$  que corresponde al RX, o pin 3.

Según las especificaciones anteriores, la figura 5-2 muestra el circuito esquemático del módulo GSM.

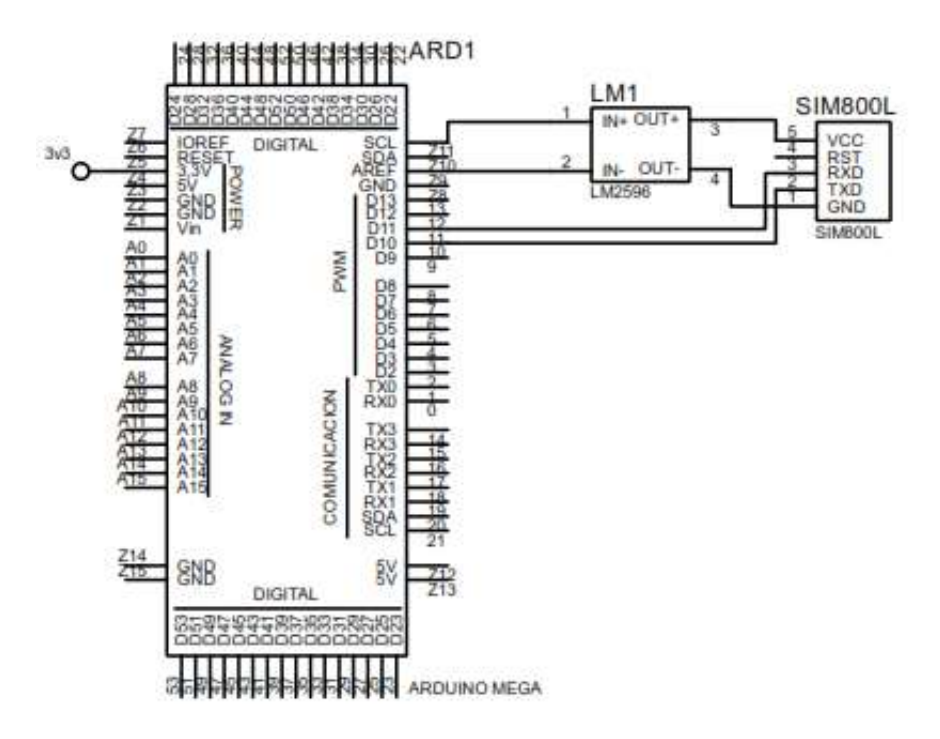

 **Figura 2-5:** Circuito esquemático del módulo GSM  **Realizado por**: Montesdeoca, Andrea, 2020

Se observa en la figura 5-2 que dicho modulo contiene un terminal de alimentación de 5VDC y de terminales adicionales de comunicación Rx y Tx, por este motivo el método de diseño para la comunicación es simple, pero se debe tener en cuenta que si vamos a subir instrucciones o datos vía serial se debe definir los terminales de comunicación vía software, usando librerías de Arduino Software Serial.

Para el tipo de comunicación con la tarjeta de desarrollo Arduino se conecta el terminal de comunicación Rx al terminal 11 del Arduino y el terminal de transmisión Tx al 10 tal como se muestra en la figura 5-2.

### *2.1.3 Conexión Arduino – pantalla LCD*

Para el diseño de la etapa de visualización del circuito electrónico se implementa un módulo LCD 20 X 4, el cual permitirá reflejar los datos obtenidos por los sensores del motor, la figura 6-2 muestra la conexión Arduino – pantalla LCD.

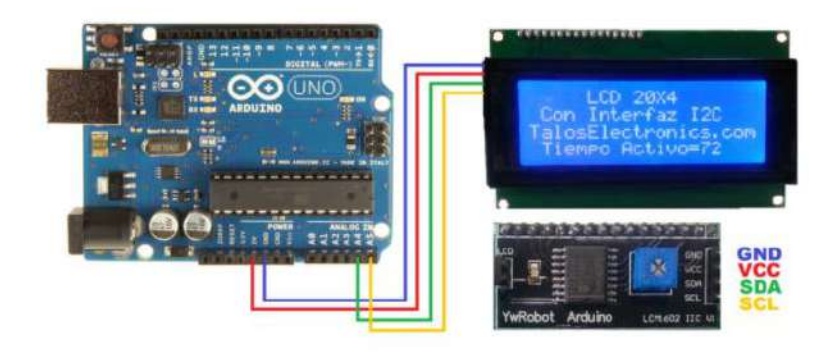

 **Figura 6-2:** Conexión Arduino – pantalla LCD.  **Realizado por**: Montesdeoca, Andrea, 2020

#### *2.1.3.1 Interfaz de conexión I2C*

El módulo I2C para LCD permite la comunicación entre un Arduino o microcontrolador y un LCD 20x4 por medio de I2C, lo cual facilita las conexiones a la hora de llevar a cabo cualquier tipo de aplicación, este adaptador permite administrar de una manera mucho más óptima la distribución de puertos ya que se pueden llevar a cabo la presentación de datos a través de solamente dos cables, la siguiente figura 7-2 muestra el método de conexión de la interfaz I2C.

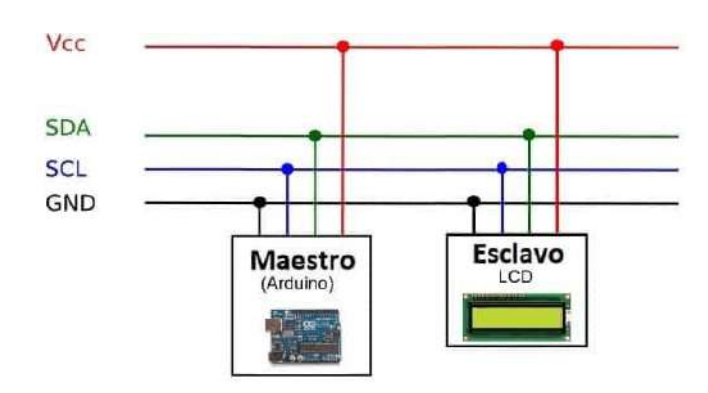

**Figura 7-2:** Conexión de la interfaz I2c **Realizado por**: Montesdeoca, Andrea, 2020

#### *2.1.3.2 Diseño esquemático del circuito Arduino - LCD*

Se seleccionó un Display LCD, el cual mediante la etapa de desarrollo recepta los datos emitidos por la unidad de control electrónica de motor (ECU) del vehículo, procesa y se muestra en la pantalla LCD, a continuación, la figura 8-2 muestra el circuito esquemático Arduino - pantalla LCD.

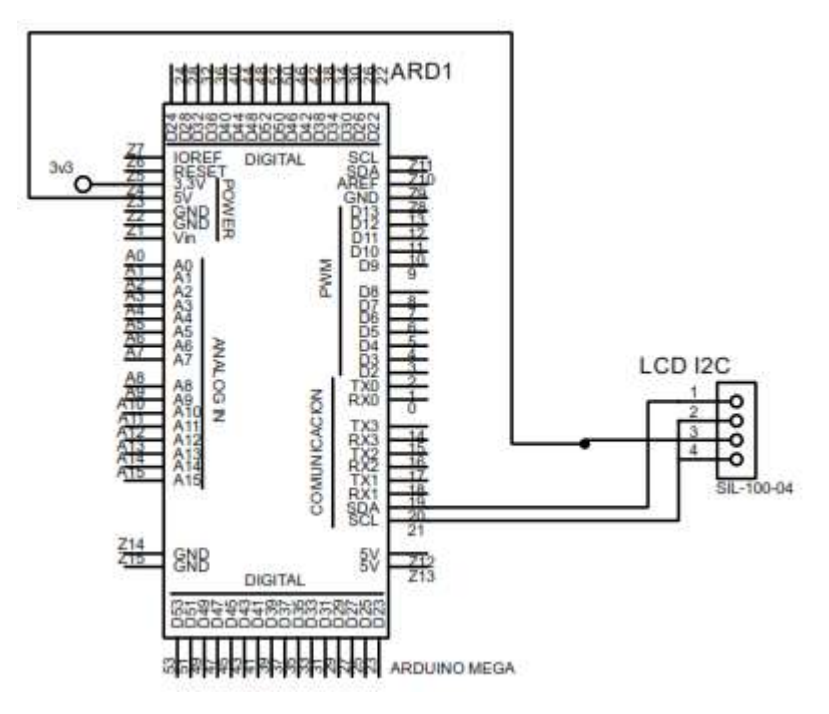

 **Figura 8-2:** Circuito esquemático Arduino - pantalla LCD  **Realizado por**: Montesdeoca, Andrea, 2020

El módulo utilizado trabaja mediante comunicación I2C, el mismo que por una interfaz de salidas y entradas digitales se comunica de manera directa y con la utilización de 2 terminales con la tarjeta de desarrollo Arduino.

La dirección I2C por defecto del módulo puede ser 0x3F o en otros casos 0x27, es muy importante identificar correctamente la dirección I2C de nuestro modulo, pues de otra forma nuestro programa no funcionará correctamente. Para identificar la dirección específica de nuestro módulo podemos utilizar un pequeño sketch de prueba llamado: I2C Scanner, el cual nos permite identificar la dirección I2C del dispositivo conectado al Arduino; si en caso existiera la necesidad de trabajar con más de un LCD podemos modificar la dirección I2C del módulo adaptador para esto es necesario conectar los terminales SDA/ACL del Arduino a los pines 1 y 2 de la interfaz I2C como se muestra anteriormente en la figura 8-2.

## *2.1.4 Conexión Arduino - sistema OBDII*

Al diseño general del prototipo se añade un módulo de comunicación, este producto funciona como un puente de datos entre el puerto OBD de un automóvil y Arduino o hardware similar con una biblioteca dedicada de código abierto, proporciona acceso a datos OBD-II de alta velocidad e integra un sensor de movimiento 9-DOF con un algoritmo de fusión de sensor incorporado; el adaptador se alimenta directamente desde el puerto OBD y emite un voltaje regulado de 5 V / 2A para alimentar los dispositivos conectados, la siguiente figura 9-2 muestra el tipo de conexión Arduino – sistema OBDII

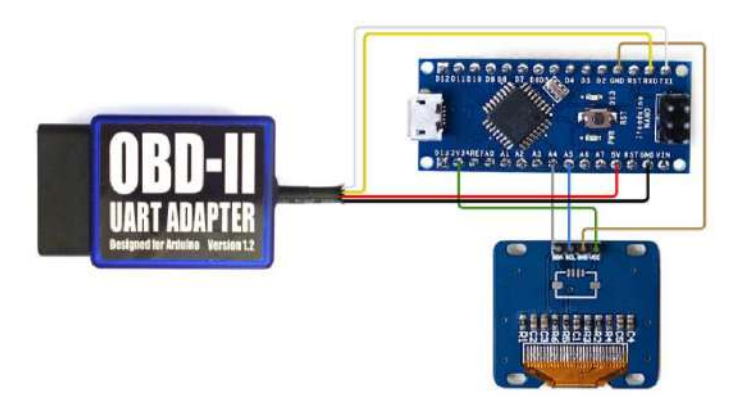

**Figura 9-2:** Conexión Arduino - sistema OBDII  **Realizado por**: Montesdeoca, Andrea, 2020

#### *2.1.4.1 Diseño esquemático del circuito Arduino - sistema OBD II*

El adaptador permanece enchufado en el puerto OBD generalmente ubicado debajo de la columna de dirección o ligeramente a la izquierda de la misma, un cable sale del adaptador y se divide en un conector de 4 terminales, incluidas las líneas eléctricas (VCC / GND) y las líneas de datos (Rx / Tx). Se pueden conectar a Arduino con terminales de ruptura integrados o escudo de ruptura, el módulo se verá ordenado en el automóvil con solo un cable, la figura 10-2, muestra el circuito esquemático Arduino – sistema OBDII.

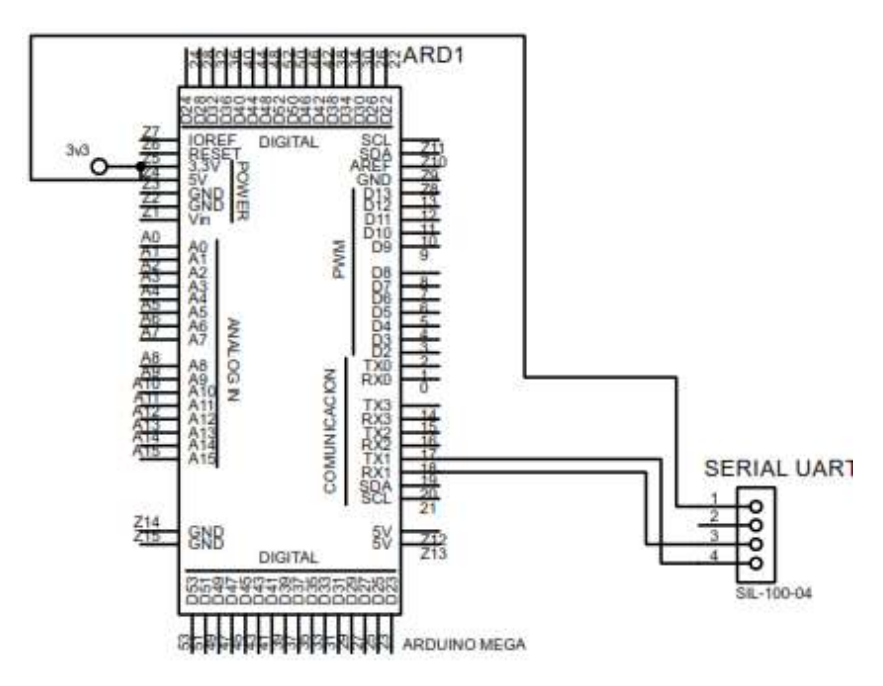

**Figura 10-2:** Circuito esquemático Arduino - sistema OBDII  **Realizado por**: Montesdeoca, Andrea, 2020

### *2.1.5 Circuito esquemático general de la tarjeta electrónica*

Culminada todos los diseños de las diferentes etapas mediante software proteus se unifican todos los diseños para mostrar un resultado general del circuito esquemático, dentro de ellos se establece los siguientes:

- Arduino Modulo micro SD.
- Arduino Modulo GSM.
- Arduino Pantalla LCD.
- Arduino Sistema OBDII.

El entorno ISIS de Proteus muestra un diseño general que será utilizado como muestra para un entorno ARES que determina el diseño PCB, la siguiente figura 11-2 muestra el circuito esquemático general de la tarjeta electrónica.

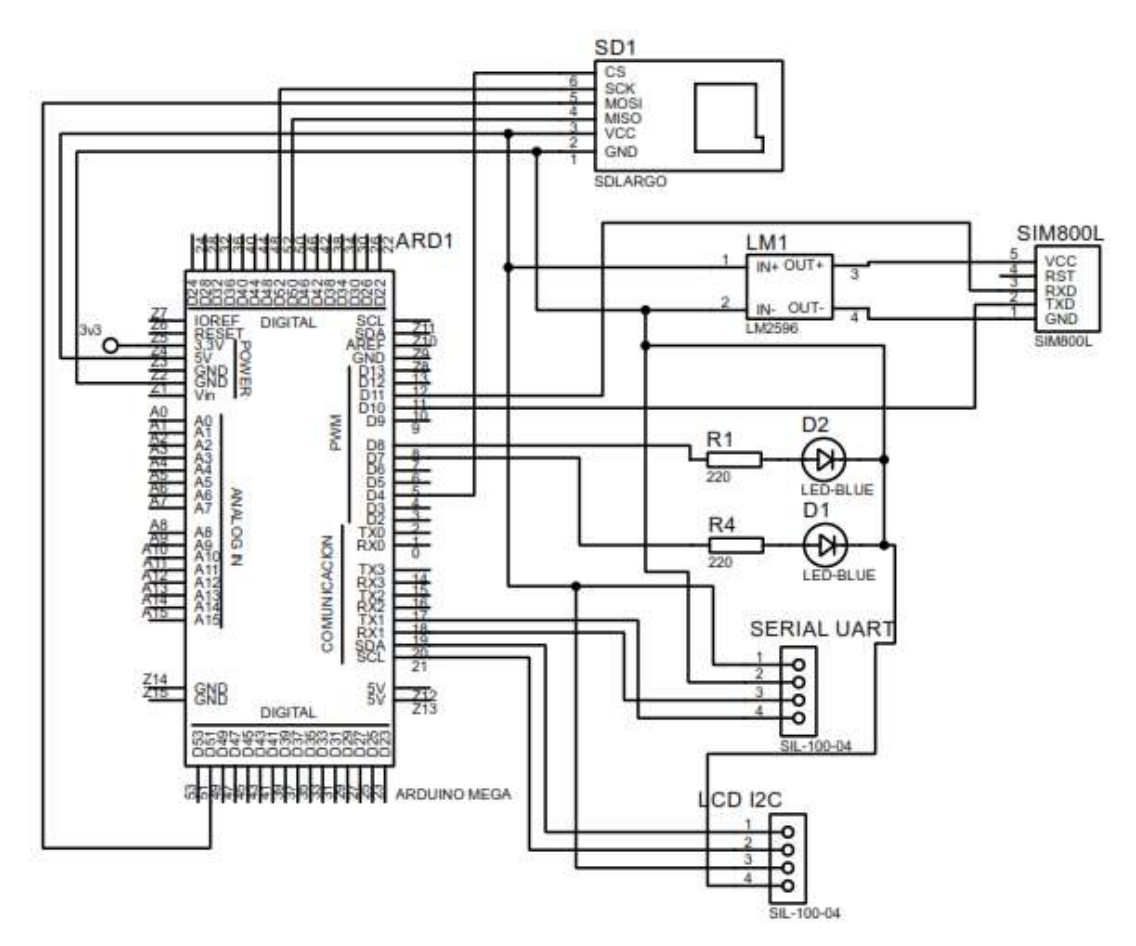

 **Figura 11-2:** Circuito esquemático de la tarjeta electrónica  **Realizado por**: Montesdeoca, Andrea, 2020

## *2.1.6 Diseño PCB del circuito electrónico*

Culminado el proceso de diseño esquemático, se realiza el PCB propio del software Proteus, a la cual se denomina ARES cuya funcionalidad es crear un PCB del diseño esquemático realizado en ISIS, luego el sistema permite implementar un circuito o placa electrónica.

## *2.1.6.1 Diseño de pistas*

Se realiza el cálculo de pistas tomando en cuenta lo siguiente:

**Ecuación 1:** Ecuación para el cálculo del grosor de las pistas.

 $2 \cdot 10n$  za  $\left( pie^2 \right) = 35$  micras de espesor

Para el cálculo de la pistas de tomo en cuenta la siguiente fórmula establecida a continuación: En donde:

**I=** Corriente Máxima

 $\Delta T$  = Diferencia de temperatura

**K1, K2, K3=** Constantes para el calculo

Cabe recalcar que los valores establecidos las K1, K2, K3 vienen establecidos de manera que existen diseños de pistas PCB a dos caras en la baquelita, de esta manera se realizan los siguientes cálculos tomando en cuenta que 1A es la corriente máxima que debe soportar las pistas. Datos:

 $I= 1$  AMP  $\Delta T = 25$ °C GROSOR= 1oz /ft2  $K1 = 0.0647$ K2= 0.4281  $K3= 0.6732$ 

**Ecuación 2:** Ecuación del área y ancho de la pista

$$
AREA = \left(\frac{I}{K1 * \Delta T^{K2}}\right)^{\frac{1}{K3}}
$$
  

$$
AREA = \left(\frac{1}{0.0647 * 25^{0.4281}}\right)^{\frac{1}{0.6732}}
$$
  

$$
AREA = 7.539
$$
  

$$
ANCHO = \frac{AREA}{GROSOR * 1.378}
$$
  

$$
ANCHO = \frac{7.539}{1 * 1.378}
$$
  

$$
ANCHO = 5.471th
$$

Una vez calculado el ancho de las pistas, se toma en cuenta que (th) es la simbología establecida por el software Proteus y que en este caso es equivalente al ancho; la siguiente figura 12-2 muestra el diseño PCB del circuito electrónico.

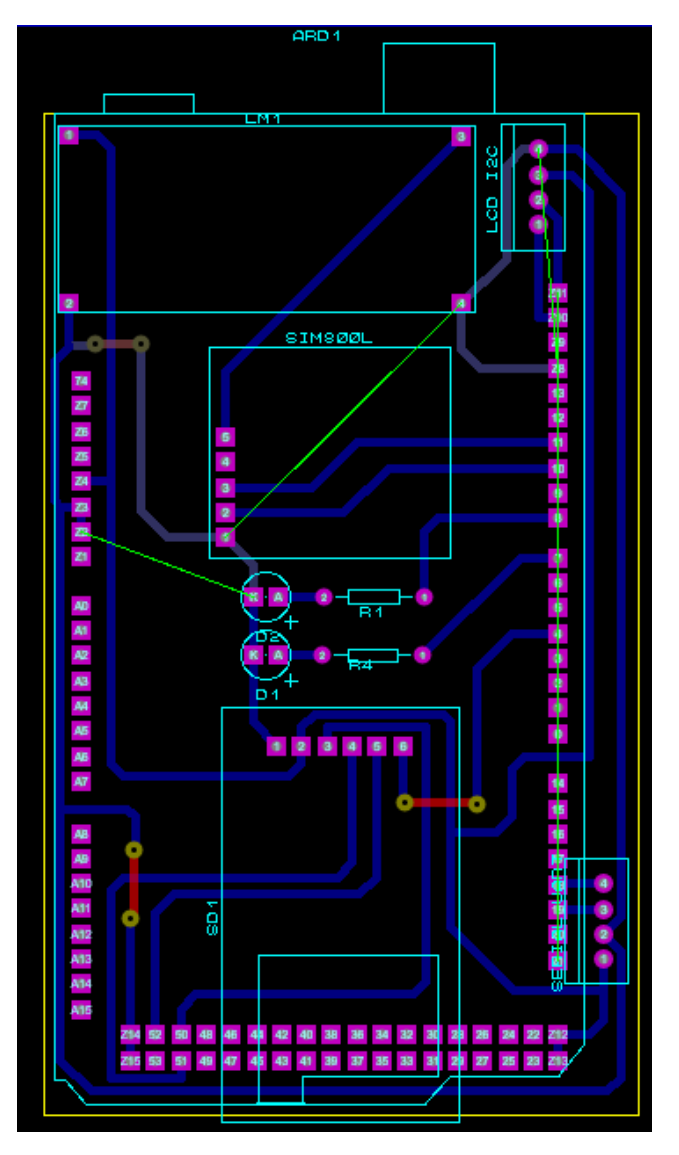

**Figura 12-2**: Diseño PCB del circuito electrónico  **Realizado por**: Montesdeoca, Andrea, 2020

# *2.1.7 Visualización 3D*

Se realiza una visualización 3D de la placa del circuito esquemático y PCB para apreciar la correcta instalación de los elementos y módulos electrónicos. A continuación, en la Figura 13-2 se visualiza en 3D del circuito electrónico.

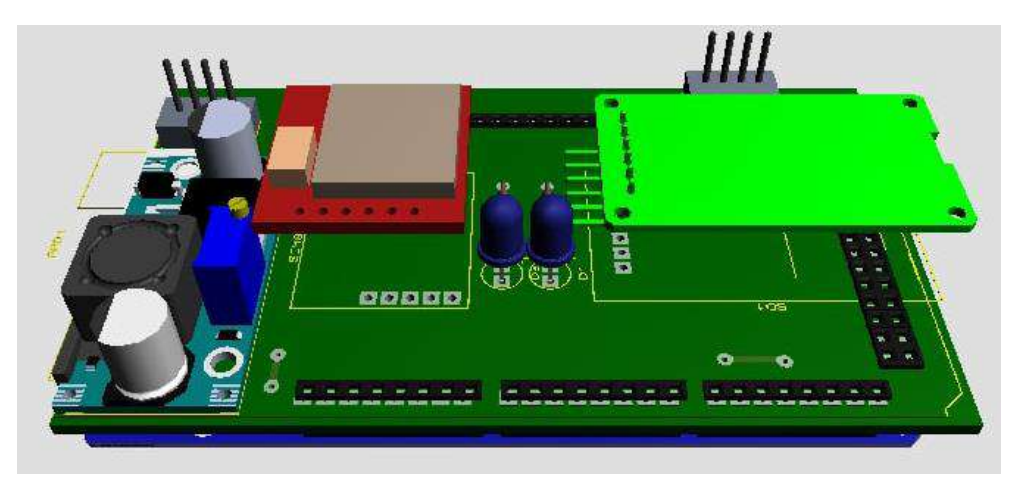

**Figura 13-2:** Visualización 3D del circuito electrónico  **Realizado por**: Montesdeoca, Andrea, 2020

## **2.2 Implementación del prototipo**

En esta etapa se muestra el proceso de construcción física del prototipo, los diseños mediante software Proteus sirven como base principal para la construcción mediante la utilización de módulos y dispositivos electrónicos.

## *2.2.1 Construcción de la placa PCB*

Para la construcción de la placa PCB se utiliza una máquina CNC router adecuada para la fabricación de circuitos electrónicos, este sistema de construcción es el más utilizado y actualizado, la figura 14-2 muestra el proceso de corte de la placa PCB.

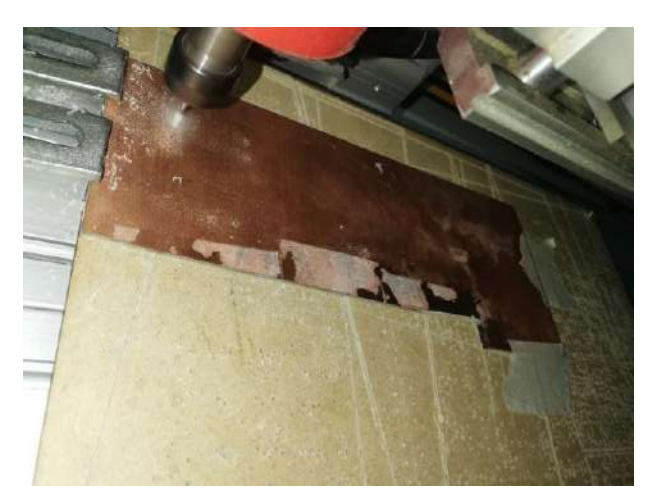

 **Figura 14-2:** Proceso de corte de la placa PCB.  **Realizado por**: Montesdeoca, Andrea, 2020

El resultado final del corte muestra todo el diseño realizado para la colocación de cada módulo y elementos electrónicos, la siguiente figura 15-2 muestra el diseño final de la placa PCB:

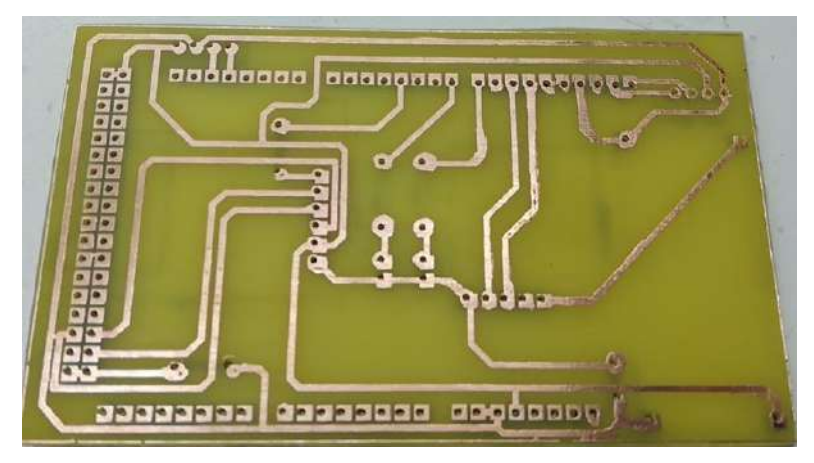

 **Figura 15-2:** Diseño final de la placa PCB  **Realizado por**: Montesdeoca, Andrea, 2020

## *2.2.2 Colocación de elementos y módulos electrónicos*

Al resultado final de la placa PCB se añade los diferentes módulos y elementos electrónicos adquiridos tales como:

- Arduino Mega.
- Módulo GSM.
- Modulo SD.
- LCD 20 X 7.
- Leds indicadores.
- Bornes para puerto OBDII.

Las siguientes Figuras 16-2 y 17-2 muestran la implementación de los elementos electrónicos en la placa PCB.

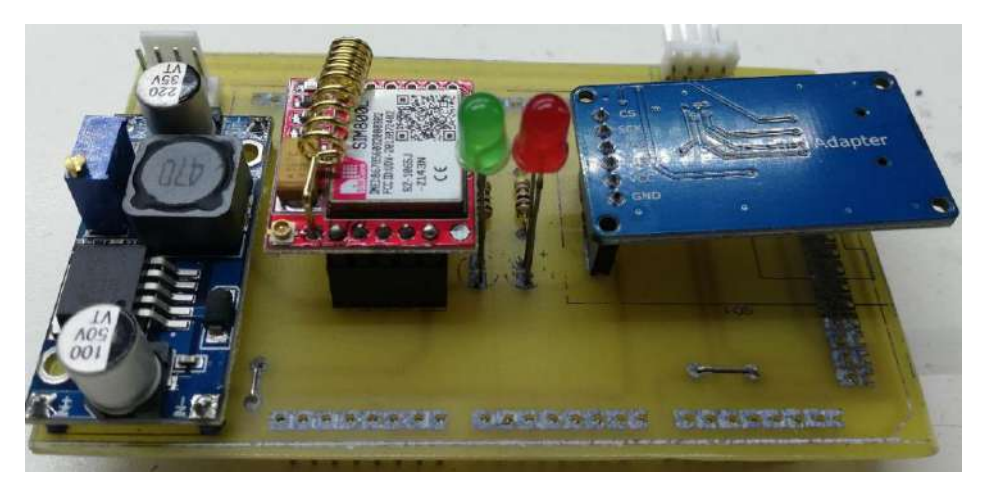

 **Figura 16-2:** Implementación de elementos electrónicos  **Realizado por**: Montesdeoca, Andrea, 2020

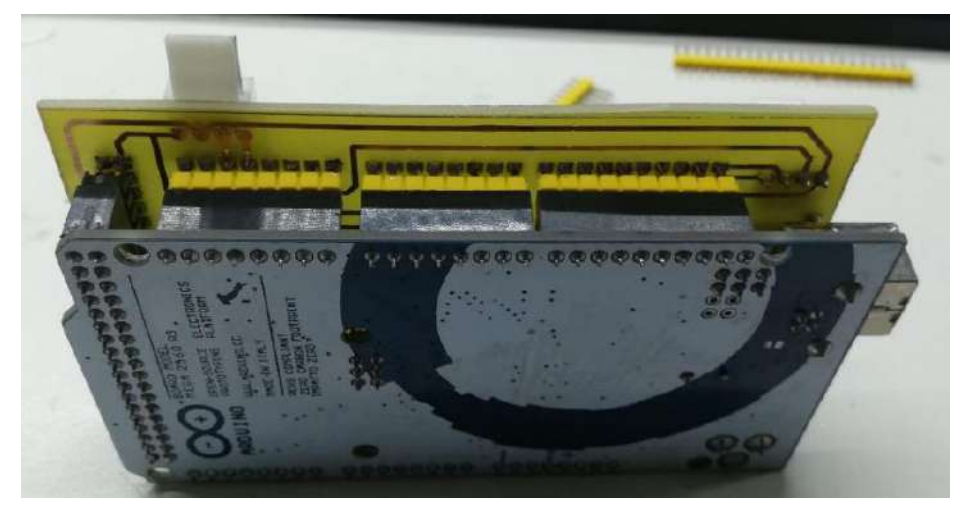

 **Figura 17-2:** Arduino en la placa PCB  **Realizado por**: Montesdeoca, Andrea, 2020

## **2.3 Construcción de la caja de protección**

Se diseña una caja de protección, en la cual se inserta la placa electrónica y los diferentes módulos que constituyen el prototipo, para ello se realizó un diseño mediante software Solidworks e impresora 3D, la figura 18-2 a continuación muestra el proceso de impresión de la caja de protección.

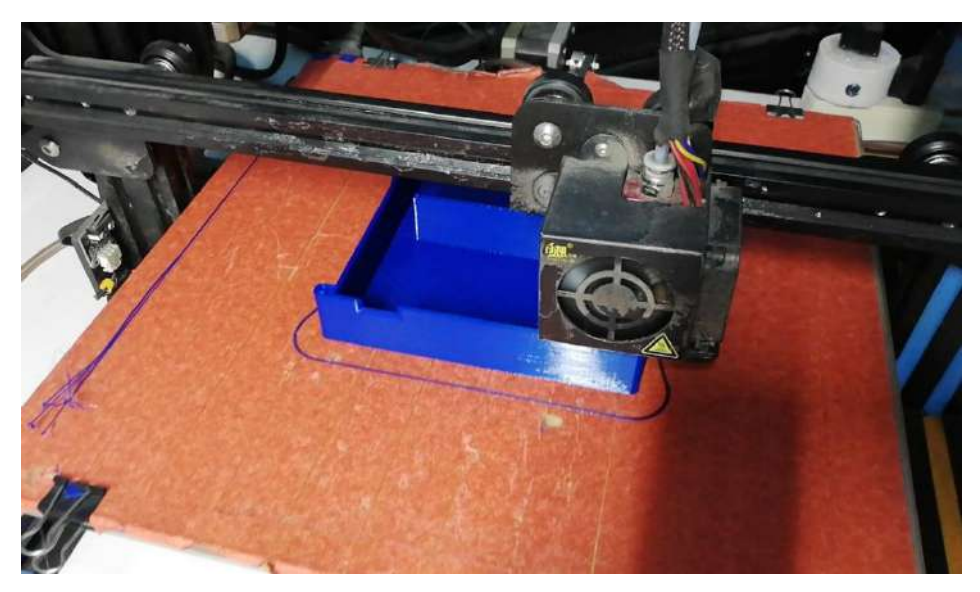

 **Figura 18-2:** Proceso de impresión de la caja de protección.  **Realizado por**: Montesdeoca, Andrea, 2020

# *2.3.1 Construcción final de la caja de protección*

Culminado el proceso de impresión 3D que dura alrededor de 10 horas, la siguiente figura 19-2 muestra la construcción final de la caja de protección.

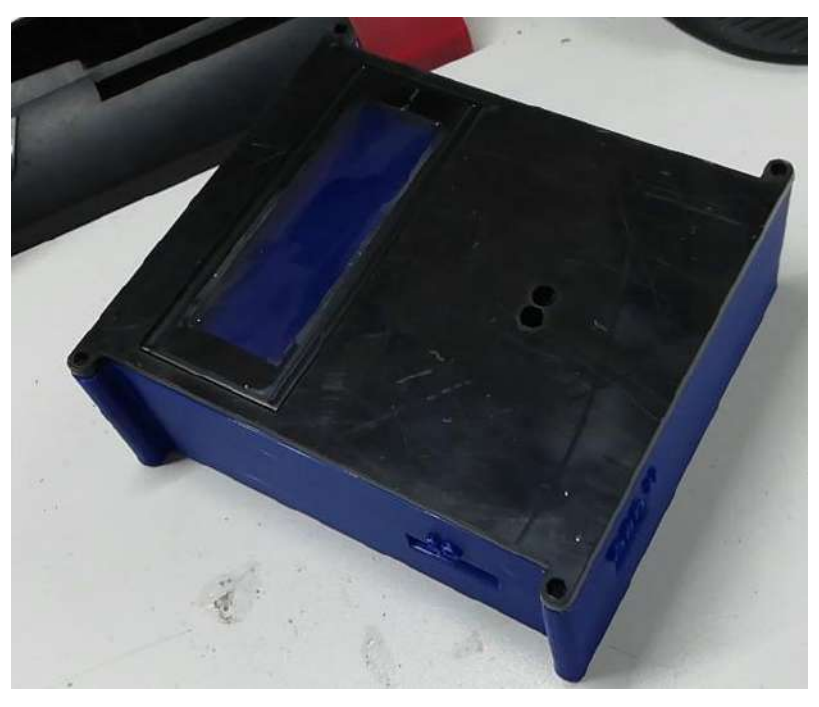

 **Figura 19-2:** Construcción final de la caja de protección  **Realizado por:** Montesdeoca, Andrea, 2020

## *2.3.2 Armado total del prototipo*

Se ubica la tarjeta de control electrónica y el módulo de visualización LCD en la caja de protección contra factores externos, con este proceso se da más estética al resultado final y los módulos que constituyen al dispositivo están totalmente protegidos, la figura 20-2 muestra la ubicación de los módulos.

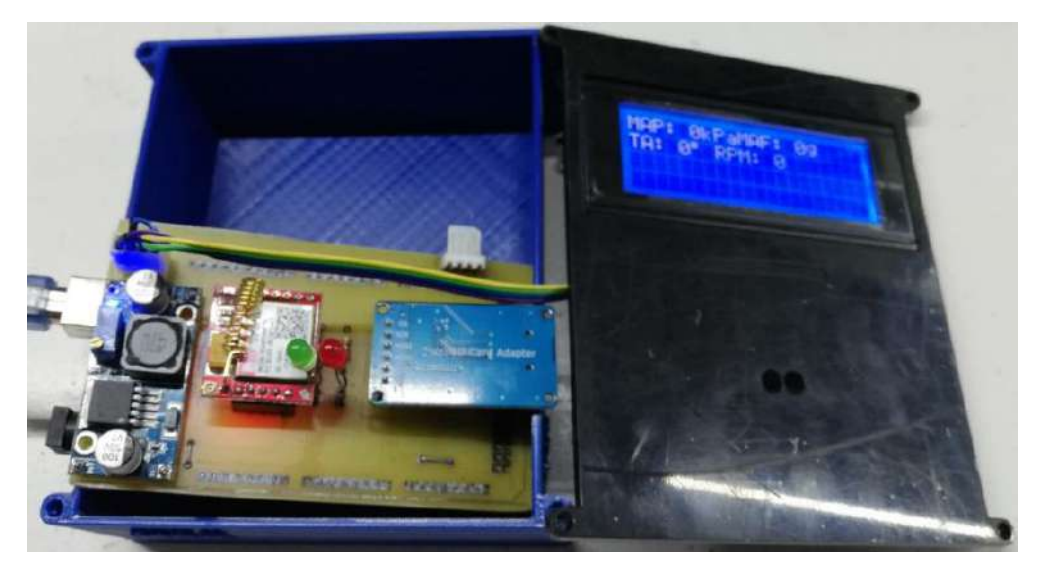

 **Figura 20-2:** Ubicación de los módulos  **Realizado por:** Montesdeoca, Andrea, 2020

## *2.3.3 Prototipo Final*

Luego de diferentes procesos y etapas, se muestra en la figura 21-2 el resultado del prototipo final electrónico para registros telemáticos y detección de fallos del motor mediante sistemas OBDII.

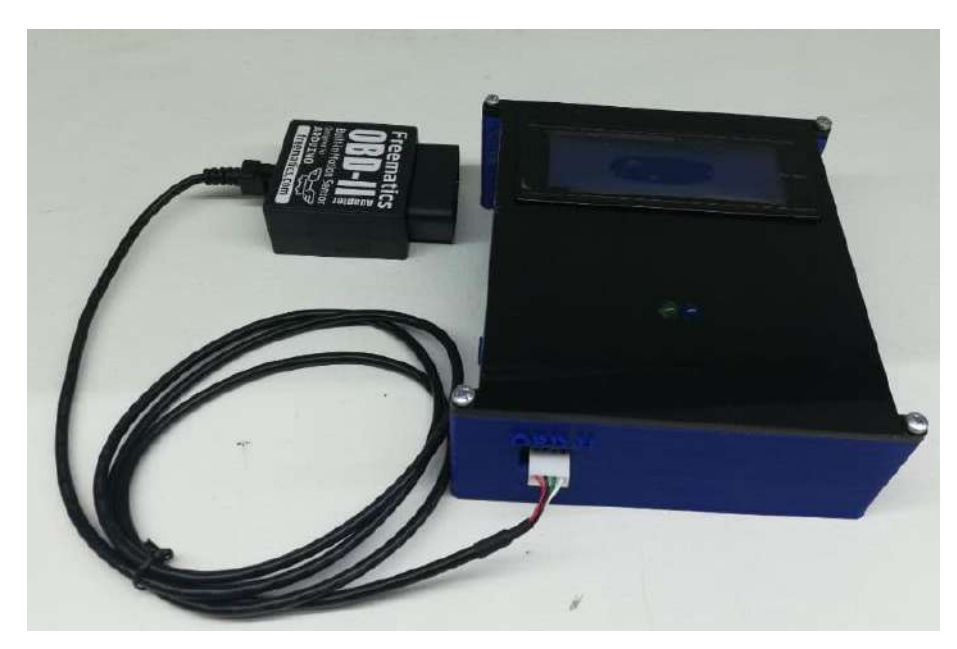

 **Figura 21-2:** Prototipo Final  **Realizado por:** Montesdeoca, Andrea, 2020

## **2.4 Diseño del algoritmo de programación.**

Para el funcionamiento del prototipo se diseña un algoritmo de programación que permita ejecutar las diferentes funciones establecidas por el dispositivo, para ello se muestra en el Gráfico 3-2 el diagrama de flujo referente al algoritmo de programación del prototipo.

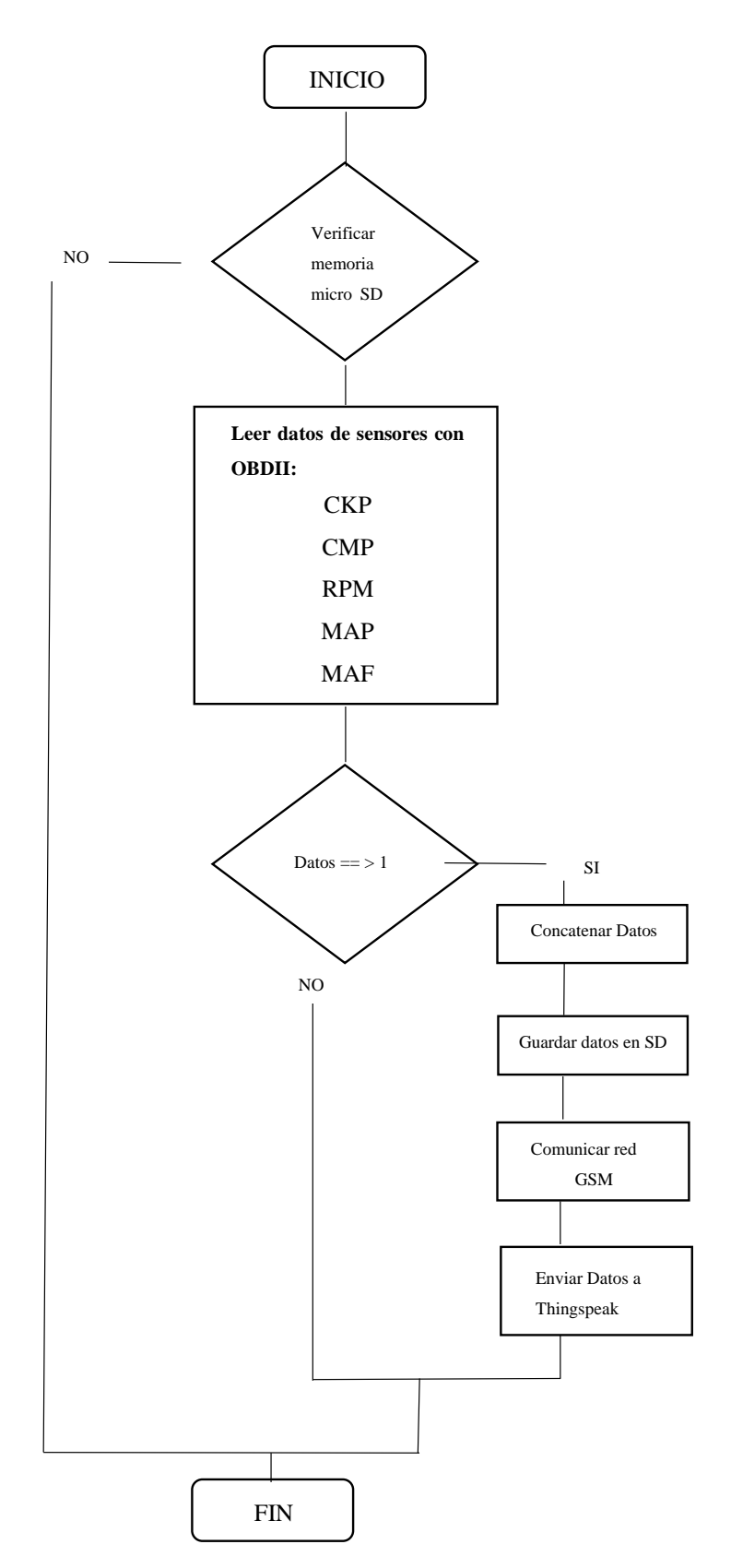

 **Gráfico 3-2:** Diagrama de flujo referente al algoritmo de programación del prototipo  **Realizado por**: Montesdeoca, Andrea, 2020

### **2.5 Funcionamiento del prototipo**

Para empezar con las pruebas de funcionamiento vamos a entender la constitución externa del prototipo de la siguiente manera:

## *2.5.1 Pantalla principal*

La pantalla principal muestra los datos requeridos y emitidos por cada sensor del vehículo, se puede apreciar los datos de:

- Tipo de sensor
- Valor del sensor

La figura 22-2 a continuación muestra la pantalla principal del prototipo.

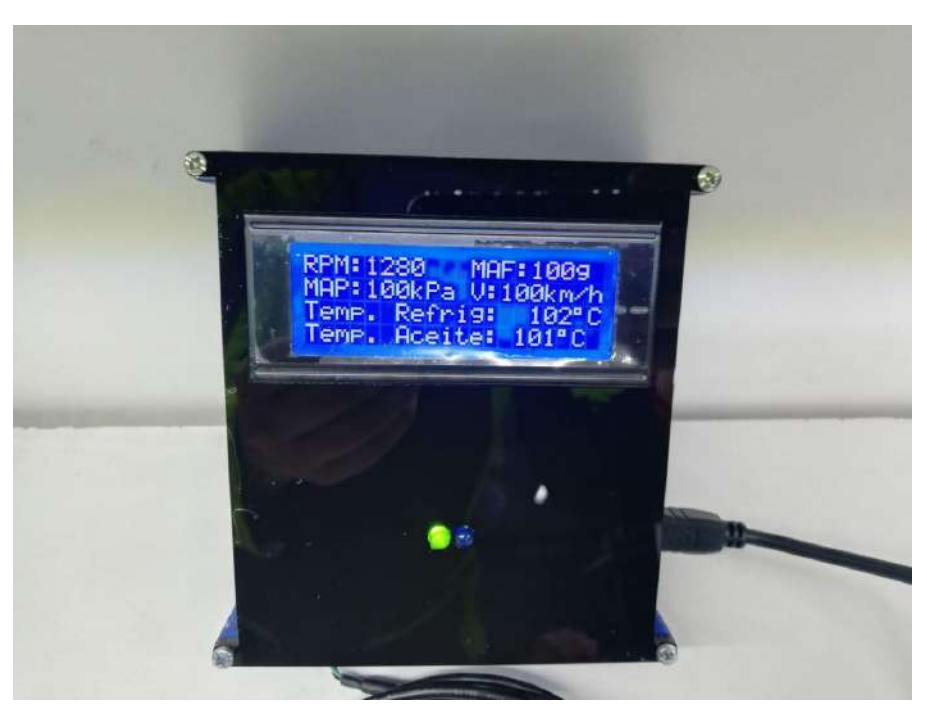

 **Figura 22-2:** Pantalla principal del prototipo  **Realizado por:** Montesdeoca, Andrea, 2020

## *2.5.2 Leds indicadores*

En el dispositivo se visualiza 2 tipos de led indicadores, los cuales cumplen con las siguientes funciones:

**Led verde:** Refleja el encendido del prototipo, comprobando su correcto funcionamiento.

**Led azul:** Indica la correcta lectura de datos.

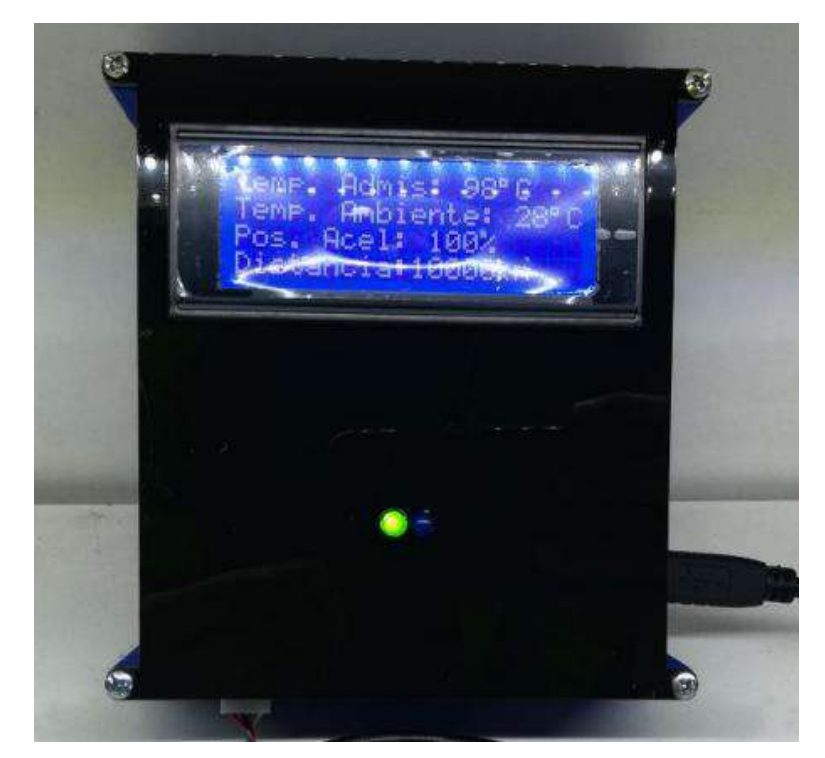

La figura 23-2 se muestra los diferentes leds indicadores.

 **Figura 23-2:** Leds indicadores  **Realizado por:** Montesdeoca, Andrea, 2020

## *2.5.3 Puerto USB de programación Arduino*

El prototipo está integrado por un puerto de comunicación USB, que sirve para establecer comunicación entre ordenado y placa electrónica para su programación, en la cual se puede realizar varios cambios o ingresar un nuevo algoritmo de programación según requerimientos del usuario, la figura 24-2 muestra el puerto USB de programación Arduino.

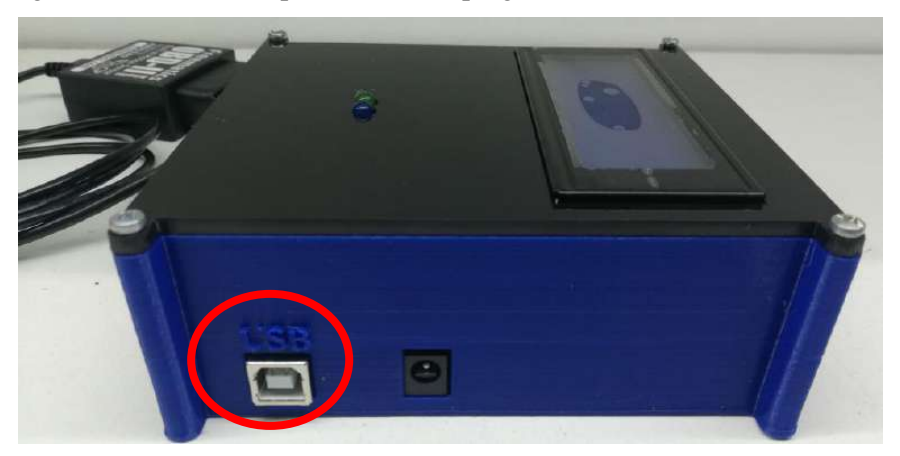

 **Figura 24-2:** Puerto USB de programación Arduino  **Realizado por:** Montesdeoca, Andrea, 2020

## *2.5.4 Puerto de alimentación*

El prototipo consta de un puerto de alimentación común, su alimentación de entrada para el funcionamiento es de 12 VDC, este puerto es utilizado cuando se manipula el prototipo de manera externa, la figura 25-2 muestra el puerto de alimentación en el prototipo.

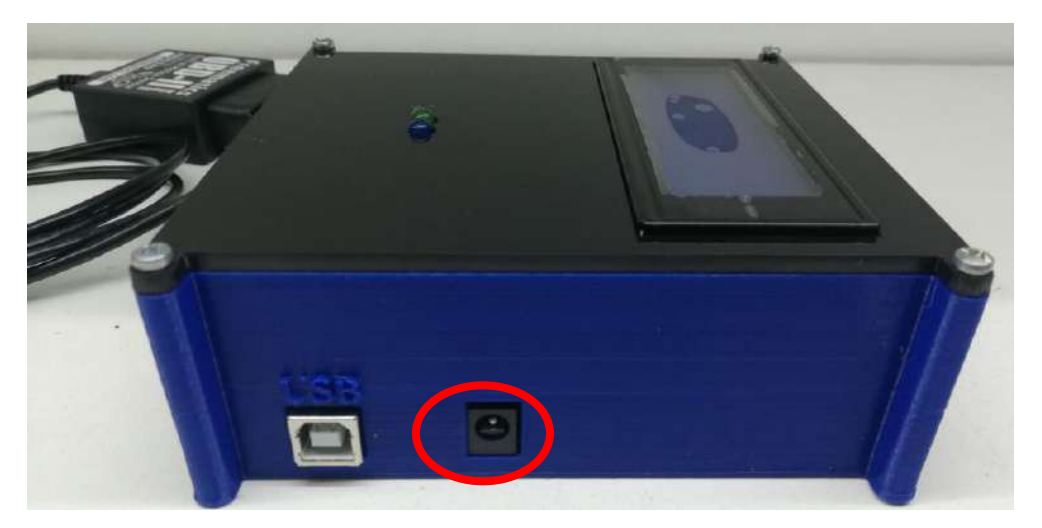

 **Figura 25-2:** Puerto de alimentación en el prototipo  **Realizado por:** Montesdeoca, Andrea, 2020

### *2.5.5 Ranura para micro SD*

Se integró una ranura para micro SD, la cual es la encargada de realizar el almacenamiento de los sensores en el vehículo, la tarjeta micro SD es de fácil adquisición y puede ser colocada en un adaptador para que su información sea extraída a un ordenador, la figura 26-2 muestra la ranura para micro SD integrada al prototipo.

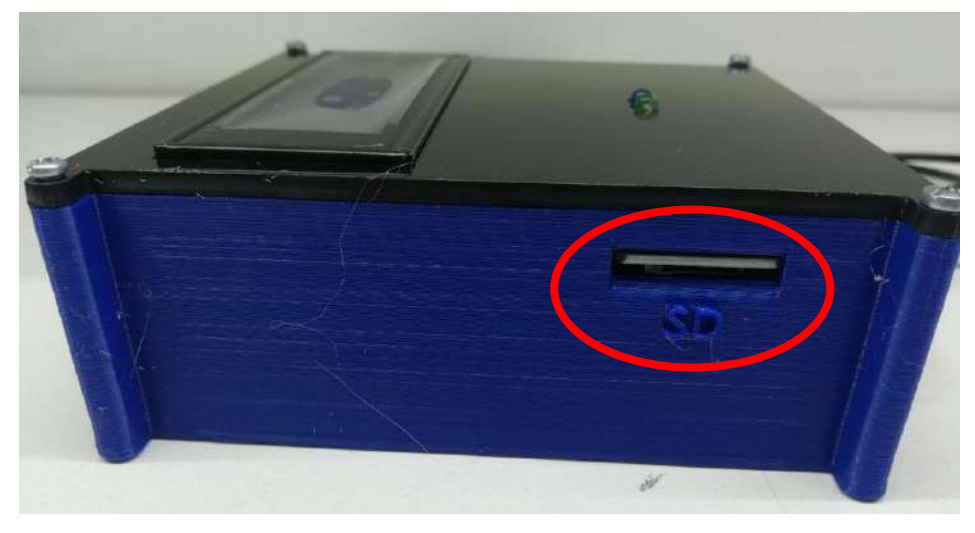

 **Figura 26-2:** Ranura para micro SD  **Realizado por:** Montesdeoca, Andrea, 2020

## *2.5.6 Puerto de conexión para sistema OBD II*

Dependiendo del vehículo la ubicación de la conexión del puerto puede cambiar de lugar, el puerto OBD II suele estar ubicado en la zona de los pies del conductor, ya sea debajo del volante o en la caja de fusibles, otros fabricantes sitúan la conexión OBD II en la parte del cenicero o incluso en el asiento del copiloto; mediante la tarjeta electrónica y el Arduino se adecuo un puerto de salida conectado hacia el sistema OBD II.

La figura muestra 27-2 muestra el puerto OBDII integrado en el prototipo.

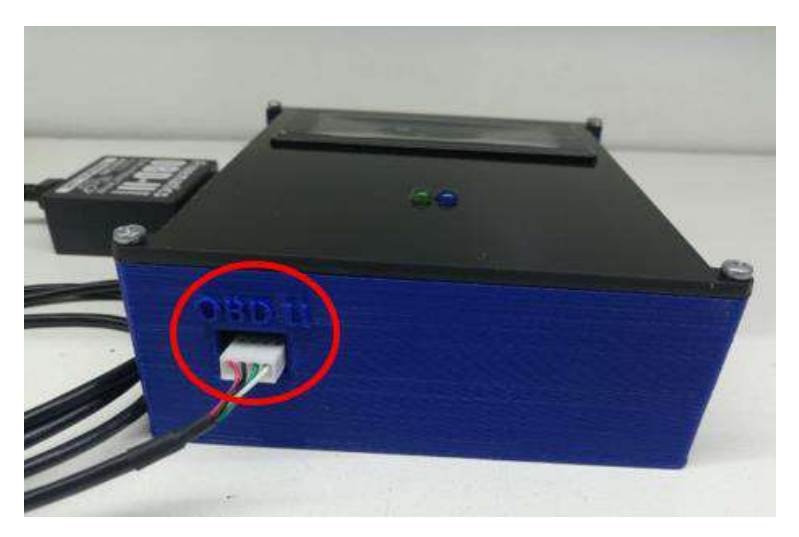

 **Figura 27-2:** Puerto OBDII integrado en el prototipo  **Realizado por:** Montesdeoca, Andrea, 2020

## **CAPITULO III**

## **3 VALIDACIÓN DEL PROTOTIPO**

#### **3.1 Introducción**

Finalizado la implementación de un prototipo electrónico para registros telemáticos y detección de fallos del motor mediante sistema OBD II, se procede a realizar las diferentes pruebas de obtención de datos del prototipo.

## **3.2 Análisis de funcionamiento**

Se realizó un análisis para determinar el correcto funcionamiento y efectividad del prototipo; el dispositivo se instaló en un vehículo Hibrido Toyota modelo Camry modelo 2017, el módulo de conexión vehículo y sistema OBDII son de fácil de conexión. Se encuentra situado en la parte baja del volante del conductor, la figura 1-3 muestra la posición de conexión al puerto OBDII del vehículo.

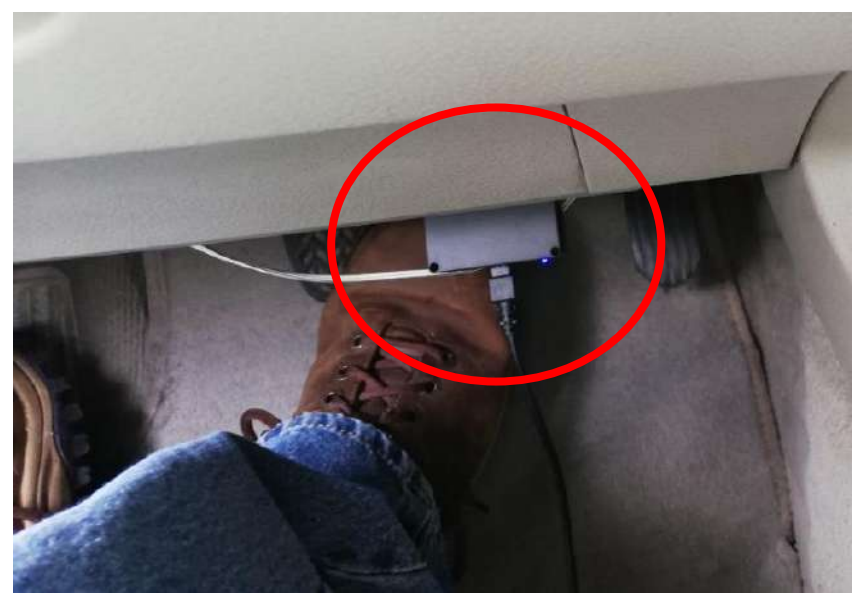

 **Figura 1-3:** Posición de conexión a la unidad de control electrónica de motor  **Realizado por:** Montesdeoca, Andrea, 2020

El vehículo Toyota Camry en el cual se efectuaron la prueba, arrojo como resultado la captura de 10 datos importantes los cuales son:
- Engine RPM (rpm).
- Engine coolant temperature  $(^{\circ}C)$ .
- Engine oil temperature  $(^{\circ}C)$ .
- Intake temperature  $(^{\circ}C)$ .
- Flow pressure (grams/s).
- Barometric pressure (kPa).
- Vehicle speed (km/h).
- Vehicle running distance (km).
- Throttle position  $%$ ).
- Ambient temperature (°C).

# *3.2.1 Funcionamiento del prototipo*

Para realizar la adquisición de datos el vehículo debe estar en modo encendido con el motor en ON, cada uno de los principales sensores funcionan cuando el vehículo se encuentra en movimiento, la toma de datos se la realiza en tiempo real.

En la figura 2-3 se muestra el funcionamiento del prototipo.

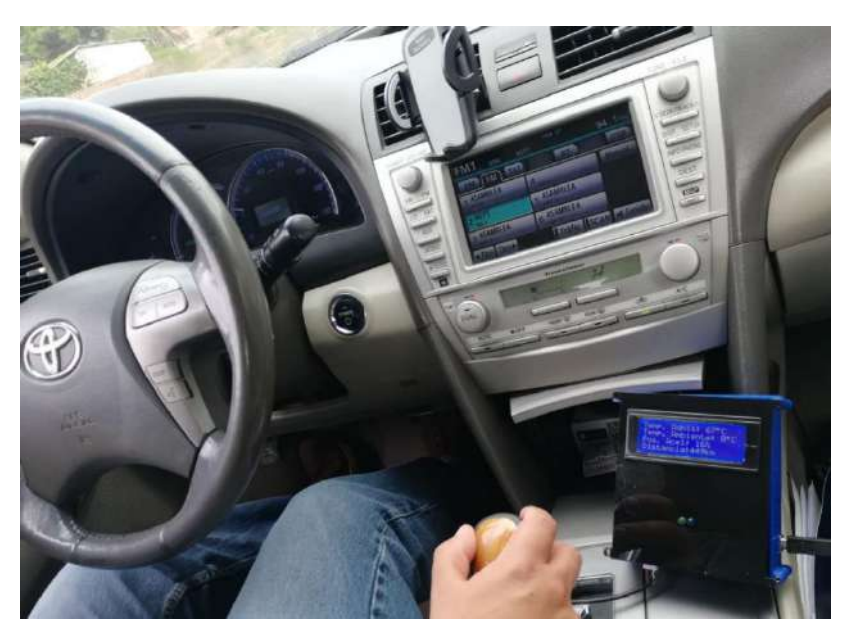

 **Figura 2-3:** Funcionamiento del prototipo.  **Realizado por:** Montesdeoca, Andrea, 2020

#### **3.3 Visualización de resultados en Datalogger**

Los datos enviados por la unidad de control electrónica de motor (ECU) de los sensores automotrices son almacenados en una tarjeta de memoria micro SD, la ventaja de la tarjeta es su extracción y conexión en un computador; los datos adquiridos se encuentran almacenados en texto plano con sus variables y nombres separados por comas, para visualizar los datos en un computador se lo hace mediante blog de notas o Excel de Windows.

La figura 3-3 muestra los datos almacenados en datalogger.

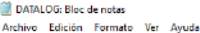

| 74., TA: , 38 , TA: , 92 , T. AD: , 58 ,MAF: , 4 ,MAP: , 72 ,V: , 29 ,DIS: , 448 ,POS.A: , 18 ,TA: , 27 ,REFRIE                                                                                      |  |
|----------------------------------------------------------------------------------------------------|--|
| POS.A: , 18 ,TA: , 27 ,POS.A: , 18 ,TA: , 90 ,T. AD: , 60 ,MAF: , 7 ,MAP: , 72 ,V: , 34 ,DIS: , 448 ,POS.A: , 18 ,TA: , 27                                                                           |  |
| POS.A: , 18 ,T. REFRIE: , 86 ,T. ACE: , 92 ,T. AD: , 58 ,MAF: , 3 ,MAP: , 72 ,V: ,45 ,DIS: , 448 ,POS.A: , 18 ,TA: , 27                                                                              |  |
| 74. T. REFRIE: , 82 ,T. ACE: , 90 ,T. AD: , 60 ,MAF: , 3 ,MAP: , 72 ,V: , 10 ,DIS: , 448 ,POS.A: , 16 ,TA: , 27                                                                                      |  |
| 74., T. REFRIE: , 84 ,T. ACE: , 92 ,T. AD: , 58 ,MAF: , 3 ,MAP: , 72 ,V: , 35 ,DIS: , 448 ,POS.A: , 16 ,TA: , 27 ,                                                                                   |  |
| 72 , RPM: ,922 ,T. REFRIE: , 85 ,T. ACE: , 94 ,T. AD: , 60 ,MAF: , 3 ,MAP: , 72 ,V: , 32 ,DIS: , 448 ,POS.A: , 16 ,TA: , 27                                                                          |  |
| RPM: ,780 ,T. REFRIE: , 84 ,T. ACE: , 92 ,T. AD: , 61 ,MAF: , 6 ,MAP: , 72 ,V: , 46 ,DIS: , 448 ,POS.A: , 16 ,TA: , 27                                                                               |  |
| 72 , RPM: ,800 ,T. REFRIE: , 84 ,T. ACE: , 94 ,T. AD: , 63 ,MAF: , 6 ,MAP: , 72 ,V: , 52 ,DIS: , 448 ,POS.A: , 16 ,TA: , 27                                                                          |  |
| 74 , 74 , POS.A: , 14 , TA: , 85 ,T. ACE: , 92 ,T. AD: , 63 ,MAF: , 6 ,MAP: , 72 ,V: , 45 ,DIS: , 488 ,POS.A: , 14 ,TA: , 27                                                                         |  |
| RPM: 680 ,T. REFRIE: , 86 ,T. ACE: , 92 ,T. AD: , 66 ,MAF: , 6 ,MAP: , 72 ,V: ,11 ,DIS: ,488 ,POS.A: ,14 ,TA: ,27                                                                                    |  |
| POS.A: , 16 ,TA: , 27 ,POS.A: , 16 ,TA: , 92 ,T. AD: , 67 ,MAF: , 6 ,MAP: , 72 ,V: , 45 ,DIS: , 488 ,POS.A: , 16 ,TA: , 27 ,                                                                         |  |
| RPM: ,930 ,T. REFRIE: , 86 ,T. ACE: , 92 ,T. AD: , 68 ,MAF: , 3 ,MAP: , 72 ,V: , 32 ,DIS: , 449 ,POS.A: , 16 ,TA: , 28                                                                               |  |
| 28, RPM: ,790 ,T. REFRIE: ,86 ,T. ACE: ,92 ,T. AD: ,68 ,MAF: ,3 ,MAP: ,72 ,V: ,28 ,DIS: ,449 ,POS.A: ,16 ,TA: ,28                                                                                    |  |
| 28 , RPM: ,1400 ,T. REFRIE: , 86 ,T. ACE: , 94 ,T. AD: , 68 ,MAF: , 3 ,MAP: , 72 ,V: , 43 ,DIS: , 449 ,POS.A: , 16 ,TA: , 28                                                                         |  |
| RPM: ,810 ,T. REFRIE: , 86 ,T. ACE: , 94 ,T. AD: , 69 ,MAF: , 3 ,MAP: , 72 ,V: , 46 ,DIS: , 449 ,POS.A: , 16 ,TA: , 28                                                                               |  |
| 28, .AT , REFRIE: , 86, T. ACE: , 94, T. AD: , 69, MAF: , 4, MAP: , 72, V: , 54, DIS: , 449, POS.A: , 16, TA: , 28                                                                                   |  |
| RPM: ,939 ,T. REFRIE: , 86 ,T. ACE: , 92 ,T. AD: , 70 ,MAF: , 4 ,MAP: , 72 ,V: , 43 ,DIS: , 449 ,POS.A: , 16 ,TA: , 28                                                                               |  |
|                                                                                                    |  |
| 28 , T. REFRIE: , 86 ,T. ACE: , 92 ,T. AD: , 70 ,MAF: , 4 ,MAP: , 72 ,V: , 67 ,DIS: , 449 ,POS.A: , 16 ,TA: ,                                                                                        |  |
| 28, RPM: ,1430 ,T. REFRIE: , 86 ,T. ACE: , 92 ,T. AD: , 70 ,MAF: , 3 ,MAP: , 72 ,V: , 64 ,DIS: , 449 ,POS.A: , 16 ,TA: , 28                                                                          |  |
| 28 , T. REFRIE: , 86 ,T. ACE: , 94 ,T. AD: , 71 ,MAF: , 3 ,MAP: , 72 ,V: , 76 ,DIS: , 449 ,POS.A: , 16 ,TA: ,                                                                                        |  |
| 78, RPM: ,1629 ,T. REFRIE: , 85 ,T. ACE: , 94 ,T. AD: , 65 ,MAF: , 3 ,MAP: , 72 ,V: , 74 ,DIS: , 449 ,POS.A: , 18 ,TA: , 28                                                                          |  |
|                                                                                                    |  |
| 28 , RPM: ,794 ,T. REFRIE: , 86 ,T. ACE: , 92 ,T. AD: , 69 ,MAF: , 15 ,MAP: , 72 ,V: , 38 ,DIS: , 449 ,POS.A: , 16 ,TA: , 28                                                                         |  |
| 78. T. REFRIE: , 86 ,T. ACE: , 92 ,T. AD: , 71 ,MAF: , 15 ,MAP: , 72 ,V: , 36 ,DIS: , 449 ,POS.A: , 16 ,TA: , 28                                                                                     |  |
| 28, :AT 16 TA: , 28 , 17 ACE: , 92 T. AD: , 71 , MAF: , 15 , MAP: , 72 , V: , 45 ,DIS: , 449 ,POS.A: , 16 TA:                                                                                        |  |
| 71. TA: , 92 , T. REFRIE: , 86 ,T. ACE: , 92 ,T. AD: , 67 ,MAF: , 3 ,MAP: , 72 ,V: , 47 ,DIS: , 449 ,POS.A: , 18 ,TA: , 28                                                                           |  |
| RPM: ,1513 T. REFRIE: , 83 T. ACE: , 92 T. AD: , 65 ,MAF: , 3 ,MAP: , 72 ,V: , 62 ,DIS: , 449 ,POS.A: , 18 ,TA: , 28                                                                                 |  |
| RPM: ,150, QDIS: , 449, POS.A: , 18 ,T. ACE: , 92 ,T. AD: , 65 ,MAF: , 3 ,MAP: , 72 ,V: , 60 ,DIS: , 449, POS.A: , 18 ,TA: , 28                                                                      |  |
| RPM: ,1506 ,T. REFRIE: , 83 ,T. ACE: , 94 ,T. AD: , 65 ,MAF: , 3 ,MAP: , 72 ,V: , 60 ,DIS: , 449 ,POS.A: , 18 ,TA: , 28                                                                              |  |
| RPM: .064, POS.A: .05, T. ACE: .94 , T. AD: .08 , MAF: .08 MAP: .72 ,V: .05 ,DIS: .449 ,POS.A: .07A: .28 , 78                                                                                        |  |
| 28, POS.A: , 16 , TA: , 28, POS.A: , 16 , TA: , 28, POS.A: , 16 , TA: , 28, T. ACE: , 94 ,T. AD: , 70 ,MAF: , 12 ,MAP: , 72 ,V: , 83 ,DIS: , 449 ,POS.A: , 16 ,TA: , 28                              |  |
| POS.A: , 16 , TA: , 28 , .289 , .291 , .29 , .294 , .401 , .24 , .74 , .09 , .47 , .40 , .29 ,  REFRIE: , 35 , T. ACE: , 94 , T. AD: , 70 , MAF: , 14 , MAP: , 72 ,  , 97 ,  , 97 ,  , 98 ,  ,  ,  , |  |
| RPM: ,3089 ,T. REFRIE: , 86 ,T. ACE: , 94 ,T. AD: , 73 ,MAF: , 10 ,MAP: , 72 ,V: , 95 ,DIS: , 449 ,POS.A: , 16 ,TA: , 28                                                                             |  |
| RPM: ,3212 ,T. REFRIE: , 86 ,T. ACE: , 94 ,T. AD: , 73 ,MAF: , 17 ,MAP: , 72 ,V: , 98 ,DIS: , 449 ,POS.A: , 16 ,TA: , 28                                                                             |  |
| RPM: .3230 .T. REFRIE: .86 .T. ACE: .92 .T. AD: .73 .MAF: .12 .MAP: .72 .V: .100 .DIS: .449 .POS.A: .16 .TA: .28                                                                                     |  |

 **Figura 3-3:** Datos almacenados en datalogger  **Realizado por:** Montesdeoca, Andrea, 2020

# *3.3.1 Visualización de datos en Excel*

Los datos de los sensores almacenados en texto plano se los procesa en el software Excel con la finalidad de tomar gráficas de funcionamiento de cada sensor.

Las siguientes figuras 4-3 y 5-3 muestran el proceso de texto plano a Excel.

| $(\leftarrow)$ |                        | Libro1 - Excel                                                                                                    |                                         |
|----------------|------------------------|----------------------------------------------------------------------------------------------------|-----------------------------------------|
|                |                        | <b>KE</b> Abrir                                                                                                    | $\times$                                |
| Información    | Abrir                  | Este equipo > Escritorio<br>$\omega$ .<br>$\circ$<br>÷<br>$\leftarrow$                                                             | D. Buscar en Escritorio                 |
| Nuevo          |                        | Organizar =<br>Nuevo carpeta                                                                                                    | 注: →<br>$\bullet$<br>$\overline{a}$     |
| <b>Abrir</b>   | Libros recientes<br>ı. | ģ<br>Nombre<br>Fecha de modifica Tipo<br>Acceso rapido                                                                             |                                         |
| Guardar        |                        | 26/11/2020 23:52<br>Carpi<br><b>CARPETAS PTI</b><br>Escritorio<br><b>ESCRITOS</b><br>11/11/2020 23:13                              | Carpeta de archiv<br>Carpets de archiv  |
| Guardar como   | OneDrive               | Descargas of<br><b>GENERADOR PUCARA</b><br>28/11/2020 9:55<br><b>Documentos</b><br>Nueva carpeta<br>28/11/2020 9:52                | Carpita de atchiv<br>Carpeta de archivi |
| Importe        | Equipo                 | Imagence of<br><b>65T00350</b><br>27/10/2020 21:12                                                                                 | PDF Document                            |
| Compatin.      |                        | 臝<br>29/11/2018 13:32<br>28 Arduino<br>cd HIMOINS/<br><b>Colorado militares 2.0.7152-x64</b><br>1/10/2019 22:39<br>LG K10 (2017) # | Acceso directo<br>Aplicación:           |
| Exportar       | Agregar un sitio       | 繭<br><b>DATALOG</b><br>28/11/2020 22:38<br>hoje de vida :#<br><b>M</b> DSC 0132<br>20/11/2020 0:47                                 | Documento de te<br>Archivo JPG          |
|                |                        | <b>ESCRITO</b><br>U DSC_0137<br>29/11/2020 20:21<br>FOTOS PUCARA                                                                   | Archivo JPG                             |
| Cerrar         |                        | <b>B</b> DSC_UTSY<br>29/11/2020 20:22<br><b>GENERADOR PU</b><br>a non max<br>20/11/2828 28:25                                      | Archivo JPG<br>Architen IDG             |
| Cuenta         |                        | TESIC ANIMALS & W<br>Todas los archivos (°.º)<br>Nombre de archivo: DATALOG<br>٠                                                   |                                         |
| Opciones       |                        | Herramientas<br>Abrir<br>$\rightarrow$                                                                                             | Cancelar<br>ь                           |
|                |                        | Exemmen                                                                                                    |                                         |

 **Figura 4-3:** Apertura de Blog de notas en Excel  **Realizado por:** Montesdeoca, Andrea, 2020

Al cargar el archivo a Excel, en la pantalla se debe delimitar los caracteres a separar.

La figura 5-3, muestra el siguiente paso de delimitación de caracteres:

| x∎             | 6.7.7.7.7<br>Libro1 - Excel                                                                                                    |
|----------------|----------------------------------------------------------------------------------------------------|
| <b>ARCHIVO</b> | DISEÑO DE PÁGINA<br>FÓRMULAS<br><b>INICIO</b><br><b>INSERTAR</b><br><b>DATOS</b><br>REVISAR<br><b>VISTA</b><br><b>COMPLEMENTOS</b>                                                         |
| A1             | Ťх                                                                                                    |
|                | D<br>F<br>G<br>c<br>В                                                                                                    |
|                | 7<br>Asistente para importar texto - paso 1 de 3<br>$\times$                                                                                                    |
| 2              | El asistente estima que sus datos son Delimitados.                                                                                                    |
| 3              | Si esto es correcto, elija Siguiente, o bien elija el tipo de datos que mejor los describa.                                                                                                |
| 4              | Tipo de los datos originales                                                                                                    |
| 5              | Zija el tipo de archivo que describa los datos con mayor precisión:                                                                                                    |
| 6              | <b>●</b> Delimitados<br>- Caracteres como comas o tabulaciones separan campos.                                                                                                    |
| 7              | $\bigcirc$ De ancho file $\sim$ Los campos están alineados en columnas con espacios entre uno y otro.                                                                                      |
| 8              |                                                                                                    |
| 9              | ÷<br>Origen del archivo:<br>Comenzar a importar en la fila: 1<br>1257 : Báltico (Windows)<br>$\checkmark$                                                                                  |
| 10             |                                                                                                    |
| 11             |                                                                                                    |
| 12             | Mis datos tienen encabezados.                                                                                                    |
| 13             |                                                                                                    |
| 14             | Vista previa del archivo C:\Users\Rhelec Ingeniería\Desktop\DATALOG.TXT.                                                                                                    |
| 15             |                                                                                                    |
| 16             | 2 RPM: ,1005 , T. REFRIE: , 88 , T. ACE: , 92 , T. AD: , 58 , MAF: , 4 , MAP: , 72 , V: , 29 , DIS                                                                                         |
| 17             | SRPM: ,720 ,T. REFRIE: , 85 ,T. ACE: , 90 ,T. AD: , 60 ,MAF: , 7 ,MAP: , 72 ,V: , 34 ,DIS:<br>(4 RPM: ,1639 ,T. REFRIE: , 86 ,T. ACE: , 92 ,T. AD: , 58 ,MAF: , 3 ,MAP: , 72 ,V: ,45 ,DIS: |
| 18             | SRPM: ,450 ,T. REFRIE: , 82 ,T. ACE: , 90 ,T. AD: , 60 ,MAF: , 3 ,MAP: , 72 ,V: , 10 ,DIS:↓                                                                                                |
| 19             | €                                                                                                    |
| 20             |                                                                                                    |
| 21             | Siguiente ><br>Cancelar<br>$\prec$ Atrás<br>Finalizar                                                                                                    |
| 22             |                                                                                                    |

 **Figura 5-3:** Delimitación de caracteres  **Realizado por:** Montesdeoca, Andrea, 2020

Delimitado los caracteres en Excel, la siguiente pantalla muestra un entorno en los cuales los separadores deben incluir tabulaciones y coma, la figura 6-3, muestra la selección de tabulación y coma en el archivo.

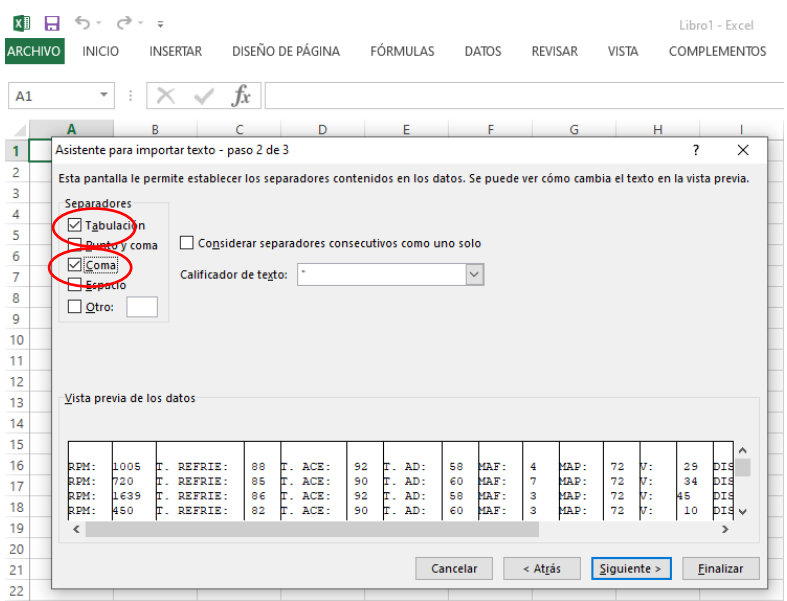

 **Figura 6-3:** Selección de tabulación y coma  **Realizado por:** Montesdeoca, Andrea, 2020

Para finalizar la configuración en Excel se realiza la siguiente acción, la figura 7-3 muestra el formato de los datos de columnas en general.

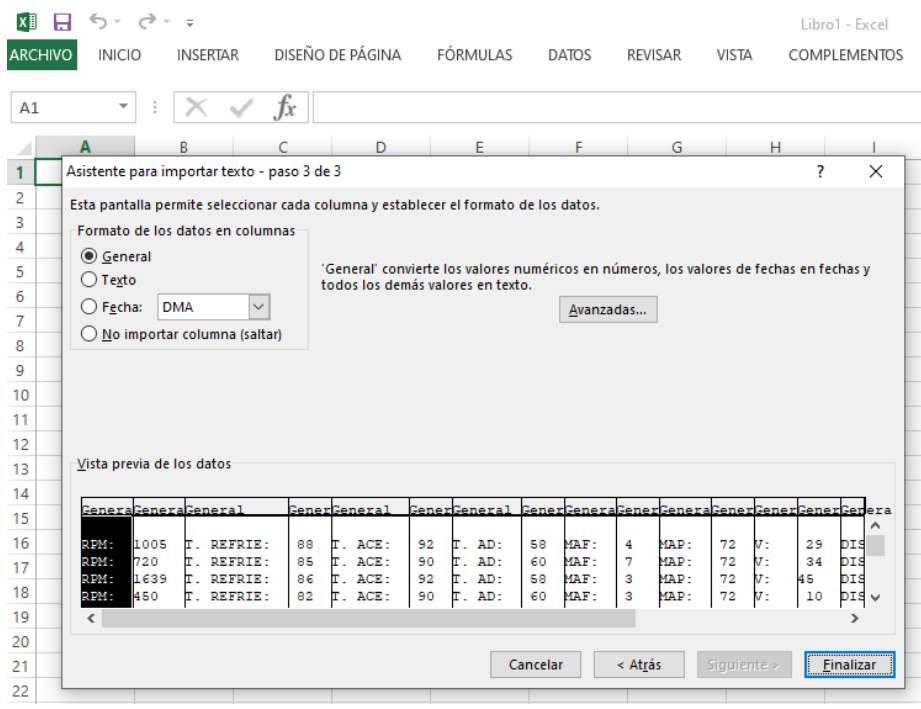

 **Figura 7-3:** Formato de los datos de columnas en general  **Realizado por:** Montesdeoca, Andrea, 2020

El resultado de los procesos anteriores muestra el datalogger con los nombres y las variables organizadas en columnas, la siguiente figura 8-3 muestra el datalogger final.

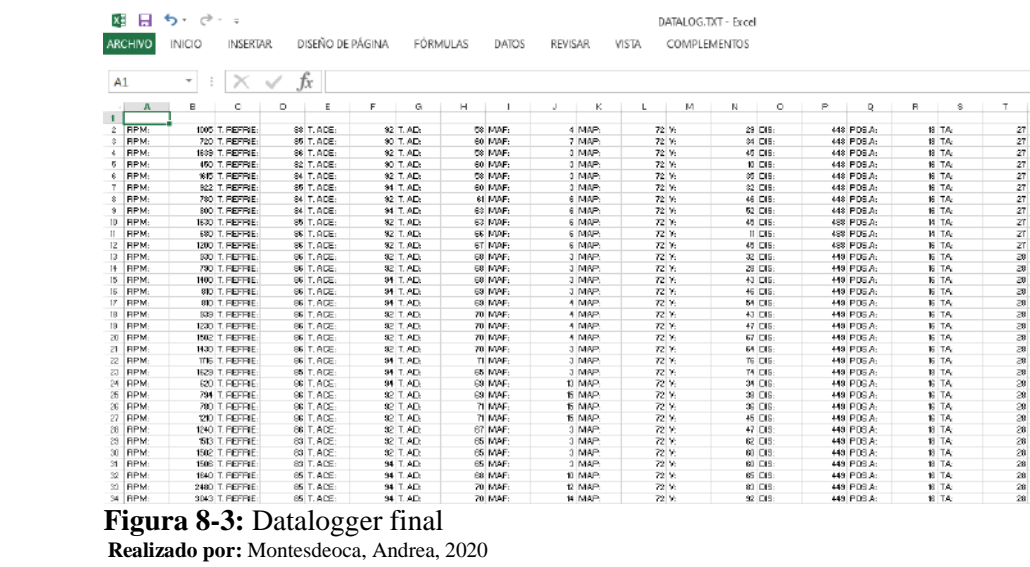

# **3.4 Visualización de resultados en Thingspeak**

La plataforma Thingspeak almacena los datos emitidos por los sensores y se las puede visualizar mediante la red internet en cualquier lugar del mundo, para usar la plataforma es necesario iniciar sesión en MatWorks.

La figura 9-3 muestra el proceso de los datos por la red hasta la plataforma Thingspeak.

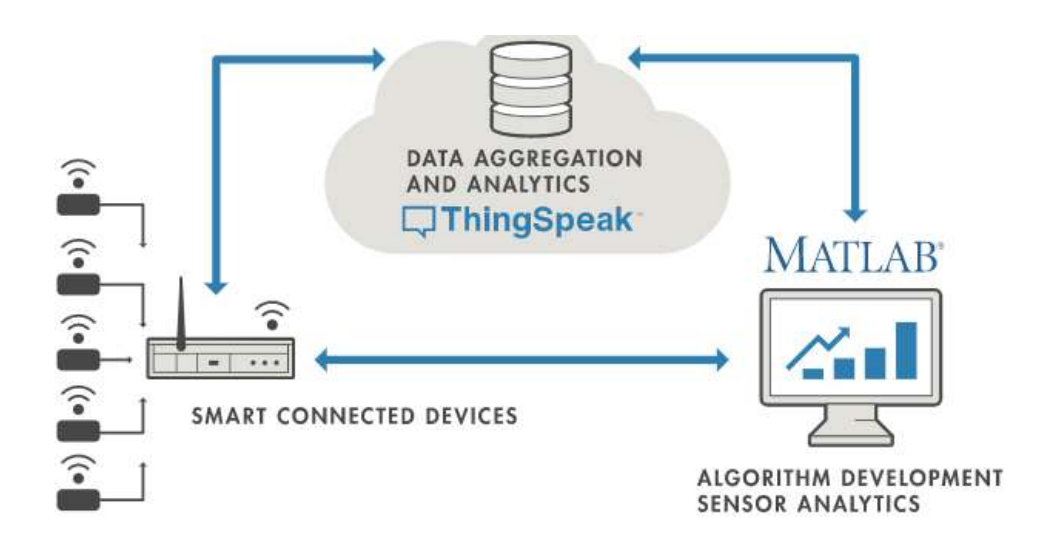

 **Figura 9-3:** Proceso de los datos por la red  **Realizado por:** Montesdeoca, Andrea, 2020

# **3.5 Adquisición de datos del sensor RPM**

La figura 10-3 visualiza los datos extraídos con respecto al sensor RPM, el dato nos permite comprobar si las revoluciones actuales a las que giran el árbol de levas y el cigüeñal muestran el rendimiento de funcionalidad del motor.

• **RPM:** 114

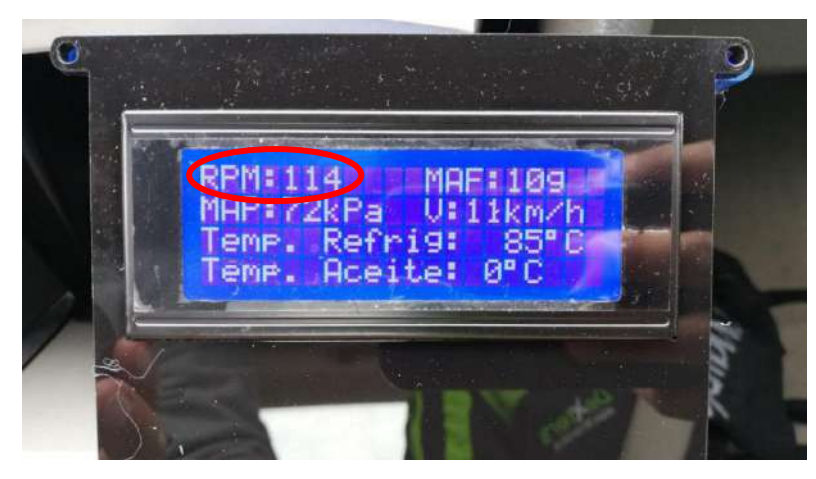

 **Figura 10-3:** Visualización de datos del sensor RPM  **Realizado por:** Montesdeoca, Andrea, 2020

#### *3.5.1 Datos del sensor RPM almacenados en el Datalogger*

La tarjeta micro SD mediante el módulo y el Arduino mega, almacenan los datos emitidos por el sensor, la siguiente tabla 1-3 muestra los datos procesados en Excel del sensor RPM.

| <b>SENSOR</b> | <b>VALOR</b> |
|---------------|--------------|
| RPM:          | 1005         |
| RPM:          | 720          |
| RPM:          | 1639         |
| RPM:          | 450          |
| RPM:          | 1615         |
| RPM:          | 922          |
| RPM:          | 780          |
| RPM:          | 800          |
| RPM:          | 1630         |
| RPM:          | 680          |
| RPM:          | 1200         |
| RPM:          | 930          |
| RPM:          | 790          |
| RPM:          | 1400         |
| RPM:          | 810          |
| RPM:          | 810          |
| RPM:          | 939          |

 **Tabla 1-3:** Datos procesados en Excel del sensor RPM

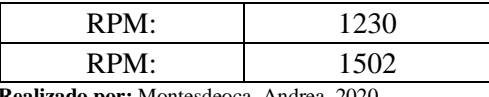

 **Realizado por:** Montesdeoca, Andrea, 2020

El sensor muestra un rango de funcionamiento óptimo. Según (Werner, 2015) lo normal leído por un scanner es de 600 a 1800 RPM, afirmando su correcta funcionalidad, la gráfica 1-3 muestra el comportamiento del sensor RPM según sus datos obtenidos.

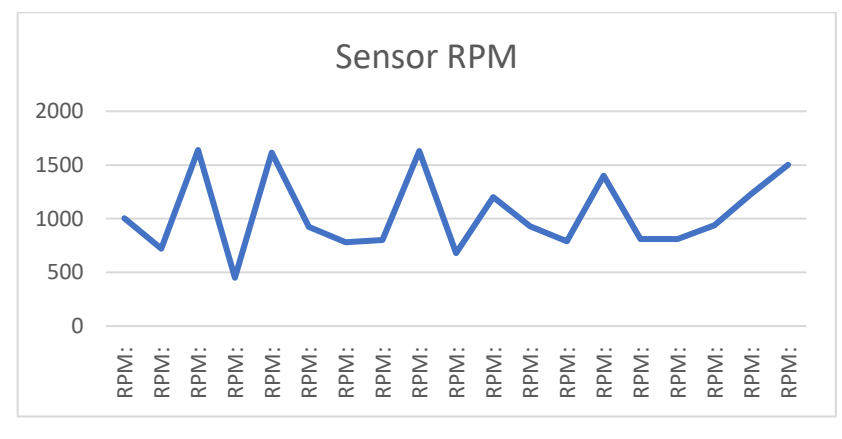

 **Gráfico 1-3:** Etiqueta en eje Y rangos de 600 a 1800 RPM  **Realizado por:** Montesdeoca, Andrea, 2020

# *3.5.2 Cálculo del promedio, error absoluto y relativo de los datos del sensor RPM*

#### *3.5.2.1 Promedio de los datos del sensor RPM*

Para el cálculo del promedio de los datos obtenidos por el sensor RPM que se muestran en la Tabla 1-3, se aplica la siguiente fórmula.

$$
\bar{X} = \frac{\sum_{i=1}^{n} x_i}{n}
$$

 $\bar{X} = \frac{1005 + 720 + 1639 + 450 + 1615 + 922 + 780 + 800 + 1630 + 680 + 1200 + 930 + 790 + 1400 + 810 + 810 + 939 + 1230 + 1502}{40}$ 19

$$
\bar{X} = \frac{19852}{19} = 1044,84
$$

El promedio del número de RPM censados es de 1044,84

Para el cálculo del error absoluto de los datos obtenidos por el sensor que se muestran en la Tabla 2-3, se aplica la siguiente fórmula.

$$
Error_{Abs} = |X_i - \overline{X}|
$$

Donde:

 $X_i$ : Dato sensado por el sensor

 $\overline{X}$ : Promedio calculado

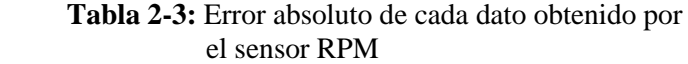

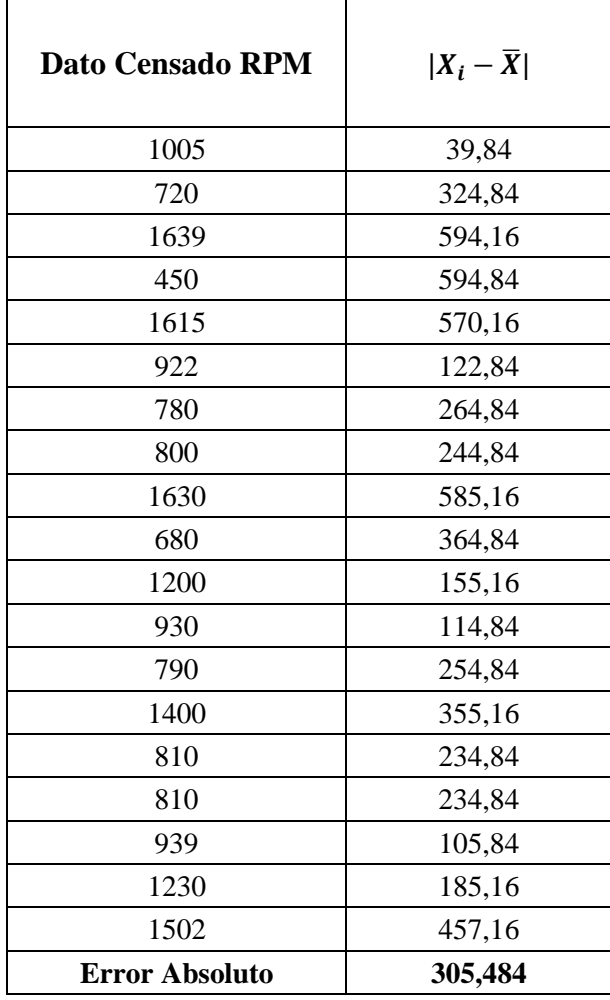

 **Fuente:** Montesdeoca, Andrea, 2020

El margen de error es de 305,484; por lo que promedio de las RPM censadas es de:

**Margen de error** =  $\overline{X}$  ± Error Absluto **Margen de error** =  $1044,84 \pm 305,484$ 

#### *3.5.2.3 Cálculo del error relativo*

El error relativo está representado en porcentaje y este dado por la siguiente ecuación.

$$
Error_{relative} = \frac{Error_{Abs}}{\overline{X}} * 100\%
$$

$$
Error_{relative} = \frac{305,484}{1044,84} * 100\%
$$

$$
Error_{relative} = 0,2923 * 100\%
$$

$$
Error_{relative} = 29,23\%
$$

#### *3.5.3 Datos del sensor RPM visualizados en la plataforma Thingspeak.*

La plataforma permite una visualización de datos interpretados en gráficas, mediante comunicación GSM los datos son enviados a una nube denominada Thingspeak propia de Matlab. En el Gráfico 2-3 se muestra los datos de RPM en la plataforma Thingspeak.

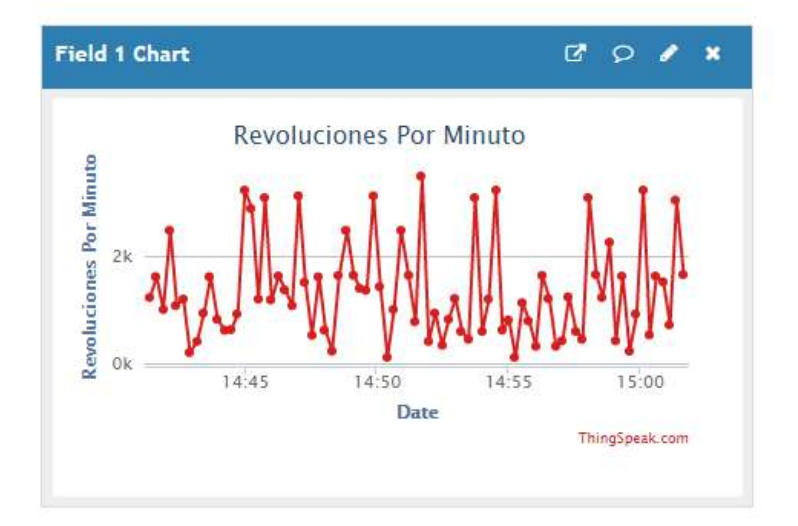

 **Gráfico 2-3:** Sensor RPM en Thingspeak  **Realizado por**: Montesdeoca, Andrea, 2020

#### **3.6 Adquisición de datos del sensor temperatura de refrigerante**

La pantalla visualiza los datos extraídos con referencia al sensor temperatura de refrigerante, cuyos son capturados desde la unidad de control electrónica de motor (ECU) sobre la temperatura de servicio; se considera que una temperatura adecuada menor a los 95°C considerando como normal.

La siguiente figura 11-3 muestra los datos extraídos del sensor temperatura de refrigerante.

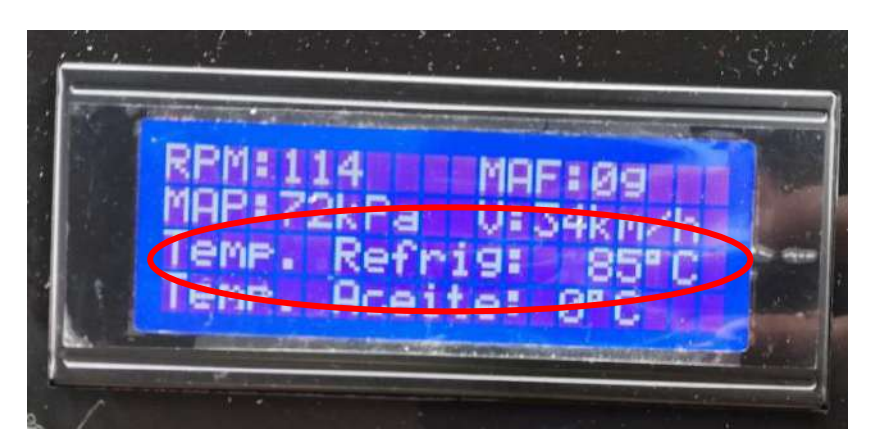

**Figura 11-3:** Visualización de datos del sensor temperatura de refrigerante  **Realizado por:** Montesdeoca, Andrea, 2020

#### *3.6.1 Datos del sensor Temperatura de refrigerante almacenados en el Datalogger.*

Los datos obtenidos en Excel muestran los valores de sensor de temperatura de refrigerante en la tabla 3-3.

 **Tabla 3-3:** Datos obtenidos en Excel del sensor temperatura de

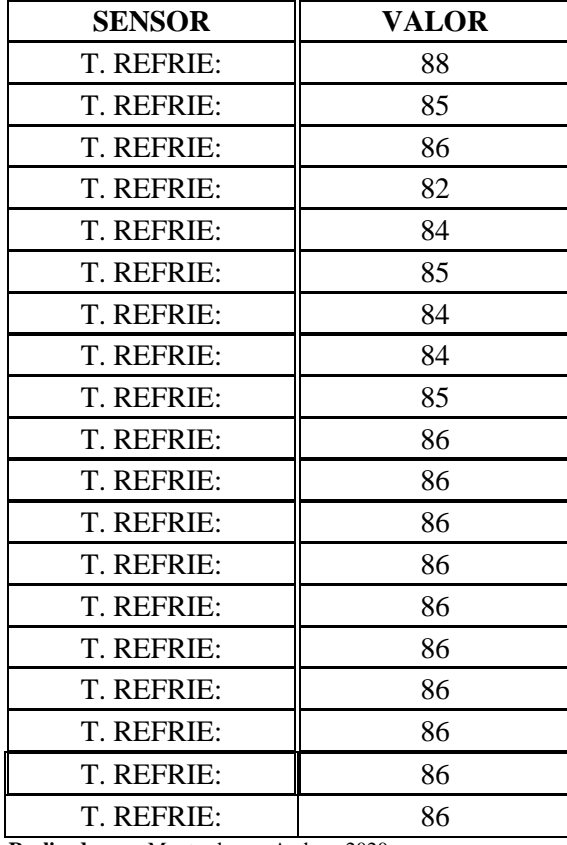

refrigerante

**Realizado por:** Montesdeoca, Andrea, 2020

El sensor muestra un rango de funcionamiento óptimo. Según (Werner, 2015) lo normal leído por un scanner es de 85°C a 105°C afirmando su correcta funcionalidad.

El siguiente gráfico 3-3 muestra el comportamiento del sensor temperatura de refrigerante con respecto a los datos extraídos.

![](_page_82_Figure_1.jpeg)

![](_page_82_Figure_2.jpeg)

# *3.6.2 Cálculo del promedio, error absoluto y relativo de los datos del sensor de Temperatura de refrigerante*

#### *3.6.2.1 Promedio de los datos del sensor Temperatura de refrigerante*

Para el cálculo del promedio de los datos obtenidos por el sensor Temperatura de refrigerante que se muestran en la Tabla 3-3, se aplica la siguiente fórmula.

$$
\bar{X} = \frac{\sum_{i=1}^{n} x_i}{n}
$$

̅ = 88 + 85 + 86 + 82 + 84 + 85 + 84 + 84 + 85 + 86 + 86 + 86 + 86 + 86 + 86 + 86 + 86 + 86 + 86 19

$$
\bar{X} = \frac{1623}{19} = 85,421
$$

El promedio de la temperatura del refrigerante es de 85,421 °C.

Para el cálculo del error absoluto de los datos obtenidos por el sensor Temperatura de refrigerante que se muestran en la Tabla 3-3, se aplica la siguiente fórmula.

$$
Error_{Abs} = |X_i - \overline{X}|
$$

Donde:

 $X_i$ : Dato sensado por el sensor

 $\overline{X}$ : Promedio calculado

| Dato Censado °C       | $ X_i - \overline{X} $ |
|-----------------------|------------------------|
| 88                    | 2,579                  |
| 85                    | 0,421                  |
| 86                    | 0,579                  |
| 82                    | 3,421                  |
| 84                    | 1,421                  |
| 85                    | 0,421                  |
| 84                    | 1,421                  |
| 84                    | 1,421                  |
| 85                    | 0,421                  |
| 86                    | 0,579                  |
| 86                    | 0,579                  |
| 86                    | 0,579                  |
| 86                    | 0,579                  |
| 86                    | 0,579                  |
| 86                    | 0,579                  |
| 86                    | 0,579                  |
| 86                    | 0,579                  |
| 86                    | 0,579                  |
| 86                    | 0,579                  |
| <b>Error Absoluto</b> | 0,9418                 |

**Tabla 4-3:** Error Absoluto de cada dato obtenido por el sensor Temperatura de refrigerante.

 **Realizado por:** Montesdeoca, Andrea, 2020

El error absoluto es de 0,9418, por lo que promedio de la temperatura censada es de:

**Margen de error** =  $\overline{X}$  ± Error Absluto **Margen de error** =  $85,421 \pm 0,9418$ 

#### *3.6.2.3 Cálculo del error relativo*

El error relativo está representado en porcentaje y este dado por la siguiente ecuación.

$$
Error_{relative} = \frac{Error_{Abs}}{\overline{X}} * 100\%
$$
  
Error<sub>relative</sub> =  $\frac{0.9418}{85,421} * 100\%$   
Error<sub>relative</sub> = 0.011 \* 100%  
Error<sub>relative</sub> = 1.1 %

# *3.6.3 Datos del sensor temperatura de refrigerante visualizados en la plataforma Thingspeak.*

El sensor de temperatura de refrigerante al momento de las pruebas es de 85°C, estos datos se muestran en la plataforma Thingspeak de la gráfica 4-3.

![](_page_84_Figure_5.jpeg)

 **Gráfico 4-3:** Sensor Temperatura de refrigerante en Thingspeak  **Realizado por:** Montesdeoca, Andrea, 2020

#### **3.7 Adquisición de datos de sensor temperatura de aceite**

La información extraída del sensor de temperatura de aceite permitirá detectar alteraciones en la puesta en marcha del vehículo Toyota Camry, según el sistema OBDII el dato extraído se muestra en la figura 12-3, cuya temperatura se encuentra en un rango de 92°C apropiado para el funcionamiento del motor.

![](_page_85_Picture_0.jpeg)

 **Figura 12-3:** Visualización de datos del sensor temperatura de aceite  **Realizado por:** Montesdeoca, Andrea, 2020

## *3.7.1 Datos del sensor temperatura de Aceite almacenados en el Datalogger*

La siguiente tabla 5-3 muestra los datos extraídos por el sensor de temperatura de aceite y procesados en Excel.

| <b>SENSOR</b> | <b>VALOR</b> |
|---------------|--------------|
| T. ACE:       | 92           |
| T. ACE:       | 90           |
| T. ACE:       | 92           |
| T. ACE:       | 90           |
| T. ACE:       | 92           |
| T. ACE:       | 94           |
| T. ACE:       | 92           |
| T. ACE:       | 94           |
| T. ACE:       | 92           |
| T. ACE:       | 92           |
| T. ACE:       | 92           |
| T. ACE:       | 92           |
| T. ACE:       | 92           |
| T. ACE:       | 94           |
| T. ACE:       | 94           |
| T. ACE:       | 94           |
| T. ACE:       | 92           |

 **Tabla 5-3:** Datos procesados en Excel del sensor de temperatura de aceite

**Realizado por:** Montesdeoca, Andrea, 2020

El sensor muestra un rango de funcionamiento óptimo. Según (Werner, 2015) los datos receptados por el mismo no deben sobrepasar los 100°, en esta prueba el sensor recepto datos entre 90°C a 94°C, comprobando su correcta funcionalidad.

Según los datos obtenidos, en la siguiente grafica 5-3 se muestra el comportamiento del sensor de temperatura de aceite

![](_page_86_Figure_0.jpeg)

 **Gráfico 5-3:** Etiqueta en eje Y con temperatura del aceite entre 90°C a 94°C  **Realizado por:** Montesdeoca, Andrea, 2020

# *3.7.2 Cálculo del promedio, error absoluto y relativo de los datos del sensor de Temperatura de aceite*

#### *3.7.2.1 Promedio de los datos del sensor Temperatura de aceite*

Para el cálculo del promedio de los datos obtenidos por el sensor Temperatura de aceite que se muestran en la Tabla 5-3, se aplica la siguiente fórmula.

$$
\bar{X} = \frac{\sum_{i=1}^{n} x_i}{n}
$$

$$
\overline{X} = \frac{92 + 90 + 92 + 90 + 92 + 94 + 92 + 94 + 92 + 92 + 92 + 92 + 92 + 94 + 94 + 94 + 92}{17}
$$

$$
\bar{X} = \frac{1570}{17} = 92,351
$$

El promedio de la temperatura del aceite es de 92,351 °C.

Para el cálculo del error absoluto de los datos obtenidos por el sensor Temperatura de aceite que se muestran en la Tabla 5-3, se aplica la siguiente fórmula.

$$
Error_{Abs} = |X_i - \overline{X}|
$$

Donde:

 $X_i$ : Dato sensado por el sensor

 $\bar{X}$ : Promedio calculado

|                       | por el señvor Temperadara de acente |
|-----------------------|-------------------------------------|
| Dato Censado °C       | $ X_i - \overline{X} $              |
| 92                    | 0,35                                |
| 90                    | 2,35                                |
| 92                    | 0,35                                |
| 90                    | 2,35                                |
| 92                    | 0,35                                |
| 94                    | 1,65                                |
| 92                    | 0,35                                |
| 94                    | 1,65                                |
| 92                    | 0,35                                |
| 92                    | 0,35                                |
| 92                    | 0,35                                |
| 92                    | 0,35                                |
| 92                    | 0,35                                |
| 94                    | 1,65                                |
| 94                    | 1,65                                |
| 94                    | 1,65                                |
| 92                    | 0,35                                |
| <b>Error Absoluto</b> | 0,9676                              |

**Tabla 6-3:** Error Absoluto de cada dato obtenido por el sensor Temperatura de aceite

**Realizado por:** Montesdeoca, Andrea, 2020

El error absoluto es de 0,9676, por lo que promedio de la temperatura censada es de:

**Margen de error** =  $\overline{X}$  ± Error Absluto **Margen de error** =  $92,351 \pm 0,9676$ 

#### *3.7.2.3 Cálculo del error relativo*

El error relativo está representado en porcentaje y este dado por la siguiente ecuación.

$$
Error_{relative} = \frac{Error_{Abs}}{\overline{X}} * 100\%
$$
  
Error<sub>relative</sub> =  $\frac{0.9676}{92,351} * 100\%$   
Error<sub>relative</sub> = 0.0104 \* 100%  
Error<sub>relative</sub> = 1.04 %

# *3.7.3 Datos del sensor temperatura de aceite visualizados en la plataforma Thingspeak.*

En la gráfica 6-3 se observa el comportamiento del sensor almacenado en la nube Thingspeak, en la plataforma basada en Matlab el rango de 92°C está dentro del rango normal para el funcionamiento de un motor.

![](_page_88_Figure_5.jpeg)

 **Gráfico 6-3:** Sensor Temperatura de Aceite en Thingspeak  **Realizado por:** Montesdeoca, Andrea, 2020

#### **3.8 Adquisición de datos de sensor temperatura de admisión**

La figura 7-3 muestra los datos extraídos del sensor temperatura de admisión, el cual está encargado de monitorear la cantidad y temperatura de aire que ingresa al motor del vehículo, según las pruebas realizadas de muestra un valor de 65°C, el cual según los datos estándar el valor cumple con el rol de funcionamiento.

![](_page_89_Picture_0.jpeg)

 **Gráfico 7-3:** Visualización de datos del sensor temperatura de admisión  **Realizado por:** Montesdeoca, Andrea, 2020

#### *3.8.1 Datos del sensor temperatura de admisión almacenados en el Datalogger*

La tabla 7-3 muestra los datos extraídos por el sensor de temperatura de aceite y procesados en Excel.

> **SENSOR VALOR** T. AD: 58 T. AD: 60 T. AD: 58 T. AD: 60 T. AD: 58 T. AD: 60 T. AD: 61 T. AD: 63 T. AD: 63 T. AD: 66 T. AD: 67 T. AD: 68 T. AD: 68 T. AD: 68 T. AD: 69 T. AD: 69 T. AD: 70

 **Tabla 7-3:** Datos procesados en Excel del sensor temperatura de admisión

 **Realizado por:** Montesdeoca, Andrea, 2020

El sensor muestra un rango de funcionamiento óptimo. Según (Werner, 2015) lo normal leído por un scanner es de 10°C a 80°C afirmando su correcta funcionalidad; según los datos obtenidos en la gráfica 8-3 se muestra el comportamiento del sensor de temperatura de admisión.

![](_page_90_Figure_0.jpeg)

 **Gráfico 8-3:** Etiqueta en eje Y con temperatura de admisión entre 10°C a 80°C  **Realizado por:** Montesdeoca, Andrea, 2020

# *3.8.2 Cálculo del promedio, error absoluto y relativo de los datos del sensor de Temperatura de admisión*

#### *3.8.2.1 Promedio de los datos del sensor Temperatura de admisión*

Para el cálculo del promedio de los datos obtenidos por el sensor Temperatura de admisión que se muestran en la Tabla 3-7, se aplica la siguiente fórmula.

$$
\bar{X} = \frac{\sum_{i=1}^{n} x_i}{n}
$$

$$
\overline{X} = \frac{58 + 60 + 58 + 60 + 58 + 60 + 61 + 63 + 63 + 66 + 67 + 68 + 68 + 68 + 69 + 69 + 70}{17}
$$

$$
\bar{X} = \frac{1086}{17} = 63,882
$$

El promedio de la temperatura de admisión es de 63,882 °C.

## *3.8.2.2 Error absoluto*

Para el cálculo del error absoluto de los datos obtenidos por el sensor Temperatura de admisión que se muestran en la Tabla 3-8, se aplica la siguiente fórmula.

$$
Error_{Abs} = |X_i - \overline{X}|
$$

Donde:

- $X_i$ : Dato sensado por el sensor
- $\overline{X}$ : Promedio calculado

![](_page_91_Picture_221.jpeg)

![](_page_91_Picture_222.jpeg)

 **Realizado por:** Montesdeoca, Andrea, 2020

El error absoluto es de 3,993, por lo que promedio de la temperatura censada es de:

**Margen de error** =  $\overline{X}$  ± Error Absluto **Margen de error** =  $66,883 \pm 3,993$ 

# *3.8.2.3 Cálculo del error relativo*

El error relativo está representado en porcentaje y este dado por la siguiente ecuación.

$$
Error_{relative} = \frac{Error_{Abs}}{\overline{X}} * 100\%
$$

 $Error_{relative} =$ 3,993  $\frac{5}{66,883}$  \* 100%  $Error_{relative} = 0.0625 * 100\%$  $Error_{relative} = 6,25\%$ 

#### *3.8.3 Datos del sensor temperatura de admisión visualizados en la plataforma Thingspeak.*

En la gráfica 9-3 se observa el comportamiento del sensor almacenado en la nube Thingspeak, en la plataforma basada en Matlab la temperatura esta entre su rango normal.

![](_page_92_Figure_3.jpeg)

 **Gráfico 9-3:** Sensor temperatura de admisión en Thingspeak  **Realizado por:** Montesdeoca, Andrea, 2020

#### **3.9 Adquisición de datos de sensor MAF**

Los datos adquiridos por el sensor MAF permiten controlar la medición del flujo de aire que ingresa al motor, estos datos adquiridos son enviados por la unidad de control electrónica de motor (ECU) controlando el flujo de aire.

La siguiente figura 13-3 muestra la visualización de dato del sensor MAF.

![](_page_93_Picture_0.jpeg)

 **Figura 13-3:** Visualización de datos del sensor MAF  **Realizado por:** Montesdeoca, Andrea, 2020

# *3.9.1 Datos del sensor MAF almacenados en el Datalogger*

La siguiente tabla 9-3 muestra los datos extraídos por el sensor de MAF procesados en Excel.

| <b>SENSOR</b> | <b>VALOR</b> |
|---------------|--------------|
| MAF:          | 4            |
| MAF:          | 7            |
| MAF:          | 3            |
| MAF:          | 3            |
| MAF:          | 3            |
| MAF:          | 3            |
| MAF:          | 6            |
| MAF:          | 6            |
| MAF:          | 6            |
| MAF:          | 6            |
| MAF:          | 6            |
| MAF:          | 3            |
| MAF:          | 3            |
| MAF:          | 3            |
| MAF:          | 3            |
| MAF:          | 4            |

**Tabla 9-3:** Datos procesados en Excel del sensor MAF

 **Realizado por:** Montesdeoca, Andrea, 2020

El sensor muestra un rango de funcionamiento óptimo. Según (Werner, 2015) lo normal leído por un scanner es de 0 a 35g, afirmando su correcta funcionalidad; Según los datos obtenidos, en la siguiente grafica 10-3 se muestra el comportamiento del sensor MAF.

![](_page_94_Figure_0.jpeg)

 **Gráfico 10-3:** Etiqueta en eje Y con datos obtenidos por el MAF de 0g a 35g  **Realizado por:** Montesdeoca, Andrea, 2020

### *3.9.2 Cálculo del promedio, error absoluto y relativo de los datos del sensor MAF*

#### *3.9.2.1 Promedio de los datos del sensor MAF*

Para el cálculo del promedio de los datos obtenidos por el sensor MAF que se muestran en la Tabla 8-3, se aplica la siguiente fórmula.

$$
\bar{X} = \frac{\sum_{i=1}^{n} x_i}{n}
$$

$$
\bar{X} = \frac{4+7+3+3+3+3+6+6+6+6+6+3+3+3+3+4}{16}
$$

$$
\bar{X} = \frac{69}{16} = 4,312
$$

El promedio de los datos obtenidos por el sensor MAF es de 4,31 g.

#### *3.9.2.2 Error absoluto*

Para el cálculo del error absoluto de los datos obtenidos por el sensor MAF que se muestran en la Tabla 8-3, se aplica la siguiente fórmula.

$$
Error_{Abs} = |X_i - \overline{X}|
$$

Donde:

 $X_i$ : Dato sensado por el sensor

 $\overline{X}$ : Promedio calculado

![](_page_95_Picture_213.jpeg)

![](_page_95_Picture_214.jpeg)

**Realizado por:** Montesdeoca, Andrea, 2020

El error absoluto es de 1,39, por lo que promedio de los datos censados es de:

**Margen de error** =  $\overline{X}$  ± Error Absluto **Margen de error** =  $4,312 \pm 1,39$ 

# *3.9.2.3 Cálculo del error relativo*

El error relativo está representado en porcentaje y este dado por la siguiente ecuación.

$$
Error_{relative} = \frac{Error_{Abs}}{\overline{X}} * 100\%
$$

$$
Error_{relative} = \frac{1,39}{3,312} * 100\%
$$

# $Error_{relative} = 0.3223 * 100\%$  $Error_{relative} = 32,23\%$

#### *3.9.3 Datos del sensor MAF visualizados en la plataforma Thingspeak.*

En la gráfica 11-3 se observa el comportamiento del sensor almacenado en la nube Thingspeak, en la plataforma basada en Matlab muestra el rango del sensor.

![](_page_96_Figure_3.jpeg)

 **Gráfico 11-3:** Sensor MAF en Thingspeak  **Realizado por:** Montesdeoca, Andrea, 2020

#### **3.10 Adquisición de datos de sensor MAP**

Los datos adquiridos por el sensor MAP permiten inspeccionar de manera constante el vacío del

múltiple de admisión.

La siguiente figura 14-3 muestra la visualización del valor en el sensor MAP.

![](_page_97_Picture_0.jpeg)

 **Figura 14-3:** Visualización de datos del sensor MAP  **Realizado por:** Montesdeoca, Andrea, 2020

# *3.10.1 Datos del sensor MAP almacenados en el Datalogger*

La siguiente tabla 11-3 muestra los datos extraídos por el sensor de MAP procesados en Excel.

| <b>SENSOR</b> | <b>VALOR</b> |
|---------------|--------------|
| MAP:          | 72           |
| MAP:          | 72           |
| MAP:          | 72           |
| MAP:          | 72           |
| MAP:          | 72           |
| MAP:          | 72           |
| MAP:          | 72           |
| MAP:          | 72           |
| MAP:          | 72           |
| MAP:          | 72           |
| MAP:          | 72           |
| MAP:          | 72           |
| MAP:          | 72           |
| MAP:          | 72           |
| MAP:          | 72           |
| MAP:          | 72           |

 **Tabla 11-3:** Datos procesados en Excel del sensor MAP

 **Fuente:** Montesdeoca, Andrea, 2020

El sensor muestra un rango de funcionamiento óptimo. Según (Werner, 2015) lo normal leído por un scanner es de un máximo de 750mbar equivalentes a 75kpa afirmando su correcta funcionalidad; según los datos obtenidos, en la siguiente grafica 12-3 se muestra el comportamiento del sensor de MAP.

![](_page_98_Figure_0.jpeg)

 **Gráfico 12-3:** Etiqueta en eje Y con datos obtenidos por el MAP de 72kpa  **Realizado por:** Montesdeoca, Andrea, 2020

## *3.10.2 Cálculo del promedio, error absoluto y relativo de los datos del sensor MAP*

# *3.10.2.1 Promedio de los datos del sensor MAP*

Para el cálculo del promedio de los datos obtenidos por el sensor MAP que se muestran en la Tabla 11-3, se aplica la siguiente fórmula.

$$
\bar{X} = \frac{\sum_{i=1}^{n} x_i}{n}
$$

̅ = 72 + 72 + 72 + 72 + 72 + 72 + 72 + 72 + 72 + 72 + 72 + 72 + 72 + 72 + 72 + 72 16

$$
\bar{X} = \frac{1158}{16} = 72
$$

El promedio de los datos obtenidos por el sensor MAF es de 72 kpa.

# *3.10.2.2 Error absoluto*

Para el cálculo del error absoluto de los datos obtenidos por el sensor MAP que se muestran en la Tabla 3-11, se aplica la siguiente fórmula.

$$
Error_{Abs} = |X_i - \overline{X}|
$$

Donde:

 $X_i$ : Dato sensado por el sensor

 $\overline{X}$ : Promedio calculado

| Dato Censado<br>Kpa   | $X_i - \overline{X}$ |
|-----------------------|----------------------|
| 72                    | $\boldsymbol{0}$     |
| 72                    | 0                    |
| 72                    | $\boldsymbol{0}$     |
| 72                    | $\boldsymbol{0}$     |
| 72                    | 0                    |
| 72                    | $\boldsymbol{0}$     |
| 72                    | $\boldsymbol{0}$     |
| 72                    | $\overline{0}$       |
| 72                    | $\boldsymbol{0}$     |
| 72                    | 0                    |
| 72                    | $\boldsymbol{0}$     |
| 72                    | $\boldsymbol{0}$     |
| 72                    | $\boldsymbol{0}$     |
| 72                    | $\boldsymbol{0}$     |
| 72                    | $\boldsymbol{0}$     |
| 72                    | 0                    |
| <b>Error Absoluto</b> | $\bf{0}$             |

 **Tabla 12-3:** Error Absoluto de cada dato obtenido por el sensor MAP

 **Realizado por:** Montesdeoca, Andrea, 2020

El error absoluto es de 0, por lo que promedio de los datos censados es de:

**Margen de error** =  $\overline{X}$   $\pm$  Error Absluto **Margen de error** =  $72 \pm 0$ 

*3.10.2.3 Cálculo del error relativo*

El error relativo está representado en porcentaje y este dado por la siguiente ecuación.

$$
Error_{relative} = \frac{Error_{Abs}}{\overline{X}} * 100\%
$$

$$
Error_{relative} = \frac{0}{72} * 100\%
$$

# $Error_{relative} = 0 * 100\%$  $Error_{relative} = 0 %$

#### *3.10.3 Datos del sensor MAP visualizados en la plataforma Thingspeak.*

En la gráfica 13-3 se observa el comportamiento del sensor almacenado en la nube Thingspeak en la plataforma basada en Matlab.

![](_page_100_Figure_3.jpeg)

 **Gráfico 13-3:** Sensor MAP en Thingspeak  **Realizado por:** Montesdeoca, Andrea, 2020

# **3.11 Adquisición de datos de sensor de velocidad**

El dato adquirido por el sensor muestra la velocidad de desplazamiento del vehículo, esta señal es capturada desde la unidad de control electrónica de motor (ECU); la siguiente figura 15-3 muestra la visualización de dato del sensor de velocidad.

![](_page_100_Picture_7.jpeg)

 **Figura 15-3:** Visualización de datos del sensor de velocidad  **Realizado por:** Montesdeoca, Andrea, 2020

# *3.11.1 Datos del sensor de velocidad almacenados en el Datalogger*

La siguiente tabla 13-3 muestra los datos extraídos por el sensor de velocidad y procesados en Excel.

![](_page_101_Picture_147.jpeg)

**Tabla 13-3:** Datos procesados en Excel del sensor de velocidad

 **Realizado por:** Montesdeoca, Andrea, 2020

El sensor muestra un rango de funcionamiento óptimo. Según (Werner, 2015) su medida varía de acuerdo a la aceleración suministrada por el piloto del vehículo está dentro de un rango normal y permitido entre 10 a 140 km; según los datos obtenidos en la siguiente grafica 14-3 se muestran el comportamiento del sensor de velocidad.

![](_page_102_Figure_0.jpeg)

 **Gráfico 14-3:** Etiqueta en eje Y con datos obtenidos de velocidad de 10km a 140km  **Realizado por:** Montesdeoca, Andrea, 2020

### *3.11.2 Cálculo del promedio, error absoluto y relativo de los datos del sensor de velocidad*

#### *3.11.2.1 Promedio de los datos del sensor de velocidad*

Para el cálculo del promedio de los datos obtenidos por el sensor de velocidad que se muestran en la Tabla 13-4, se aplica la siguiente fórmula.

$$
\bar{X} = \frac{\sum_{i=1}^{n} x_i}{n}
$$

$$
\overline{X} = \frac{29 + 34 + 45 + 10 + 35 + 32 + 46 + 52 + 45 + 11 + 45 + 32 + 28 + 43 + 46 + 54 + 43}{17}
$$

$$
\bar{X} = \frac{630}{17} = 37,058
$$

El promedio de los datos obtenidos por el sensor de velocidad es de 37,058 km/h.

#### *3.11.2.2 Error absoluto*

Para el cálculo del error absoluto de los datos obtenidos por el sensor de velocidad que se muestran en la Tabla 14-3, se aplica la siguiente fórmula.

$$
Error_{Abs} = |X_i - \overline{X}|
$$

Donde:

 $X_i$ : Dato sensado por el sensor

 $\overline{X}$ : Promedio calculado

![](_page_103_Picture_209.jpeg)

![](_page_103_Picture_210.jpeg)

**Realizado por:** Montesdeoca, Andrea, 2020

El error absoluto es de 10,055, por lo que promedio de los datos censados es de:

**Margen de error** =  $\overline{X}$  ± Error Absluto **Margen de error** =  $37,058 \pm 10,055$ 

*3.11.2.3 Cálculo del error relativo*

El error relativo está representado en porcentaje y este dado por la siguiente ecuación.

$$
Error_{relative} = \frac{Error_{Abs}}{\overline{X}} * 100\%
$$

 $Error_{relative} =$ 10,055  $\frac{37,058}{37,058}$  \* 100%  $Error_{relative} = 0.2713 * 100\%$  $Error_{relative} = 27,13\%$ 

#### *3.11.3 Datos del sensor de velocidad visualizados en la plataforma Thingspeak.*

En la gráfica 15-3 se observa el comportamiento del sensor almacenado en la nube Thingspeak de la plataforma basada en Matlab.

![](_page_104_Figure_3.jpeg)

 **Gráfico 15-3:** Sensor de velocidad en Thingspeak  **Realizado por:** Montesdeoca, Andrea, 2020

# **3.12 Adquisición de datos de la distancia recorrida**

Los datos adquiridos, muestran la distancia recorrida del vehículo en Km, la siguiente figura 3- 16 muestra la visualización de la distancia recorrida por el vehículo.

![](_page_104_Picture_7.jpeg)

 **Figura 16-3:** Visualización de la distancia recorrida  **Realizado por:** Montesdeoca, Andrea, 2020

#### *3.12.1 Datos del sensor de distancia almacenados en el Datalogger*

La siguiente tabla 15-3 muestra los datos extraídos de la distancia recorrida por el vehículo y procesados en Excel.

![](_page_105_Picture_155.jpeg)

 **Tabla 15-3:** Datos procesados en Excel de la distancia recorrida por el vehículo.

 **Realizado por:** Montesdeoca, Andrea, 2020

El sensor muestra un rango de funcionamiento óptimo. Según (Werner, 2015) lee y guarda los datos de según los kilometro recorridos por el vehículo, en este caso un recorrido de 449km; este varía según la distancia propuesta por el usuario, es por ello que se afirma su correcta funcionalidad; según los datos obtenidos, en la siguiente grafica 16-3 se muestra el comportamiento de la distancia recorrida por el vehículo

![](_page_106_Figure_0.jpeg)

 **Gráfico 16-3:** Etiqueta en eje Y con datos obtenidos de distancia de 449km  **Realizado por:** Montesdeoca, Andrea, 2020

#### *3.12.2 Cálculo del promedio, error absoluto y relativo de los datos de la distancia recorrida*

# *3.12.2.1 Promedio de los datos de la distancia recorrida*

Para el cálculo del promedio de los datos obtenidos de la distancia recorrida que se muestran en la Tabla 15-3, se aplica la siguiente fórmula.

$$
\bar{X} = \frac{\sum_{i=1}^{n} x_i}{n}
$$

̅ = 448 + 448 + 448 + 448 + 448 + 448 + 448 + 448 + 488 + 488 + 488 + 449 + 449 + 449 + 449 + 449 + 449 17

$$
\bar{X} = \frac{7742}{17} = 455,411
$$

El promedio de los datos obtenidos por el sensor de la distancia recorrida es de 455,411 km.

#### *3.12.2.2 Error absoluto*

Para el cálculo del error absoluto de los datos obtenidos por el sensor de la distancia recorrida que se muestran en la Tabla 16-3, se aplica la siguiente fórmula.

$$
Error_{Abs} = |X_i - \overline{X}|
$$

Donde:

 $X_i$ : Dato sensado por el sensor

# $\overline{X}$ : Promedio calculado

| <b>Dato Censado</b><br>Km | $X_i - \overline{X}$ |
|---------------------------|----------------------|
| 448                       | 7,411                |
| 448                       | 7,411                |
| 448                       | 7,411                |
| 448                       | 7,411                |
| 448                       | 7,411                |
| 448                       | 7,411                |
| 448                       | 7,411                |
| 448                       | 7,411                |
| 488                       | 32,589               |
| 488                       | 32,589               |
| 488                       | 32,589               |
| 449                       | 6,411                |
| 449                       | 6,411                |
| 449                       | 6,411                |
| 449                       | 6,411                |
| 449                       | 6,411                |
| 449                       | 6,411                |
| <b>Error Absoluto</b>     | 11,501               |

 **Tabla 16-3:** Error Absoluto de los datos obtenido de la distancia recorrida

 **Realizado por:** Montesdeoca, Andrea, 2020

El error absoluto es de 11,501, por lo que promedio de los datos censados es de:

**Margen de error** =  $\overline{X}$  ± Error Absluto **Margen de error** =  $455,411 \pm 11,501$ 

# *3.12.2.3 Cálculo del error relativo*

El error relativo está representado en porcentaje y este dado por la siguiente ecuación.

 $Error_{relative} =$ Error <sub>Abs</sub>  $\frac{1}{\overline{X}}$  \* 100%  $Error_{relative} =$ 11,501  $\frac{1}{455,411}$  \* 100%  $Error_{relative} = 0.0252 * 100\%$  $Error_{relative} = 2,52 %$
## *3.12.3 Datos del sensor de distancia visualizados en la plataforma Thingspeak.*

En la gráfica 17-3 se observa el comportamiento del sensor almacenado en la nube Thingspeak de la plataforma basada en Matlab.

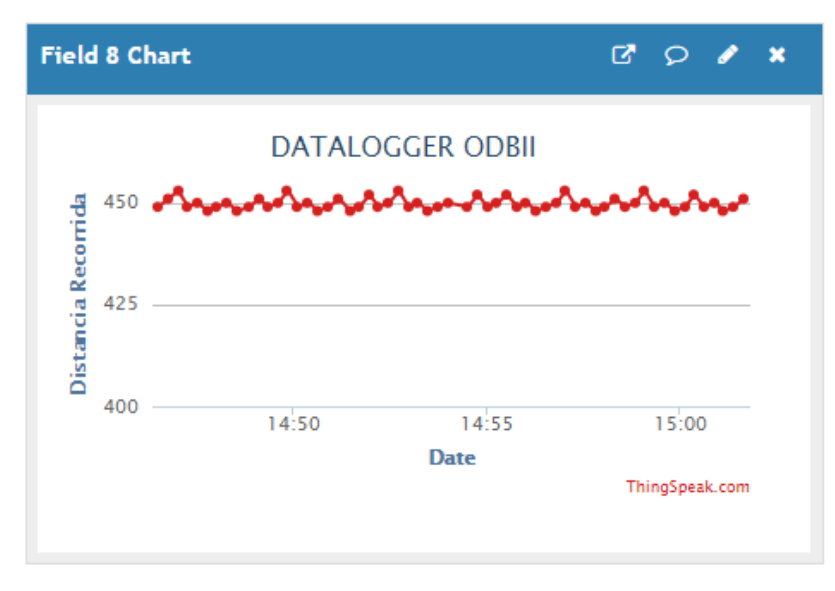

 **Gráfico 17-3:** Sensor de distancia en Thingspeak  **Realizado por:** Montesdeoca, Andrea, 2020

# **3.13 Adquisición de datos del sensor posición acelerador**

Los datos adquiridos por el sensor son los encargados de regular el ingreso del flujo de aire en las cantidades necesarias, la siguiente figura 17-3 muestra la visualización del dato en el sensor de distancia.

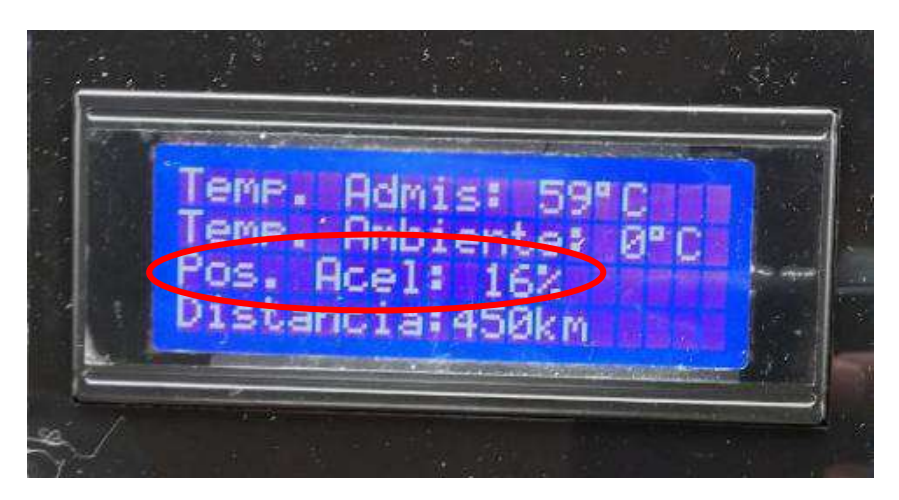

 **Figura 17-3:** Visualización del dato en el sensor posición acelerado  **Realizado por:** Montesdeoca, Andrea, 2020

# *3.13.1 Datos del sensor posición acelerador almacenados en el Datalogger*

La siguiente tabla 17-3 muestra los datos extraídos por el sensor posición acelerado, procesados en Excel.

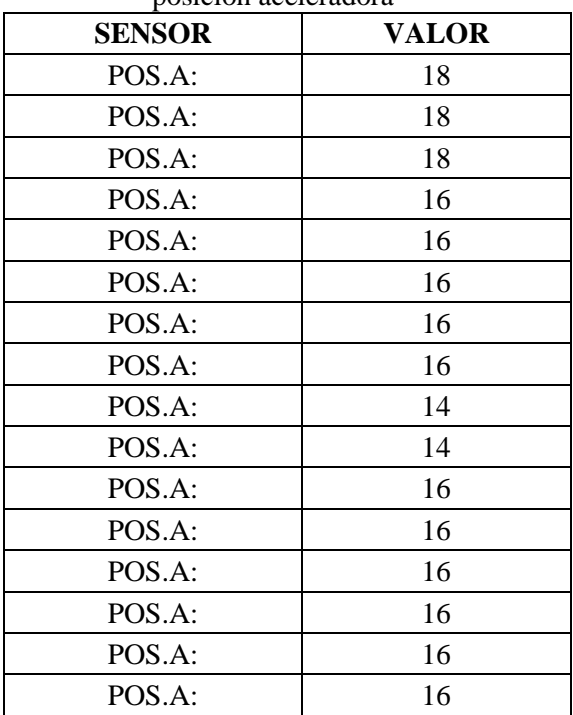

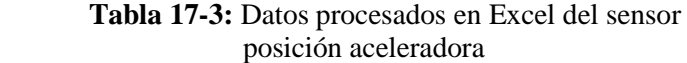

**Realizado por:** Montesdeoca, Andrea, 2020

El sensor muestra un rango de funcionamiento óptimo. Según (Werner, 2015) interpreta la entrada del flujo de aire requerido por el motor en porcentaje, en esta prueba el motor recibe un 16% necesarios; en la siguiente gráfica 18-3 se muestra el comportamiento del sensor posición acelerador.

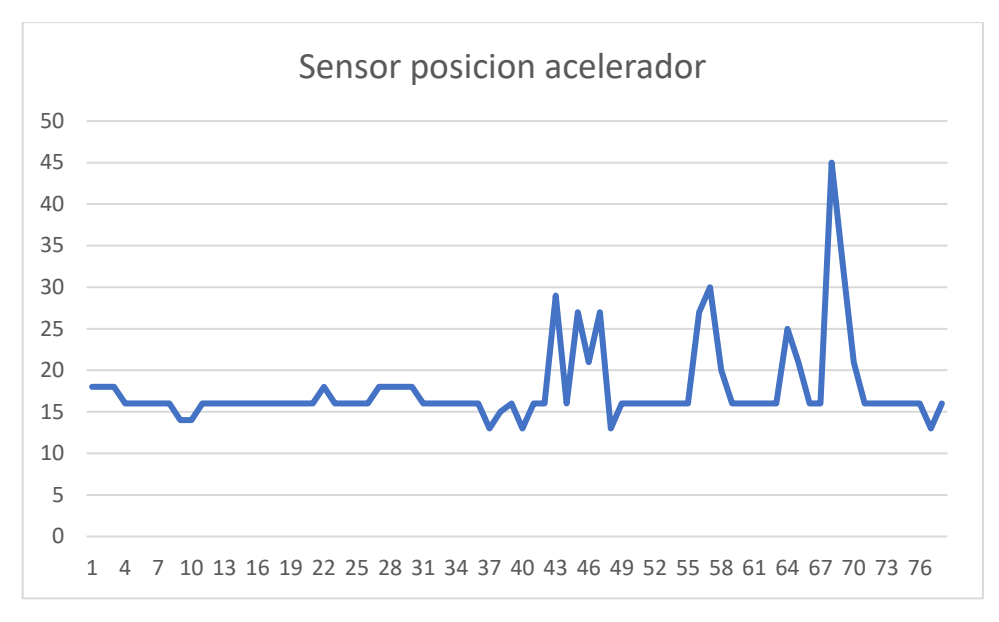

 **Gráfico 18-3:** Etiqueta en eje Y con datos obtenidos del sensor posición acelerador  **Fuente:** Montesdeoca, Andrea, 2020

# *3.13.2 Cálculo del promedio, error absoluto y relativo de los datos del sensor de posición del acelerador*

#### *3.13.2.1 Promedio de los datos del sensor de posición del acelerador*

Para el cálculo del promedio de los datos obtenidos por el sensor posición acelerador que se muestran en la Tabla 3-17 se aplica la siguiente fórmula.

$$
\bar{X} = \frac{\sum_{i=1}^{n} x_i}{n}
$$

 $\bar{X} = \frac{18 + 18 + 18 + 16 + 16 + 16 + 16 + 16 + 14 + 16 + 16 + 16 + 16 + 16}{16}$ 16

$$
\bar{X} = \frac{258}{16} = 16,125
$$

El promedio de los datos obtenidos por el sensor de la posición de aceleración es de 16,125%.

#### *3.13.2.2 Error absoluto*

Para el cálculo del error absoluto de los datos obtenidos por el sensor de posición de aceleración que se muestran en la Tabla 18-3, se aplica la siguiente fórmula.

$$
Error_{Abs} = |X_i - \overline{X}|
$$

Donde:

 $X_i$ : Dato sensado por el sensor

 $\bar{X}$ : Promedio calculado

| Dato Censado<br>$\frac{0}{0}$ | $X_i - \overline{X}$ |
|-------------------------------|----------------------|
| 18                            | 1,875                |
| 18                            | 1,875                |
| 18                            | 1,875                |
| 16                            | 0,125                |
| 16                            | 0,125                |
| 16                            | 0,125                |
| 16                            | 0,125                |
| 16                            | 0,125                |
| 14                            | 2,125                |
| 14                            | 2,125                |
| 16                            | 0,125                |
| 16                            | 0,125                |
| 16                            | 0,125                |
| 16                            | 0,125                |
| 16                            | 0,125                |
| 16                            | 0,125                |
| <b>Error Absoluto</b>         | 0,703                |

**Tabla 18-3:** Error Absoluto de cada dato obtenido por el sensor de posición de aceleración

 **Realizado por:** Montesdeoca, Andrea, 2020

El error absoluto es de 0,703, por lo que promedio de los datos censados es de:

**Margen de error** =  $\overline{X}$  ± Error Absluto **Margen de error** =  $16,125 \pm 0,703$ 

# *3.13.2.3 Cálculo del error relativo*

El error relativo está representado en porcentaje y este dado por la siguiente ecuación.

$$
Error_{relative} = \frac{Error_{Abs}}{\overline{X}} * 100\%
$$

$$
Error_{relative} = \frac{0,703}{16,125} * 100\%
$$

$$
Error_{relative} = 0,0436 * 100\%
$$

$$
Error_{relative} = 4,36\%
$$

#### *3.13.3 Datos del sensor de posición acelerador visualizados en la plataforma Thingspeak.*

En la gráfica 19-3 se observa el comportamiento del sensor almacenado en la nube Thingspeak de la plataforma basada en Matlab.

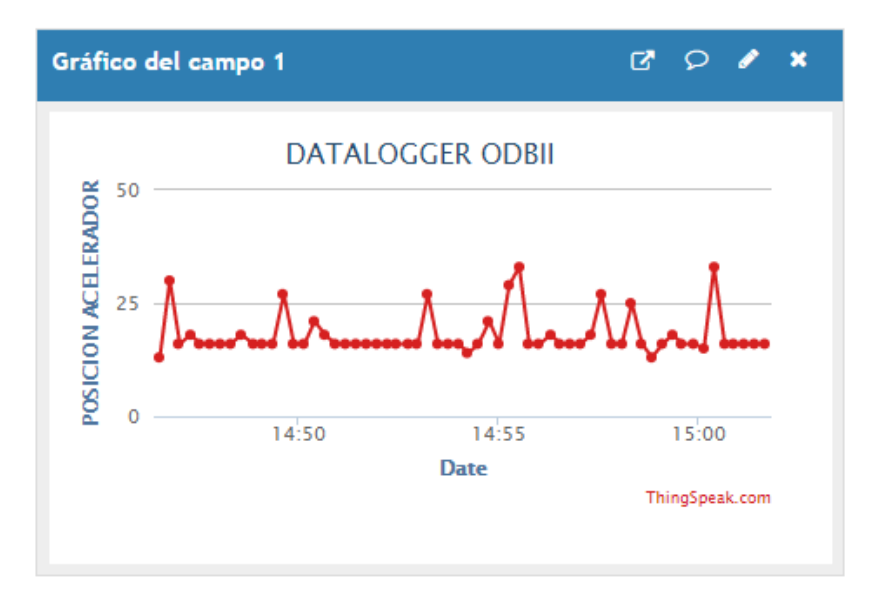

 **Gráfico 19-3:** Sensor de posición acelerador en Thingspeak  **Realizado por:** Montesdeoca, Andrea, 2020

#### **3.14 Adquisición de datos del sensor temperatura ambiente**

Los datos mostrados en la pantalla determinan la temperatura que hay en el exterior del vehículo

con el fin de tomar datos informativos y mostrárselo al conductor.

La figura 18-3 a continuación muestra la visualización de datos del sensor temperatura ambiente.

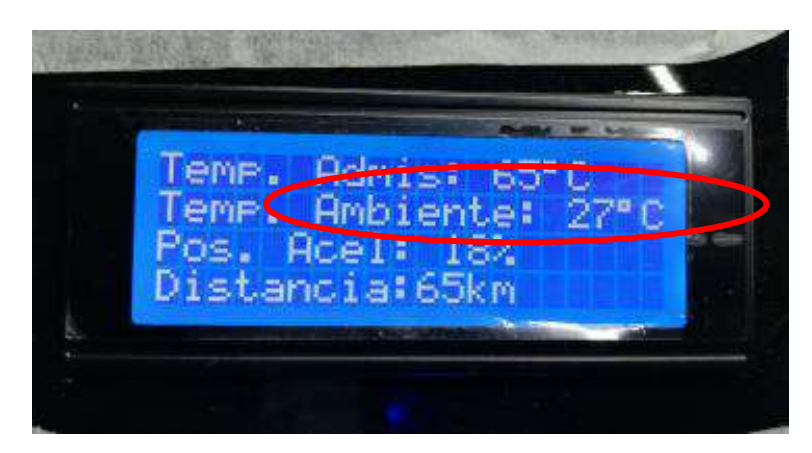

 **Figura 18-3:** Visualización de datos del sensor temperatura ambiente  **Realizado por:** Montesdeoca, Andrea, 2020

# *3.14.1 Datos del sensor temperatura ambiente almacenados en el Datalogger*

La siguiente tabla 19-3 muestra los datos extraídos por el sensor de temperatura ambiente y procesada en Excel.

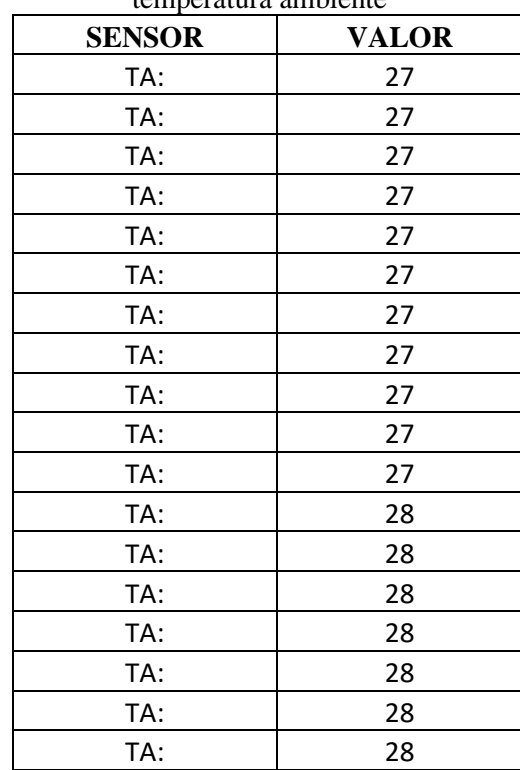

#### **Tabla 19-3:** Datos procesados en Excel del sensor temperatura ambiente

 **Realizado por:** Montesdeoca, Andrea, 2020

El sensor muestra un funcionamiento óptimo. Según (Werner, 2015) el rango de medición es de -20 a 80°C, en las pruebas realizadas el rango varía entre los 27° y 28°C, comprobando la correcta funcionalidad del mismo; según los datos obtenidos, en la siguiente grafica 20-3 se muestra el comportamiento del sensor temperatura ambiente.

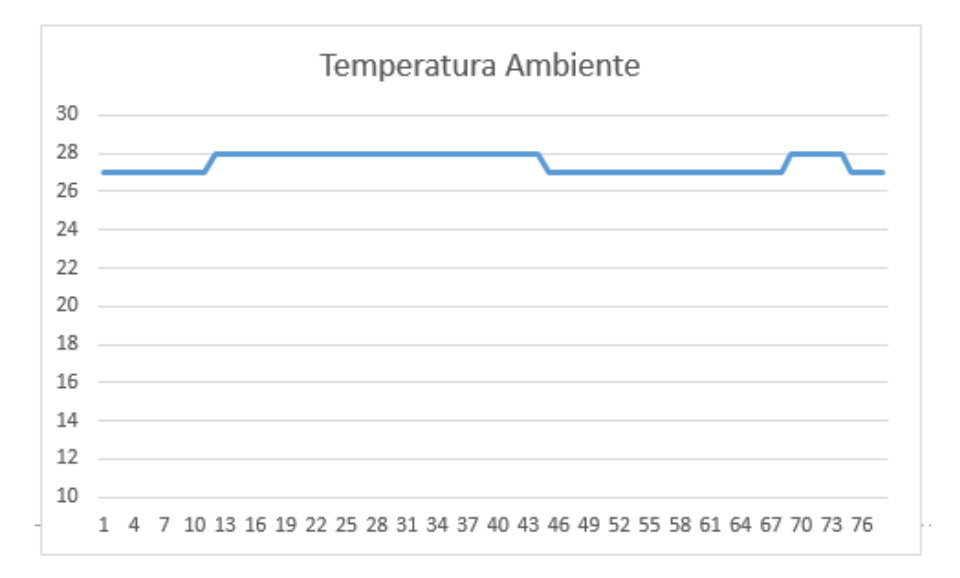

 **Gráfico 20-3:** Etiqueta en eje Y con datos obtenidos de la temperatura de 27°C a 28°C  **Realizado por:** Montesdeoca, Andrea, 2020

# *3.14.2 Cálculo del promedio, error absoluto y relativo de los datos del sensor de Temperatura ambiente*

#### *3.14.2.1 Promedio de los datos del sensor Temperatura ambiente*

Para el cálculo del promedio de los datos obtenidos por el sensor Temperatura ambiente que se muestran en la Tabla 19-3, se aplica la siguiente fórmula.

$$
\bar{X} = \frac{\sum_{i=1}^{n} x_i}{n}
$$

̅ = 27 + 27 + 27 + 27 + 27 + 27 + 27 + 27 + 27 + 27 + 27 + 28 + 28 + 28 + 28 + 28 + 28 + 28 18

$$
\bar{X} = \frac{493}{18} = 27,588
$$

El promedio de la temperatura ambiente es de 27,588 °C.

Para el cálculo del error absoluto de los datos obtenidos por el sensor Temperatura ambiente que se muestran en la Tabla 20-3, se aplica la siguiente fórmula.

$$
Error_{Abs} = |X_i - \overline{X}|
$$

Donde:

 $X_i$ : Dato sensado por el sensor

 $\bar{X}$ : Promedio calculado

| Dato Censado °C       | $X_i - \overline{X}$ |
|-----------------------|----------------------|
| 27                    | 0,388                |
| 27                    | 0,388                |
| 27                    | 0,388                |
| 27                    | 0,388                |
| 27                    | 0,388                |
| 27                    | 0,388                |
| 27                    | 0,388                |
| 27                    | 0,388                |
| 27                    | 0,388                |
| 27                    | 0,388                |
| 27                    | 0,388                |
| 28                    | 0,612                |
| 28                    | 0,612                |
| 28                    | 0,612                |
| 28                    | 0,612                |
| 28                    | 0,612                |
| 28                    | 0,612                |
| <b>Error Absoluto</b> | 0,475                |

**Tabla 20-3:** Error Absoluto de cada dato obtenido por el sensor Temperatura ambiente

 **Realizado por:** Montesdeoca, Andrea, 2020

El error absoluto es de 0,475, por lo que promedio de la temperatura censada es de:

**Margen de error** =  $\overline{X}$   $\pm$  Error Absluto **Margen de error** =  $27,388 \pm 0,475$ 

# *3.14.2.3 Cálculo del error relativo*

El error relativo está representado en porcentaje y este dado por la siguiente ecuación.

$$
Error_{relative} = \frac{Error_{Abs}}{\overline{X}} * 100\%
$$
\n
$$
Error_{relative} = \frac{0,475}{27,388} * 100\%
$$
\n
$$
Error_{relative} = 0,017 * 100\%
$$
\n
$$
Error_{relative} = 1,7\%
$$

Para determinar el error relativo del prototipo se calculó el promedio de los errores absolutos de cada sensor analizado, obteniendo un error absoluto de 10,55%.

#### *3.14.3 Datos del sensor Temperatura ambiente visualizados en la plataforma Thingspeak.*

En la gráfica 21-3 se observa el comportamiento del sensor almacenado en la nube Thingspeak de la plataforma basada en Matlab.

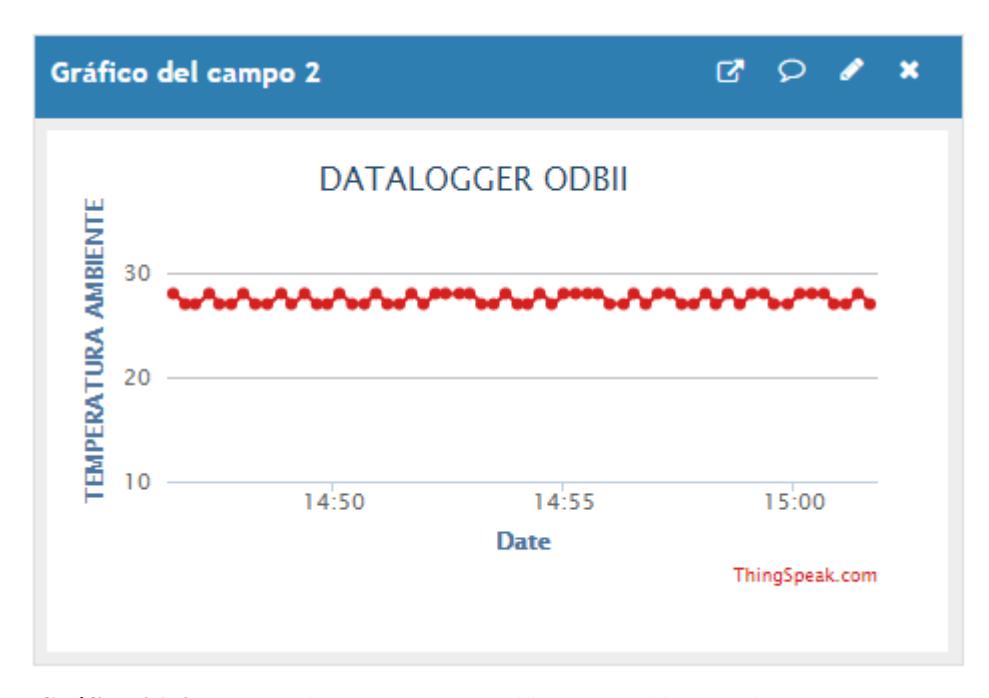

 **Gráfico 21-3:** Sensor de temperatura ambiente en Thingspeak  **Realizado por:** Montesdeoca, Andrea, 2020

#### **3.15 Análisis de consumo del Prototipo**

Se realiza un cálculo de consumo general de corriente del prototipo en base a la composición de sus módulos integrados, para ello se realizó la siguiente tabla 21-3 la cual muestra los elementos electrónicos utilizados.

| No.            | Elemento/módulo | Potencia | <b>Corriente</b> | <b>Voltaje</b> |
|----------------|-----------------|----------|------------------|----------------|
|                | Arduino Mega    | 0.2 W    | $20 \text{ mA}$  | 5V             |
| $\overline{2}$ | Módulo GSM      | 0.0155 W | $15 \text{ mA}$  | 3.4 V          |
| 3              | Micro SD        | 0.01W    | $10 \text{ mA}$  | 5V             |
| $\overline{4}$ | Pantalla LCD    | 0.025W   | $25 \text{ mA}$  | 5V             |
| 5              | Sistema OBD II  | 0.1W     | $100 \text{ mA}$ | 12 V           |
| <b>TOTAL</b>   |                 | 0.170W   | 170 mA           |                |

 **Tabla 21-3:** Elementos electrónicos utilizados

 **Realizado por:** Montesdeoca, Andrea, 2020

La tabla 21-3, muestra los módulos integrados al prototipo y su consumo total de 170 mA, al valor se realiza un sobredimensionamiento del 10% de corriente, para ello se analiza la siguiente ecuación:

**Ecuación 3:** Ecuación del consumo total

 $I_{Total} = (Corriente \cosumida)X (10\% \, de \, sobredimencionamiento)$ 

$$
I_{Total} = 170mA * 1.1
$$
  

$$
I_{Total} = 0.17A * 1.1
$$
  

$$
I_{Total} = 0.187A
$$

El consumo total del prototipo es de 0.187A amperios, según este análisis se considera que no afecta a la batería del vehículo al momento de su conexión; para corroborar el cálculo realizado se realizó la medición del consumo con una fuente de corriente y voltaje como se muestra en la figura 19-3 los datos arrojados son:

- Consumo: 0.19
- Voltaje de alimentación: 12.4

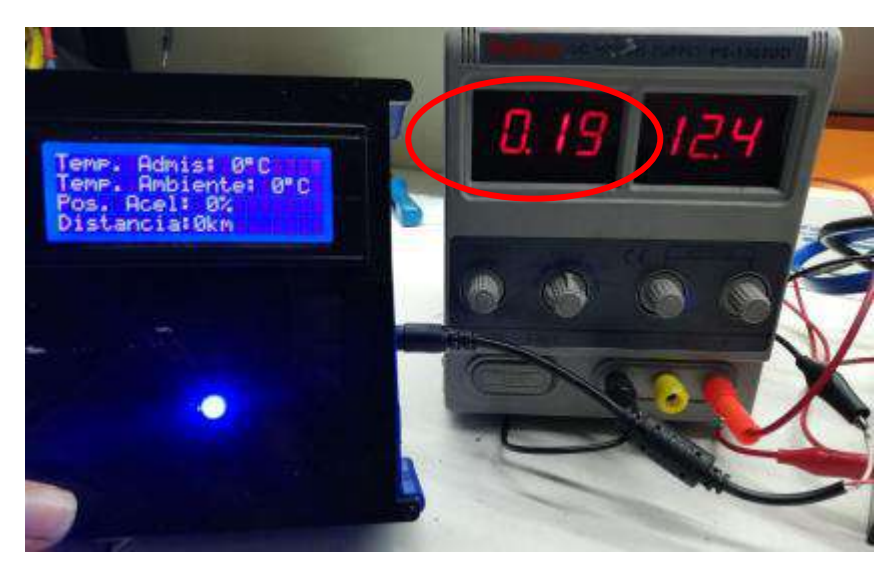

 **Figura 19-3:** Pruebas de consumo del prototipo  **Realizado por:** Montesdeoca, Andrea, 2020

# **3.16 Análisis de costos del prototipo**

Para la implementación de prototipo se utilizaron elementos y módulos electrónicos cuya función cumplen con cada uno de los requerimientos establecidos para el funcionamiento, la siguiente tabla 22-3 muestra los costos de fabricación del prototipo.

| <b>CANTIDAD</b> | <b>MATERIAL</b>  | <b>VALOR USD</b>  |
|-----------------|------------------|-------------------|
| 1               | Arduino Mega     | 20.00 USD         |
| 1               | Fuente LM2596    | 15.00 USD         |
| 1               | Módulo GSM       | 15.00 USD         |
| 1               | Micro SD         | 5.00 USD          |
| 1               | Pantalla LCD     | 16.00 USD         |
| 1               | Sistema OBD II   | 400.00 USD        |
| 1               | Impresión 3D     | 40.00 USD         |
| 1               | Fabricación PCB  | 50.00 USD         |
| 1               | Elementos varios | 50.00 USD         |
| 1               | Mano de obra     | 150.00 USD        |
| <b>Total</b>    |                  | <b>761.00 USD</b> |

 **Tabla 22-3:** Costos de fabricación del prototipo

 **Realizado por:** Montesdeoca, Andrea, 2020

La tabla 23-3 muestra los costos empleados en la construcción del prototipo, se realiza un análisis en porcentajes para verificar cual es el valor más significativo en la construcción.

| <b>CANTIDAD</b> | <b>MATERIAL</b>  | <b>VALOR</b> | <b>PORCENTAJE</b> |
|-----------------|------------------|--------------|-------------------|
|                 | Arduino Mega     | 20           | 3%                |
| 1               | Fuente           | 15           | 2%                |
|                 | Módulo GSM       | 15           | 2%                |
|                 | Micro SD         | 5            | $1\%$             |
|                 | Pantalla LCD     | 16           | 2%                |
|                 | Sistema OBDII    | 400          | 53%               |
|                 | Impresión 3D     | 40           | 5%                |
|                 | Fabricación PCB  | 50           | 7%                |
|                 | Elementos varios | 50           | 7%                |
|                 | Mano de Obra     | 150          | 20%               |
| <b>TOTAL</b>    |                  | 761          | 100%              |

 **Tabla 23-3:** Tabla de costos para realización de porcentajes

 **Realizado por:** Montesdeoca, Andrea, 2020

Para visualizar el porcentaje en los gastos de fabricación del prototipo, se toma como referencia el 100% equivalente al valor total de los costos; es así como se aprecia que el valor más significativo dentro la construcción del prototipo electrónico para registros telemáticos y detección de fallos del motor es el sistema OBDII equivalente al 53% del valor total del costo de todos los materiales.

#### **3.17 Análisis comparativo**

Se realiza un análisis comparativo entre los datos obtenidos por el prototipo y un scanner automotriz profesional de marca launch x431 pro mini, para ello se toma como ejemplo 3 datos de sensores

- RPM.
- MAP.
- SENSOR DE TEMPERATURA DE REFRIGERANTE.

La conexión del escáner automotriz se la efectúa con el vehículo encendido, de la misma manera que el conector OBDII del Arduino; caso contrario la unidad electrónica de motor no emite ningún dato de información.

La figura 20-3 a continuación muestra los diferentes datos emitidos por la unidad de control electrónica de motor (ECU) mediante el scanner launch x431 pro mini.

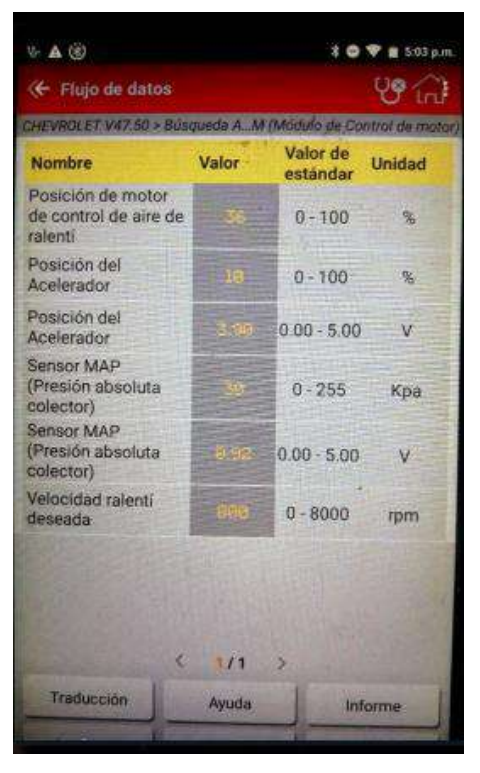

 **Figura 20-3: Datos emitidos por la ECU Realizado por:** Montesdeoca, Andrea, 2020

## *3.17.1 Comparación de datos del sensor RPM*

Se realiza una comparación con el scanner launch x431 pro mini y el prototipo datalogguer del sensor RPM, la siguiente figura 21-3 muestra los datos obtenidos por el scanner.

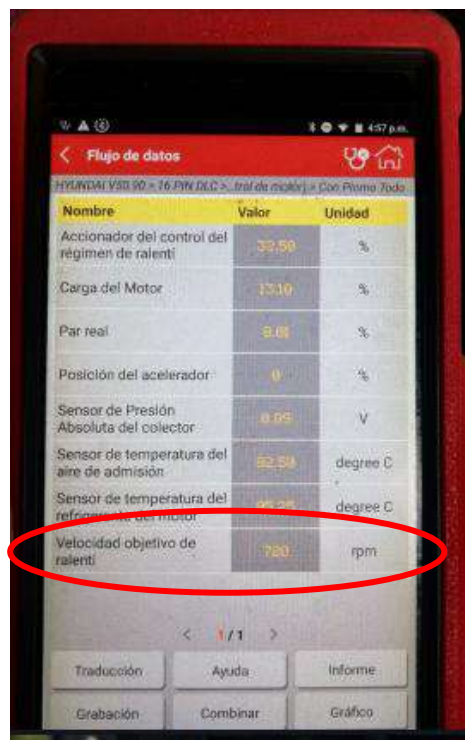

 **Figura 21-3:** Datos del sensor RPM obtenidos por el scanner  **Realizado por:** Montesdeoca, Andrea, 2020

Se observa que el dato obtenido por el sensor RPM, que en el caso del scanner launch x431 pro mini, lo reconoce como la velocidad objetivo de relanti, marca un valor de 720 rpm.

Se realiza el mismo proceso de toma de datos con el prototipo OBDII, el mismo que en la figura 22-3 muestra los datos obtenidos.

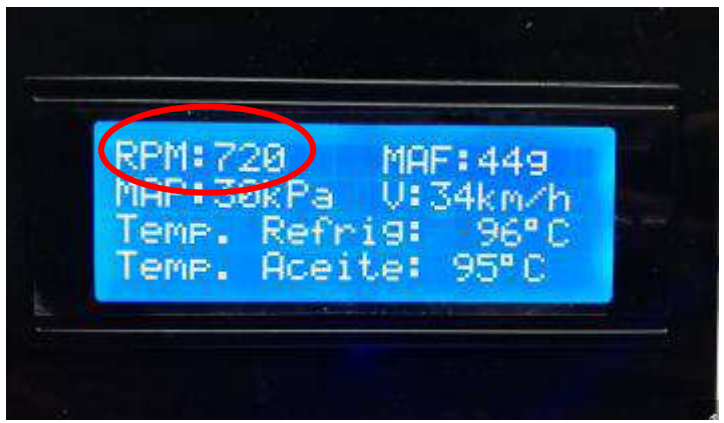

 **Figura 22-3:** Datos del sensor RPM Obtenidos mediante OBDII  **Realizado por:** Montesdeoca, Andrea, 2020

Se observa que mediante el análisis efectuado con un scanner automotriz launch x431 pro mini y el prototipo datalogger OBDII, emiten los mismos datos, demostrando así que los datos obtenidos de la unidad de control electrónica de motor son iguales, es decir, el prototipo cumple con su función de enviar información y recibir datos al igual que un scanner profesional.

La ECU es un ordenador automotriz que mediante sus protocolos de comunicación puede enviar y recibir datos para interacción entre los sensores y el usuario; la ventaja de la unidad electrónica de motor es que dentro de sus funciones es procesar y acondicionar las señales proporcionadas por los sensores integrados al motor, por lo que se obtiene valores iguales al momento del análisis con los equipos.

## *3.17.2 Comparación de datos del sensor MAP*

Se realizó una comparación con el scanner y el prototipo datalogger del sensor MAP, la siguiente figura 23-3 muestra los datos obtenidos por el scanner launch x431 pro mini.

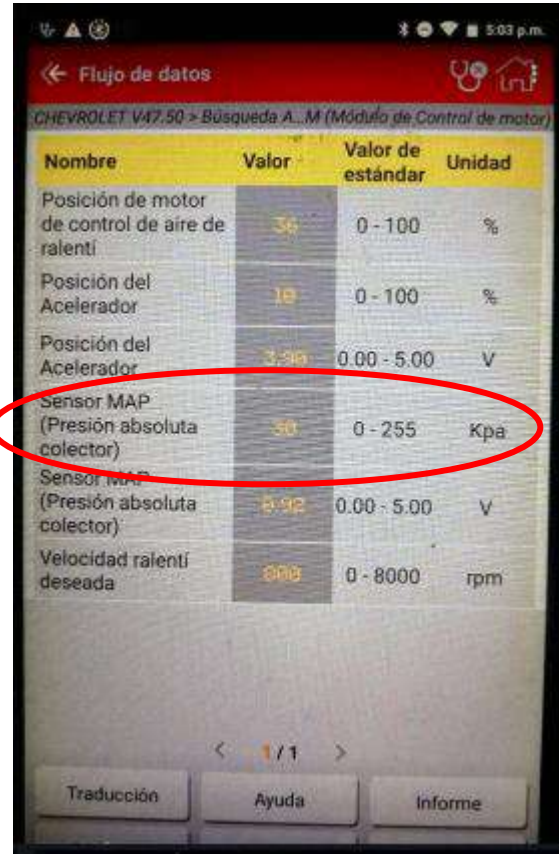

 **Figura 23-3:** Datos del sensor MAP obtenidos  **Realizado por:** Montesdeoca, Andrea, 2020

Se observa en la figura anterior que el dato obtenido por el sensor MAP con el scanner launch x431 pro mini marca un valor de 30kpa.

Se realiza el mismo proceso de toma de datos con el prototipo OBDII, el mismo que en la figura 24-3 muestra los datos obtenidos.

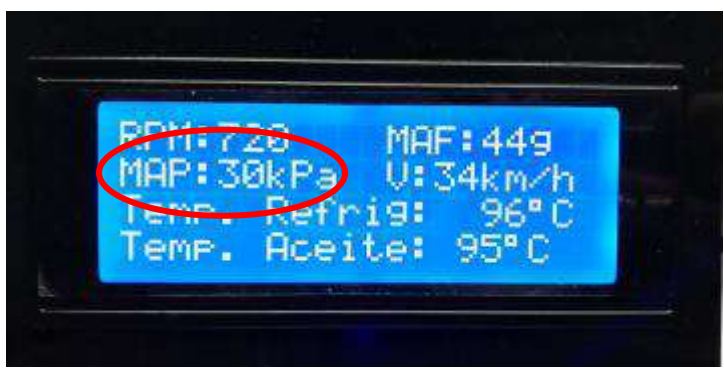

 **Figura 24-3:** Datos del sensor MAP Obtenidos mediante OBDII  **Realizado por:** Montesdeoca, Andrea, 2020

Se observa que mediante el análisis efectuado con un scanner automotriz y el prototipo Datalogger OBDII, emiten los mismos datos demostrando así que los datos obtenidos de la unidad de control electrónica de motor son iguales, es decir, el prototipo cumple con su función de enviar información y recibir datos al igual que un scanner profesional.

# *3.17.3 Comparación de datos del sensor Temperatura de refrigerante*

Se realiza una comparación con el scanner y el prototipo datalogger del sensor Temperatura de refrigerante, la siguiente figura 25-3 muestra los datos obtenidos por el scanner launch x431 pro mini.

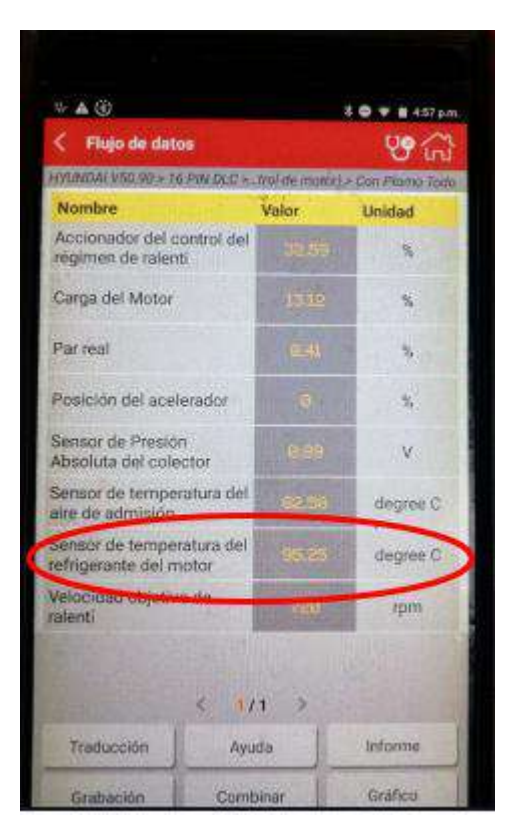

 **Figura 25-3:** Datos del sensor temperatura de refrigerantes  **Realizado por:** Montesdeoca, Andrea, 2020

Se observa en la figura anterior que el dato obtenido por el sensor temperatura de refrigerante con

el scanner launch x431 pro mini marca un valor de 95.5°C.

Se realiza el mismo proceso de toma de datos con el prototipo OBDII, el mismo que en la figura 26-3 muestra los datos obtenidos.

|               | 1,74<br>٠ |                                  |  |
|---------------|-----------|----------------------------------|--|
| eme<br>Ħ<br>c |           | 9:<br><b>The State</b><br>в<br>÷ |  |

 **Figura 26-3:** Datos del sensor temperatura de refrigerante  **Realizado por:** Montesdeoca, Andrea, 2020

### **3.18 Análisis comparativo de equipos**

Se realiza un análisis comparativo entre equipos profesionales tales como scanner automotrices con el prototipo electrónico para registros telemáticos y detección de fallos del motor mediante sistema OBD II, dichos scanner automotrices en su mayoría son de difícil adquisición, debido a su importación y altos impuestos que conlleva.

La siguiente tabla muestra los scanner más utilizados y de mayor relevancia en el campo automotriz al momento del análisis de sensores integrados al motor del vehículo.

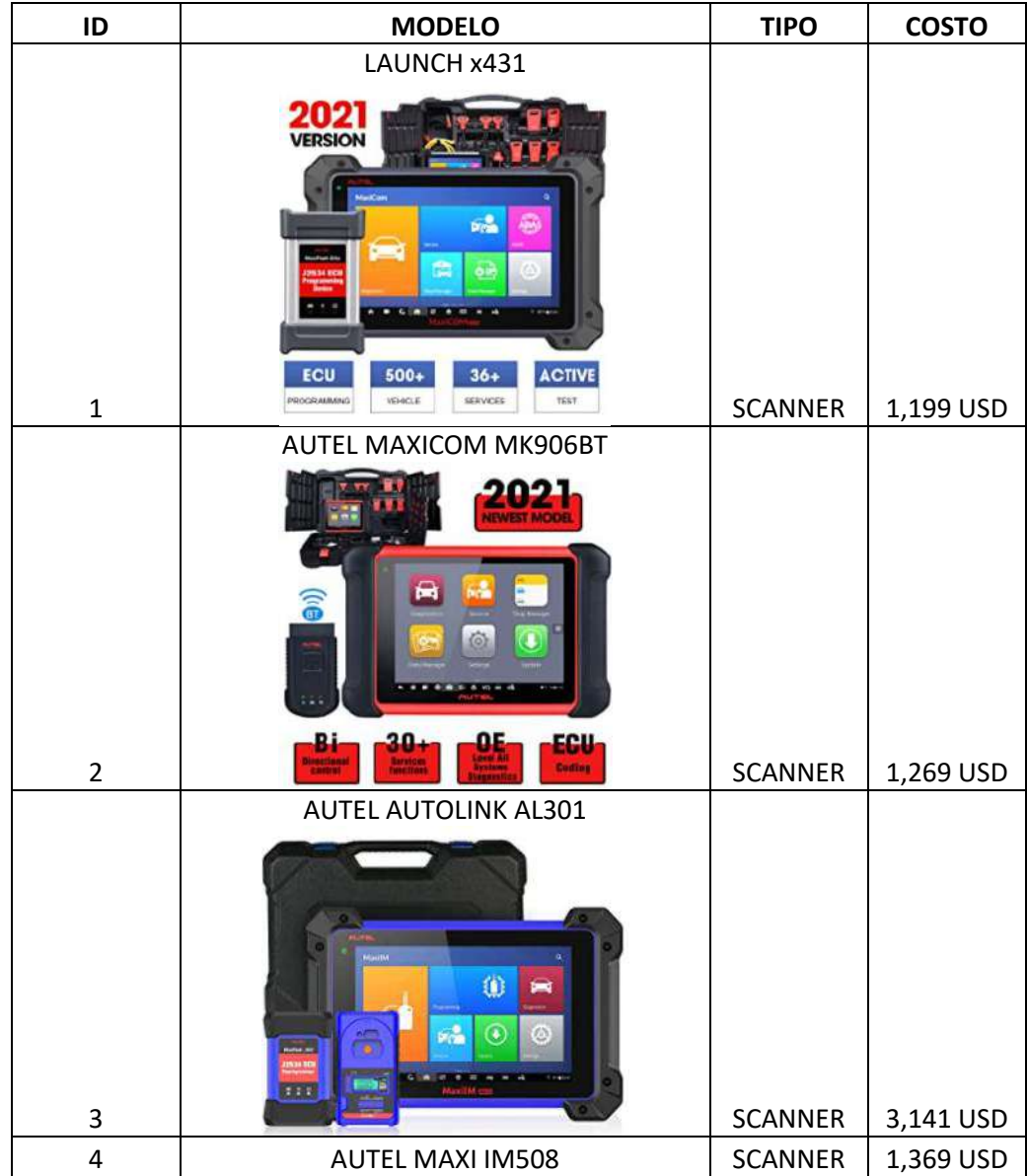

**Tabla 24-3:** Scanner más utilizados.

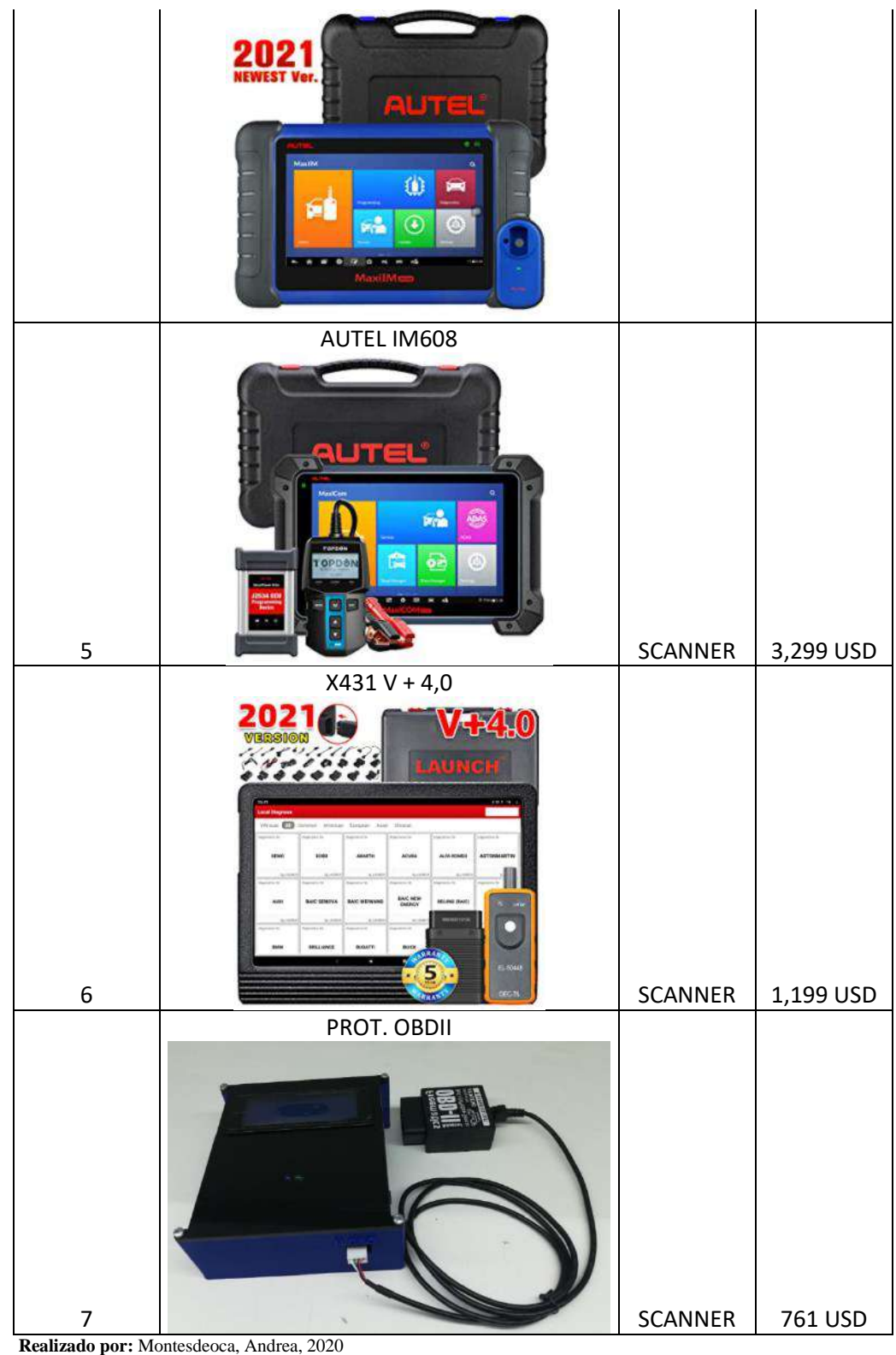

 **Fuente:** (Amazon, 2021)

La tabla expuesta anteriormente muestra los tipos de scanner más utilizados y de mayor relevancia en el campo automotriz, a continuación se realizan un análisis comparativo de costos para observar los porcentajes de diferencia en cada equipo, en la siguiente tabla se muestra los porcentajes de costos en los equipos scanner.

**Tabla 25-3:** Porcentajes de costos en los equipos scanner.

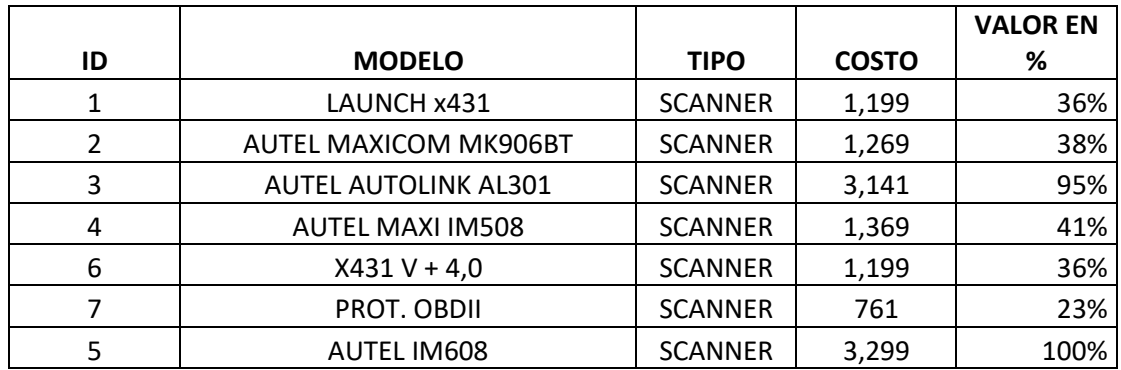

**Realizado por:** Montesdeoca, Andrea, 2020

.

Se toma como referencia al scanner AUTEL IM608 de mayor costo como el 100%, entonces observamos que los escáneres más costosos son: AUTEL IM608, AUTEL AUTOLINK AL301, AUTEL MAXICOM MK906BT, AUTEL MAXI IM508 los cuales toman un porcentaje entre el 38, 41 y 95%; a diferencia del prototipo electrónico para registros telemáticos y detección de fallos del motor mediante sistema OBD II, cuyo valor en porcentaje equivale a un 23%, siendo el más barato con respecto a costos y considerando que fue fabricado en el país.

## **CONCLUSIONES**

- Se implementó un prototipo para registros telemáticos y detección de fallos del motor mediante sistema OBD II para vehículos de marca Toyota Camry modelo 2017 para detectar fallos en el motor, mediante el uso del hardware y software adecuado.
- Mediante el análisis e investigación se conoció el funcionamiento de los sensores automotrices incorporados en el motor de un vehículo, el control electrónico (ECU) que permiten medir las variables de estudio de esta investigación y determinar posibles fallas.
- Para el almacenamiento de los datos obtenidos como respuesta del procesamiento de la ECU al conectarse el sistema OBDII con la tarjeta Arduino, permite que estos se almacenen en la nube (web) para tener un registro del funcionamiento del motor del vehículo cuando la cobertura de la red le permite.
- De las pruebas realizadas del funcionamiento del prototipo al momento de adquirir los datos de los sensores se determinó que el sensor RPM operan en un rango normal de 600 a 1800 RPM (mediante el datalogger), del sensor de temperatura del refrigerante, aceite, admisión y ambiente, muestran un error relativo del 1% y 2% que se debe a la temperatura ambiente y la producida por el funcionamiento del motor.
- Los resultados obtenidos del sensor de distancia y velocidad, tiene un error relativo del 10,55% y 27.13% que se encuentra dentro de los rangos permitidos, tomando en cuenta que estos sensores toman datos de manera variable. El consumo de corriente del prototipo es de 0.187A (amperios) que no afecta a la carga de la batería del vehículo.
- Del análisis de costo en la implementación del prototipo para registros telemáticos y detección de fallos del motor, el sistema OBDII, es el que tiene mayor costo dentro de la implementación, por lo que puede ser adquirido por los talleres automotriz.
- Según un análisis de costo se observa que los scanner profesionales AUTEL IM608, AUTEL AUTOLINK AL301, AUTEL MAXICOM MK906BT, AUTEL MAXI IM508, toman un porcentaje entre el 38, 41 y 95%; a diferencia del prototipo electrónico para registros telemáticos y detección de fallos del motor mediante sistema OBD II, cuyo valor en porcentaje equivale a un 23%, siendo el más barato con respecto a costos y considerando que fue fabricado en el país.

## **RECOMENDACIONES**

- La recolección de datos solo es posible para vehículos que tengan certificación OBDII, es decir, autos que en su interior integran una unidad electrónica de motor (ECU) o más conocida como memoria.
- Para la adquisición de los datos es necesario que el vehículo se encuentre con el motor encendido (ON) para que la ECU pueda proporcionar información de los sensores a analizarse y cuente con el certificado del protocolo de comunicación OBDII para la correcta comunicación con el prototipo.
- Las pruebas del prototipo deben realizarse en un lugar donde exista cobertura de la operadora celular del dispositivo móvil para poder subir la información de las variables de estudio a la base de datos en la web.
- Los datos obtenidos mediante el prototipo deben ser analizados por personal capacitado en ECUS y diagnóstico automotriz avanzado para una mejor toma de decisiones cuando al caso lo amerite para un mejor funcionamiento del vehículo.

#### **GLOSARIO**

**Aceleración:** Variación de la velocidad con el paso del tiempo *t.* (Bragado, 2003)

**Algoritmo:** Es una secuencia de instrucciones secuenciales, utilizadas para ejecutar ciertos procesos que permiten dar solución a necesidades. (Raffino, 2020)

**CAD:** Diseño asistido por ordenador es un sistema de hardware y software, para diseñar y documentar objetos del mundo real. (ArcMap, 2019)

**Datalogger:** Dispositivo electrónico que registra datos en el tiempo o en relación a la ubicación por medio de sensores que se encuentran conectados interna o externamente. (Carrera, 2018)

**Datos:** Datos es la representación de una variable que puede ser cuantitativa o cualitativa que indica un valor y se representa por medio de símbolos, números o letras. (Suarez, 2019)

**Distancia:** Longitud que un objeto se mueve a lo largo de una trayectoria. (Salas, 2012)

**ECU:** Unidad de control del motor es el componente principal que regula, lee, procesa y comanda todos los componentes electrónicos que vienen integrados en el motor del vehículo. (AutoAvance, 2018)

**Error absoluto:** Diferencia entre el valor real y el valor aproximado en valor absoluto. (Ekuatio, 2019)

**Error relativo:** Determina la precisión de la medición, indica la proporción del error con respectos al valor exacto de la medición. La medición se considera buena cuando supera el 5%. (Ekuatio, 2019)

**Esquemático:** Representación de tipo gráfico o bosquejo de algún proceso. (REA, 2016)

**Interfaz:** Conjunto de elementos que se visualizan en una pantalla que permite al usuario realizar acciones sobre una aplicación o sitio web. (Beta, 2018)

**OBD II:** Los sistemas OBD II permite detectar averías en el vehículo, este sistema consta de una toma exterior en algún lugar predeterminado del vehículo generalmente en la zona de fusibles, este sistema se conecta mediante un cable el cual extrae la información necesaria suministrada por la unidad de control electrónica de motor. (Motor, 2017)

**Thingspeak:** La plataforma Thingspeak por datos de internet es un entorno analítico de I o T que permite visualizar, agregar y analizar transmisiones de datos directo en una nube, es posible extraer los datos un canal designado por Thingspeak para mostrarse en un entorno Matlab. (MathWorks, 2018).

**Velocidad:** Variación de la posición con el paso del tiempo *t.* (Bragado, 2003)

# **BIBLIOGRAFÍA**

**ALAMBRICA COMUNICACIÓN.** *Comunicación alámbrica e inalámbrica.* [blog] 2015. [Consulta: 19 de Noviembre de 2020.] Disponible en: https://sites.google.com/site/comunicacionalainala/evaluacion.

**AMAZON.** *Sim800l GPRS TTL Puerto del Módulo GSM Micro Tarjeta de Base Sim Cuatribanda para Arduino*. [blog] 2018. [Consulta: 09 de Noviembre de 2020.] Disponible en: https://www.amazon.es/Sim800l-Puerto-Tarjeta-Cuatribanda-Arduino/dp/B01FK3OPO6.

**AMBROSIO, Roberto; & SANCHÉZ, Luis.** *La importancia de la electrónica en el desarrollo mundial.* [En línea] 2017. [Consulta: 25 de 09 de 2020.] Disponible en: https://saberesyciencias.com.mx/2017/06/04/la-importancia-de-la-electronica-en-el-desarrollodel-automovil/.

**ANDRADE, Silvia.** *Arduino Mega 2560.* [blog] 2018. [Consulta: 09 de Noviembre de 2020.] Disponible en: http://manueldelgadocrespo.blogspot.com/p/arduino-mega-2560.html.

**ARCMAP.** *Qué son los datos CAD.* [blog] 2019. [Consulta: 08 de Enero de 2021.] Disponible en: https://desktop.arcgis.com/es/arcmap/10.3/manage-data/cad/what-is-cad-data.htm.

**ARDUINO.** *Arduino Mega 2560.* [En línea] 2017. [Consulta: 08 de Noviembre de 2020.] Disponible en: http://manueldelgadocrespo.blogspot.com/p/arduino-mega-2560.html.

**AUTOAVANCE.** *Sensor de posición del cigüeñal*. [En línea] 2019. [Consulta: 27 de Octubre de 2020.] Disponible en: https://www.autoavance.co/blog-tecnico-automotriz/135-sensor-deposicion-del-cigueenal-ckp/.

**AUTOAVANCE.** *Ecu Automotriz Funcionamiento.* [blog] 2018. [Consulta: 08 de Enero de 2021.] Disponible en: https://www.autoavance.co/blog-tecnico-automotriz/ecu-automotrizfuncionamiento/.

**BELTRAN, Manuel.** *Memoria CGROM.* [En línea] 2015. [Consulta: 08 de Noviembre de 2020.] Disponible: https://es.scribd.com/document/232839448/Memoria-CGROM.

**BETA.** *¿Qué es una Interfaz?* [En línea] 2018. [Consulta: 08 de Enero de 2021.] Disponible en: https://www.guiadigital.gob.cl/articulo/que-es-una-interfaz.html.

**BI SOLID.** *Solidworks, que es y para que sirve*. [bog] 2017. [Consulta: 5 de Diciembre de 2020.] Disponible en: https://solid-bi.es/solidworks/.

**BRAGADO, Ignacio.** *Física general*. [En línea] Bogota - Colombia, 2003. [Consulta: 08 de Enero de 2021.] Disponible en: https://fisicas.ucm.es/data/cont/media/www/pag-39686/fisicageneral-libro-completo.pdf.

**CANDO, Alex.** Diseño e implemetación de un simulador para el diagnostico de la unidad de control electronico de motor. [En línea] (Trabajo de titulación). Escuela Superior Politécnica de Chimborazo, Riobamba, Ecuador. pp. 27 - 40. 2017. [Consulta: 28 de 9 de 2020.] Disponible en: http://dspace.espoch.edu.ec/bitstream/123456789/8958/1/108T0222.pdf.

**CARRERA, Luis.** *¿Que es un Datalogger?* [blog] 2018. [Consulta: 08 de Enero de 2021.] Disponible en: https://www.finaltest.com.mx/product-p/art-4.htm.

**CISE, Electronica.** *El sensor MAF.* [En línea] 2017. [Consulta: 27 de Octubre de 2020.] Disponible en: http://www.cise.com/portal/notas-tecnicas/item/142-el-sensor-maf.html.

**EKUATIO.** *Error absoluto y error relativo: Qué son y cómo se calculan.* [En línea] 2019. [Consulta: 08 de Enero de 2021.] Disponible en: https://ekuatio.com/error-absolutos-y-errorrelativos-que-son-y-como-se-calculan/#Error\_absoluto.

**ELECTROPRO.** *Módulo GSM SIM800L*. [En línea] 2019. [Consulta: 09 de Noviembre de 2020.] Disponible en: http://electropro.pe/image/data/imgProductos/140.%20M%C3%B3dulo%20GSM%20SIM800/S IM800L.pdf.

**ENEKA.** *Módulos Almacenamiento.* [En línea] 2018. [Consulta: 09 de Noviembre de 2020.] Disponible en: http://www.eneka.com.uy/robotica/modulos-almacenamiento/m%C3%B3dulopara-tarjeta-micro-sd-detail.html.

**FREEMATICS.** *Freematics OBD-II UART*. [En línea] 14 de Noviembre de 2018. [Consulta: 21 de Noviembre de 2020.] Disponible en: https://freematics.com/store/index.php?route=product/product&product\_id=83.

**GLOBALTECH.** *Sistema OBD II.* [En línea] 2019. [Consulta: 27 de 09 de 2020.] Disponible en: https://www.globaltechla.com/eBusiness/fichas\_tecnicas/TEORIA-CONECTIVIDAD-OBD.pdf.

**MATHWORDS.** *Matlab.* [En línea] 2018. [Consulta: 25 de Octubre de 2020.] Disponible en: https://es.mathworks.com/help/matlab/iot-data.html.

**MEDINA, Santiago.** *Sensores Automotrices.* [En línea] 2018. [Consulta: 27 de Octubre de 2020.] Disponible en: https://www.researchgate.net/publication/328808726\_Sensores\_Automotrices.

**MICHAEL, Henry.** *Raberry Pi.* [En línea] 2016. [Consulta: 09 de Noviembre de 2020.] Disponible en:

https://upload.wikimedia.org/wikipedia/commons/f/f1/Raspberry\_Pi\_4\_Model\_B\_-\_Side.jpg.

**MOTOR.** *Cómo funciona el sistema OBD de un coche.* [En línea] 2017. [Consulta: 4 de Octubre de 2020.] Disponible en: https://www.motor.mapfre.es/consejos-practicos/consejos-demantenimiento/como-funciona-el-sistema-obd/.

**MOTOR.** *Hasta que punto la elecronica es la nueva mecanica del motor.* [En línea] 2017. [Consulta: 9 de 26 de 2020.] Disponible en: https://www.motorpasion.com/n/hasta-que-punto-laelectronica-es-la-nueva-mecanica-del-motor.

**MUNDO CARROS.** *Sensores* [En línea] 2017. [Consulta: 27 de Octubre de 2020.] Disponible en: https://mundocarros.info/sensor-iat/.

**OROZCO, José.** *Simulador de sensores y actuadores.* [En línea] 2015. [Consulta: 4 de Noviembre de 2020.] Disponible en: https://www.electronicayservicio.com/Modules/melbastudioCommerce/Main/Src/Catalog/Items /648.pdf.

**PICO, Auto.** *Sensor MAP digital.* [En línea] 2015. [Consulta: 27 de Octubre de 2020.] Disponible en: https://www.picoa.com/es/library/automotive-guided-tests/sensor-map-digital/.

**QUITO, Mónica.** Diseño y construcción de un Data Logger Universal con comunicación RS-232 y USB hacia una PC. [En línea] (Trabajo de titulación) Escuela Politécnica Nacional, Quito Ecuador. 2015. pp. 47 - 60 [Consulta: 25 de Octubre de 2020.] Disponible en: https://bibdigital.epn.edu.ec/bitstream/15000/9817/1/2005AJIEE-16.pdf

**RAFFINO, María.** *Algoritmo en informática*. [En línea] 2020. [Consulta: 08 de Enero de 2021.] Disponible en: https://concepto.de/algoritmo-en-informatica/.

**REA.** *Qué es, concepto o significado.* [En línea] 2016. [Consulta: 08 de Enero de 2021.] Disponible en: https://definiciona.com/esquematico/.

**REDROBÁN, Laura.** Diseño e implementación de un prototipo para el control y tarifación del servicio de taxi a travès de sensores inerciales. [En línea] (Trabajo de titulación) Escuela Superior Politécnica de Chimborazo. Riobamba, Ecuador. 2018. [Consulta: 09 de Noviembre de 2020.] Disponible en: http://dspace.espoch.edu.ec/bitstream/123456789/9207/1/108T0251.pdf.

**SALAS, Jorge.** *Física*. [En línea] 2012. [Consulta: 08 de Enero de 2021.] Disponible en: https://educacion.gob.ec/wp-content/uploads/downloads/2013/03/Fisica.pdf.

**STRAUSS, Gonzalo.** *Sensores TPS*. [En línea] 2017. [Consulta: 27 de 9 de 2020.] Disponible en: https://www.academia.edu/25304404/CURSO\_DE\_SENSORES\_TPS.

**SUAREZ, Jazmin.** *¿Qué es un dato?* [En línea] 2019. [Consulta: 08 de Enero de 2021.] Disponible en: https://concepto.de/dato/.

**TAPIA, Victor.** Diseño e implementación de un sistema de transferencia de datos por telemetría para un vehiculo de competencia con el uso de tecnología inalambrica bluethoot. [En línea] (Trabajo de titulación) Escuela Superior Politécnica de Chimborazo. Riobamba, Ecuador. 2013. [Consulta: 4 de Octubre de 2020.] Disponible en: http://dspace.espoch.edu.ec/handle/123456789/2918.

**THOMSON.** *Sensor posición* [En línea] 2017. [Consulta: 27 de 9 de 2020.] Disponible en: https://mte-thomson.com/es/produtosmte/sensor-posicion-arbol-de-levas-cmp/.

**WERNER, Rolando.** *Parametros de lectura en el escaner*. [En línea] 2015. [Consulta: 16 de Diciembre de 2020.] Disponible en: https://es.scribd.com/doc/165828407/PARAMETROS-DE-LECTURA-EN-EL-ESCANER-doc.

**XUKYO.** *Uso de un pantalla 16x2LCD con Arduino.* [En línea] 2020. [Consulta: 06 de Noviembre de 2020.] Disponible en: https://www.aranacorp.com/es/uso-de-un-pantalla-16x2lcdcon-arduino/.

# **ANEXOS**

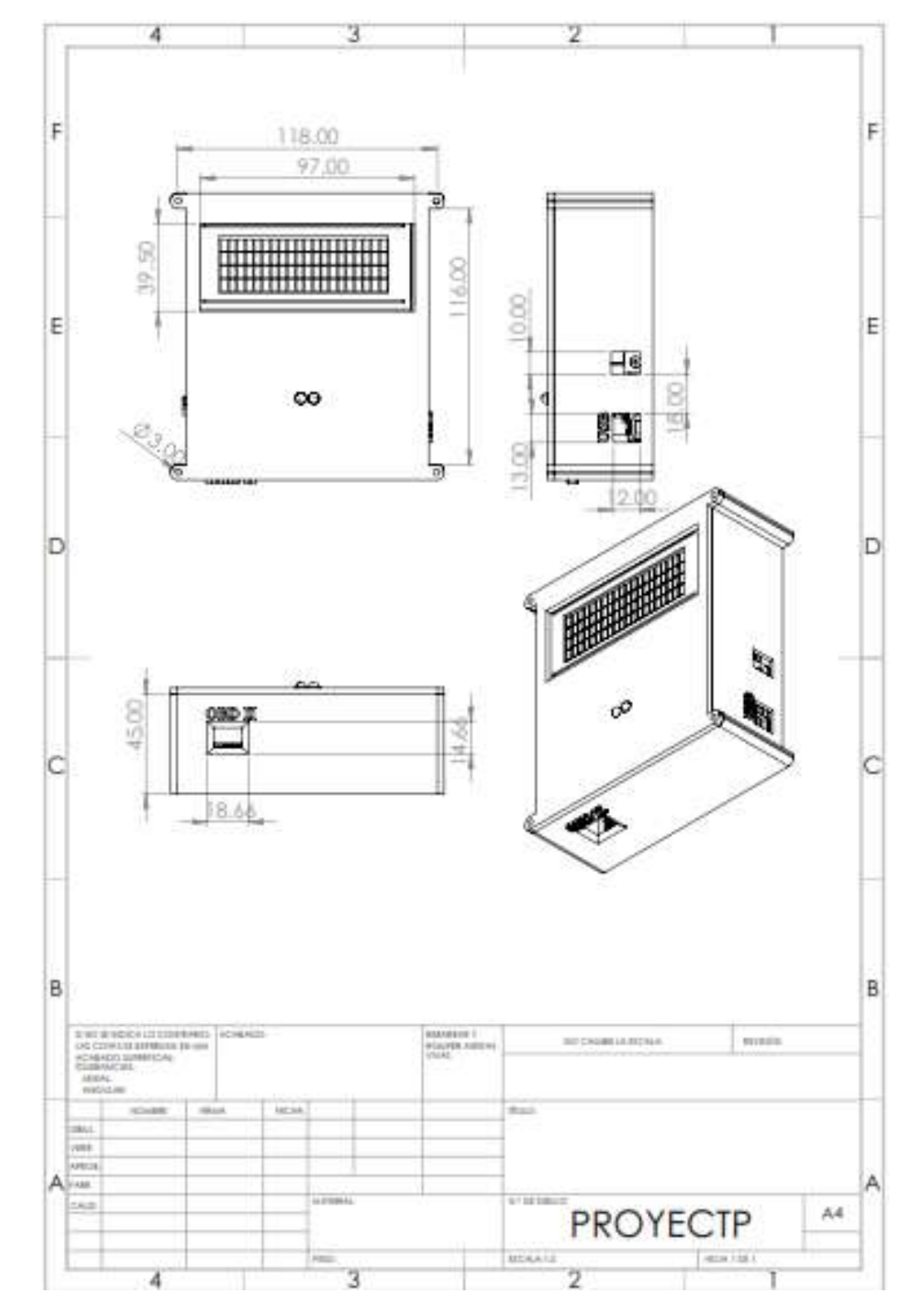

**Anexo A:** Planos de la caja protectora

**Anexo B:** Código de programación Arduino para el funcionamiento del prototipo

```
#include <SoftwareSerial.h>
#include <SPI.h>
#include <SD.h>
#include <Arduino.h>
#include <Wire.h>
#include <OBD.h>
#include <LiquidCrystal_I2C.h>
SoftwareSerial gprsSerial(10,11);
#define I2C_ADDR 0x27
const int chipSelect = 4;
LiquidCrystal_I2C lcd(I2C_ADDR, 2, 1, 0, 4, 5, 6, 7);
COBD obd;
int RPM,COTE,OILTE,INTE,MAF,MAP,VEL,DIST,THRO,TEAM;
int leda=8,ledv=7,contador=1;
String CADENASD="";
void setup()
{ 
  pinMode(13, OUTPUT);
 pinMode(7, OUTPUT);
 pinMode(8, OUTPUT); 
  Serial.begin(115200);
  gprsSerial.begin(9600);
  digitalWrite(ledv,HIGH);
 lcd.begin (20,4); 
 lcd.setBacklightPin(3,POSITIVE);
  lcd.setBacklight(HIGH);
 lcd.home (); 
 lcd.setCursor(4, 0);
  lcd.print(" DATALOGGER");
  lcd.setCursor(8, 1);
 lcd.print("OBDII");
digitalWrite(ledv,LOW);
  if (!SD.begin(chipSelect)) {
   lcd.clear();
   digitalWrite(leda,HIGH);
   lcd.setCursor(0, 0);
   lcd.print(" NO HAY MEMORIA SD");
  delay(100); digitalWrite(leda,LOW);
  delay(100);
   // don't do anything more:
  while (1);
  }
 obd.begin();
}
void loop()
{
  lectura();
 pantalla();
```

```
 digitalWrite(ledv, HIGH);
   delay(1000);
   digitalWrite(ledv, LOW);
   delay(1000);
    contador=contador+1;
   if(contador==10)
   {
    GSMDATA1();
    GSMDATA2();
    contador=1;
   }
}
  void lectura()
  {
  obd.readPID(PID_RPM,RPM);
  obd.readPID(PID_COOLANT_TEMP,COTE);
  obd.readPID(PID_ENGINE_OIL_TEMP,OILTE);
  obd.readPID(PID_INTAKE_TEMP,INTE);
  obd.readPID(PID_MAF_FLOW,MAF);
  obd.readPID(PID_BAROMETRIC,MAP);
  obd.readPID(PID_SPEED,VEL);
  obd.readPID(PID_THROTTLE,THRO);
  obd.readPID(PID_DISTANCE,DIST);
  obd.readPID(PID_AMBIENT_TEMP,TEAM);
  CADENASD="RPM: ,";
  CADENASD+=RPM;
  CADENASD+=" ,T. REFRIE: , ";
  CADENASD+=COTE;
  CADENASD+=" ,T. ACE: , ";
  CADENASD+=OILTE;
  CADENASD+=" ,T. AD: , ";
  CADENASD+=INTE;
  CADENASD+=" ,MAF: , ";
  CADENASD+=MAF;
  CADENASD+=" ,MAP: , ";
  CADENASD+=MAP;
  CADENASD+=" ,V: , ";
  CADENASD+=VEL;
  CADENASD+=" ,DIS: , ";
  CADENASD+=DIST;
  CADENASD+=" ,POS.A: , ";
  CADENASD+=THRO;
  CADENASD+=" ,TA: , ";
  CADENASD+=TEAM;
  digitalWrite(leda,HIGH);
  sd();
  }
void pantalla()
{
  lcd.clear();
  lcd.setCursor(0, 0);
  lcd.print("RPM:");
  lcd.print(RPM);
```
// MAF

 lcd.setCursor(11, 0); lcd.print("MAF:"); lcd.print(MAF); lcd.print("g");

#### // MAP

 lcd.setCursor(0, 1); lcd.print("MAP:"); lcd.print(MAP); lcd.print("kPa");

 lcd.setCursor(11, 1); lcd.print("V:"); lcd.print(VEL); lcd.print("km/h");

 //Temperatura de Refrigerante lcd.setCursor(0, 2); lcd.print("Temp. Refrig: "); lcd.print(COTE); lcd.print((char)223); lcd.print("C");

 //Temperatura Aceite lcd.setCursor(0, 4); lcd.print("Temp. Aceite: "); lcd.print(OILTE); lcd.print((char)223); lcd.print("C");

delay(2000);

 //Temperatura Admision lcd.clear(); lcd.setCursor(0, 0); lcd.print("Temp. Admis: "); lcd.print(INTE); lcd.print((char)223); lcd.print("C");

 lcd.setCursor(0, 1); lcd.print("Temp. Ambiente: "); lcd.print(TEAM); lcd.print((char)223); lcd.print("C");

 lcd.setCursor(0, 2); lcd.print("Pos. Acel: "); lcd.print(THRO); lcd.print("%");

 lcd.setCursor(0, 3); lcd.print("Distancia:"); lcd.print(DIST); lcd.print("km");

```
 delay(500);
}
void sd()
{
File dataFile = SD.open("database.txt", FILE WRITE);digitalWrite(leda, HIGH);
  if (dataFile) {
   dataFile.println(CADENASD);
   dataFile.close();
   // print to the serial port too:
   //Serial.println(CADENASD);
   digitalWrite(leda, HIGH);
   delay(100); digitalWrite(leda, LOW);
   delay(100); digitalWrite(leda, HIGH);
    delay(100);
    digitalWrite(leda, LOW);
   delay(100); }
 // if the file isn't open, pop up an error:
  else {
   lcd.clear();
   lcd.setCursor(3, 0);
   lcd.print("ERROR ABRIENDO");
   lcd.setCursor(2, 2);
   lcd.print(" DATALOGGER.TXT");
   delay(1000);
  }
}
void GSMDATA1()
{
  gprsSerial.println("AT");
  delay(1000);
  gprsSerial.println("AT+CPIN?");
  delay(1000);
  gprsSerial.println("AT+CREG?");
  delay(1000);
  gprsSerial.println("AT+CGATT?");
  delay(1000);
  gprsSerial.println("AT+CIPSHUT");
  delay(1000);
  gprsSerial.println("AT+CIPSTATUS");
```
delay(2000);

```
 gprsSerial.println("AT+CIPMUX=0");
  delay(2000);
  gprsSerial.println("AT+CSTT=\"internet.tuenti.ec\"");//start task and setting the APN,
  delay(1000);
  gprsSerial.println("AT+CIICR");//bring up wireless connection
  delay(3000);
  gprsSerial.println("AT+CIFSR");//get local IP adress
  delay(2000);
  gprsSerial.println("AT+CIPSPRT=0");
  delay(3000);
  gprsSerial.println("AT+CIPSTART=\"TCP\",\"api.thingspeak.com\",\"80\"");//start up the 
connection
  delay(4000);
  gprsSerial.println("AT+CIPSEND");//begin send data to remote server
  delay(2000);
 String str="GET https://api.thingspeak.com/update?api_key=CFT7OQ3H57FA4JJK&field1="
+ String(RPM) 
+"&field2="+String(COTE)+"&field3="+String(OILTE)+"&field4="+String(INTE)+"&field5=
"+String(MAF)+"&field6="+String(MAP)+"&field7="+String(VEL)+"&field8="+String(DIST
);
  Serial.println(str);
  gprsSerial.println(str);//begin send data to remote server
  delay(2000);
  gprsSerial.println((char)26);//sending
  delay(2000);//waitting for reply, important! the time is base on the condition of internet 
  gprsSerial.println();
  gprsSerial.println("AT+CIPSHUT");//close the connection
  delay(100);
}
void GSMDATA2()
{
  gprsSerial.println("AT");
  delay(1000);
  gprsSerial.println("AT+CPIN?");
  delay(1000);
  gprsSerial.println("AT+CREG?");
  delay(1000);
  gprsSerial.println("AT+CGATT?");
  delay(1000);
  gprsSerial.println("AT+CIPSHUT");
  delay(1000);
  gprsSerial.println("AT+CIPSTATUS");
  delay(2000);
```

```
 gprsSerial.println("AT+CIPMUX=0");
  delay(2000);
  gprsSerial.println("AT+CSTT=\"internet.tuenti.ec\"");//start task and setting the APN,
  delay(1000);
  gprsSerial.println("AT+CIICR");//bring up wireless connection
  delay(3000);
  gprsSerial.println("AT+CIFSR");//get local IP adress
  delay(2000);
  gprsSerial.println("AT+CIPSPRT=0");
  delay(3000);
 gprsSerial.println("AT+CIPSTART=\"TCP\",\"api.thingspeak.com\",\"80\"");//start up the 
connection
  delay(4000);
  gprsSerial.println("AT+CIPSEND");//begin send data to remote server
  delay(2000);
 String str="GET https://api.thingspeak.com/update?api_key=I1LX1H43SH8Y1IW7&field1="
+ String(THRO) +"&field2="+String(TEAM);
 Serial.println(str);
 gprsSerial.println(str);//begin send data to remote server
 delay(2000);
 gprsSerial.println((char)26);//sending
 delay(2000);//waitting for reply, important! the time is base on the condition of internet
 gprsSerial.println();
 gprsSerial.println("AT+CIPSHUT");//close the connection
 delay(100);
}
```
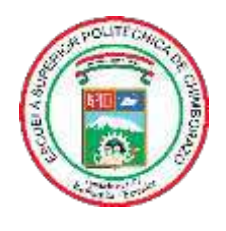

# **ESCUELA SUPERIOR POLITÉCNICA DE CHIMBORAZO**

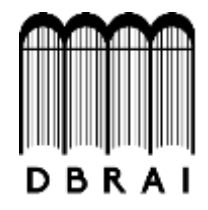

# **DIRECCIÓN DE BIBLIOTECAS Y RECURSOS PARA EL APRENDIZAJE Y LA INVESTIGACIÓN**

# **UNIDAD DE PROCESOS TÉCNICOS** REVISIÓN DE NORMAS TÉCNICAS, RESUMEN Y BIBLIOGRAFÍA

**Fecha de entrega:** 01 / 02 / 2021

**INFORMACIÓN DE LA AUTORA**

**Nombres – Apellidos:** ANDREA GABRIELA MONTESDEOCA VIVANCO

**INFORMACIÓN INSTITUCIONAL**

**Facultad:** INFORMÁTICA Y ELECTRÓNICA

**Carrera:** INGENIERÍA EN ELECTRÓNICA, TELECOMUNICACIONES Y REDES

**Título a optar:** INGENIERA EN ELECTRÓNICA, TELECOMUNICACIONES Y REDES

**f. Analista de Biblioteca responsable:**

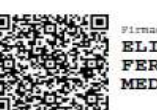

ELIZABETH FERNANDA AREVALO MEDINA

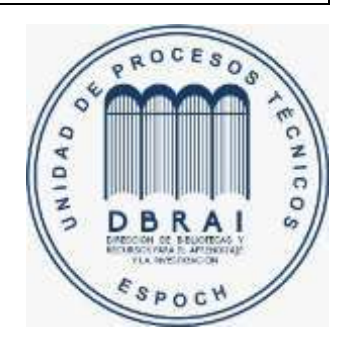